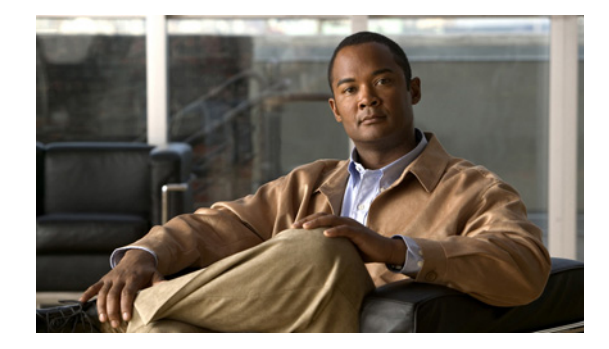

# **Configuring Virtual Private Networks**

This chapter describes how to configure, verify, maintain, and troubleshoot a Virtual Private Network (VPN). It includes the following main sections:

- **•** [VPN Technology Overview](#page-0-0)
- **•** [Prerequisites for VPNs](#page-16-0)
- **•** [How to Configure a VPN](#page-23-0)
- **•** [Verifying VPN Sessions](#page-35-0)
- **•** [Monitoring and Maintaining VPNs](#page-39-0)
- **•** [Troubleshooting VPNs](#page-40-0)
- **•** [Configuration Examples for VPN](#page-55-0)

To identify the hardware platform or software image information associated with a feature, use the Feature Navigator on Cisco.com to search for information about the feature, or refer to the software release notes for a specific release. For more information, see the "Identifying Supported Platforms" section in the "Using Cisco IOS Software" chapter.

For a complete description of the commands mentioned in this chapter, refer to the *[Cisco IOS Dial](http://www.cisco.com/en/US/docs/ios/dial/command/reference/dia_book.html)  [Technologies Command Reference](http://www.cisco.com/en/US/docs/ios/dial/command/reference/dia_book.html)*. To locate documentation of other commands that appear in this chapter, use the command reference master index or search online.

# <span id="page-0-0"></span>**VPN Technology Overview**

A VPN carries private data over a public network and extends remote access to users over a shared infrastructure. VPNs maintain the same security and management policies as a private network. They are the most cost-effective method of establishing a point-to-point connection between remote users and a central network.

A benefit of VPNs or, more appropriately, access VPNs, is the way they delegate responsibilities for the network. The customer outsources the responsibility for the information technology (IT) infrastructure to an Internet service provider (ISP) that maintains the modems that the remote users dial in to (called modem pools), the access servers, and the internetworking expertise. The customer is then only responsible for authenticating its users and maintaining its network.

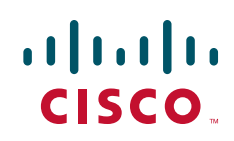

Instead of connecting directly to the network by using the expensive Public Switched Telephone Network (PSTN), access VPN users need only use the PSTN to connect to the ISP local point of presence (POP). The ISP then uses the Internet to forward users from the POP to the customer network. Forwarding a user call over the Internet provides dramatic cost savings for the customer. Access VPNs use Layer 2 tunneling technologies to create a virtual point-to-point connection between users and the customer network. These tunneling technologies provide the same direct connectivity as the expensive PSTN by using the Internet. This means that users anywhere in the world have the same connectivity as they would at the customer headquarters.

VPNs allow separate and autonomous protocol domains to share common access infrastructure including modems, access servers, and ISDN routers. VPNs use the following tunneling protocols to tunnel link-level frames:

- **•** Layer 2 Forwarding (L2F)
- **•** Layer 2 Tunneling Protocol (L2TP)
- Point-to-Point Tunneling Protocol (PPTP)

Using one of these protocols, an ISP or other access service can create a virtual tunnel to link customer remote sites or remote users with corporate home networks. In particular, a network access server (NAS) at the ISP POP exchanges PPP messages with the remote users and communicates by L2F, L2TP, or PPTP requests and responses with the customer tunnel server to set up tunnels.

L2F, L2TP, and PPTP pass protocol-level packets through the virtual tunnel between endpoints of a point-to-point connection.

Frames from the remote users are accepted by the ISP POP, stripped of any linked framing or transparency bytes, encapsulated in L2F, L2TP or PPTP, and forwarded over the appropriate tunnel. The customer tunnel server accepts these frames, strips the Layer 2 encapsulation, and processes the incoming frames for the appropriate interface.

Cisco routers fast switch VPN traffic. In stack group environments in which some VPN traffic is offloaded to a powerful router, fast switching provides improved scalability.

### **VPDN MIB**

The VPDN MIB offers a mechanism to track failures of user calls in a VPN system, allowing Simple Network Management Protocol (SNMP) retrieval of user call failure information, on a per-user basis.

Refer to the Cisco VPDN Management MIB for a list of supported objects for the VPDN MIB.

## **VPN Hardware Terminology**

As new tunneling protocols have been developed for VPNs, new terminology has been created to describe the hardware involved in VPNs. Fundamentally, two routers are needed for a VPN:

- **•** Network access server (NAS)—It receives incoming calls for dial-in VPNs and places outgoing calls for dial-out VPNs. Typically it is maintained by an ISP that wishes to provide VPN services to its customers.
- **•** Tunnel server—It terminates dial-in VPNs and initiates dial-out VPNs. Typically it is maintained by the ISP customer and is the contact point for the customer network.

For the sake of clarity, we will use these generic terms, and not the technology-specific terms. [Table 29](#page-2-0) lists the generic terms ant the technology-specific terms that are often used for these devices.

#### <span id="page-2-0"></span>*Table 29 VPN Hardware Terminology*

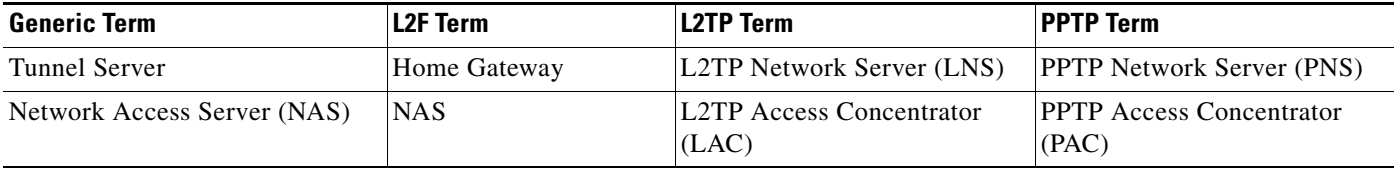

In dial-in scenarios, users dial in to the NAS, and the NAS forwards the call to the tunnel server using a VPN tunnel.

In dial-out scenarios, the tunnel server initiates a VPN tunnel to the NAS, and the NAS dials out to the clients.

## **VPN Architectures**

VPNs are designed on the basis of one of two architectural options:

- **•** Client-Initiated VPNs
- **•** NAS-Initiated VPNs

### **Client-Initiated VPNs**

Users establish a tunnel across the ISP shared network to the customer network without an intermediate NAS participating in the tunnel negotiation and establishment. The customer manages the client software that initiates the tunnel. The main advantage of client-initiated VPNs is that they secure the connection between the client and the ISP. However, client-initiated VPNs are not as scalable and are more complex than NAS-initiated VPNs.

Client-initiated VPNs are also referred to as voluntary tunneling.

### **NAS-Initiated VPNs**

Users dial in to the ISP NAS, which establishes a tunnel to the private network. NAS-initiated VPNs are more robust than client-initiated VPNs and do not require the client to maintain the tunnel-creating software. NAS-initiated VPNs do not encrypt the connection between the client and the ISP, but this is not a concern for most customers because the PSTN is much more secure than the Internet.

NAS-initiated VPNs are also referred to as compulsory tunneling.

 $\mathbf I$ 

**Note** In Cisco's VPN implementation, PPTP tunnels are client-initiated while L2F and L2TP tunnels are NAS-initiated.

## **PPTP Dial-In with MPPE Encryption**

PPTP is a network protocol that enables the secure transfer of data from a remote client to a private enterprise server by creating a VPN across TCP/IP-based data networks. PPTP supports on-demand, multiprotocol, virtual private networking over public networks, such as the Internet.

Cisco supports client-initiated VPNs using PPTP. Therefore only the client and the tunnel server need to be configured. The client first establishes basic connectivity by dialing in to an ISP. Once the client has established a PPP session, it initiates a PPTP tunnel to the tunnel server. The tunnel server is configured to terminate PPTP tunnels and clone virtual-access interfaces from virtual templates.

Microsoft Point-to-Point Encryption (MPPE) is an outcropping technology that can be used to encrypt PPTP VPNs. It encrypts the entire session from the client to the tunnel server.

This section describes the following aspects of PPTP and MPPE:

- **•** [PPTP Tunnel Negotiation](#page-3-0)
- **•** [Flow Control Alarm](#page-3-1)
- **•** [MPPE Overview](#page-3-2)
- **•** [MPPE Encryption Types](#page-4-0)

### <span id="page-3-0"></span>**PPTP Tunnel Negotiation**

The following describes the protocol negotiation events that establish a PPTP tunnel:

- **1.** The client dials in to the ISP and establishes a PPP session.
- **2.** The client establishes a TCP connection with the tunnel server.
- **3.** The tunnel server accepts the TCP connection.
- **4.** The client sends a PPTP SCCRQ message to the tunnel server.
- **5.** The tunnel server establishes a new PPTP tunnel and replies with an SCCRP message.
- **6.** The client initiates the session by sending an OCRQ message to the tunnel server.
- **7.** The tunnel server creates a virtual-access interface.
- **8.** The tunnel server replies with an OCRP message.

#### <span id="page-3-1"></span>**Flow Control Alarm**

The flow control alarm is a new function that indicates if PPTP detects congestion or lost packets. When a flow control alarm goes off, PPTP reduces volatility and additional control traffic by establishing an accompanying stateful MPPE session.

For more information, see the **pptp flow-control static-rtt** command and the output from the **show vpdn**  session command in the "[Verifying a Client-Initiated VPN"](#page-35-1) section.

### <span id="page-3-2"></span>**MPPE Overview**

MPPE is an encryption technology developed by Microsoft to encrypt point-to-point links. These PPP connections can be over a dialup line or over a VPN tunnel. MPPE works as a subfeature of Microsoft Point-to-Point Compression (MPPC).

MPPC is a scheme used to compress PPP packets between Cisco and Microsoft client devices. The MPPC algorithm is designed to optimize bandwidth utilization in order to support multiple simultaneous connections.

MPPE is negotiated using bits in the MPPC option within the Compression Control Protocol (CCP) MPPC configuration option (CCP configuration option number 18).

MPPE uses the RC4 algorithm with either 40- or 128-bit keys. All keys are derived from the cleartext authentication password of the user. RC4 is stream cipher; therefore, the sizes of the encrypted and decrypted frames are the same size as the original frame. The Cisco implementation of MPPE is fully interoperable with that of Microsoft and uses all available options, including historyless mode. Historyless mode can increase throughput in lossy environments such as VPNs, because neither side needs to send CCP Resets Requests to synchronize encryption contexts when packets are lost.

### <span id="page-4-0"></span>**MPPE Encryption Types**

Two modes of MPPE encryption are offered:

- **•** [Stateful MPPE Encryption](#page-4-1)
- **•** [Stateless MPPE Encryption](#page-4-2)

#### <span id="page-4-1"></span>**Stateful MPPE Encryption**

Stateful encryption provides the best performance but may be adversely affected by networks that experience substantial packet loss. If you choose stateful encryption, you should also configure flow control to minimize the detrimental effects of this lossiness.

Because of the way that the RC4 tables are reinitialized during stateful synchronization, it is possible that two packets may be encrypted using the same key. For this reason, stateful encryption may not be appropriate for lossy network environments (such as Layer 2 tunnels on the Internet).

#### <span id="page-4-2"></span>**Stateless MPPE Encryption**

Stateless encryption provides a lower level of performance, but will be more reliable in a lossy network environment.

**Caution** If you choose stateless encryption, you *should not* configure flow control.

## **L2F Dial-In**

VPNs use L2F or L2TP tunnels to tunnel the link layer of high-level protocols (for example, PPP frames or asynchronous High-Level Data Link Control (HDLC)). ISPs configure their NASs to receive calls from users and to forward the calls to the customer tunnel server. Usually, the ISP maintains only information about the tunnel server—the tunnel endpoint. The customer maintains the tunnel server users' IP addresses, routing, and other user database functions. Administration between the ISP and the tunnel server is reduced to IP connectivity.

[Figure 71](#page-5-0) shows the PPP link that runs between a client (the user hardware and software) and the tunnel server. The NAS and tunnel server establish an L2F tunnel that the NAS uses to forward the PPP link to the tunnel server. The VPN then extends from the client to the tunnel server. The L2F tunnel creates a virtual point-to-point connection between the client and the tunnel server.

ן

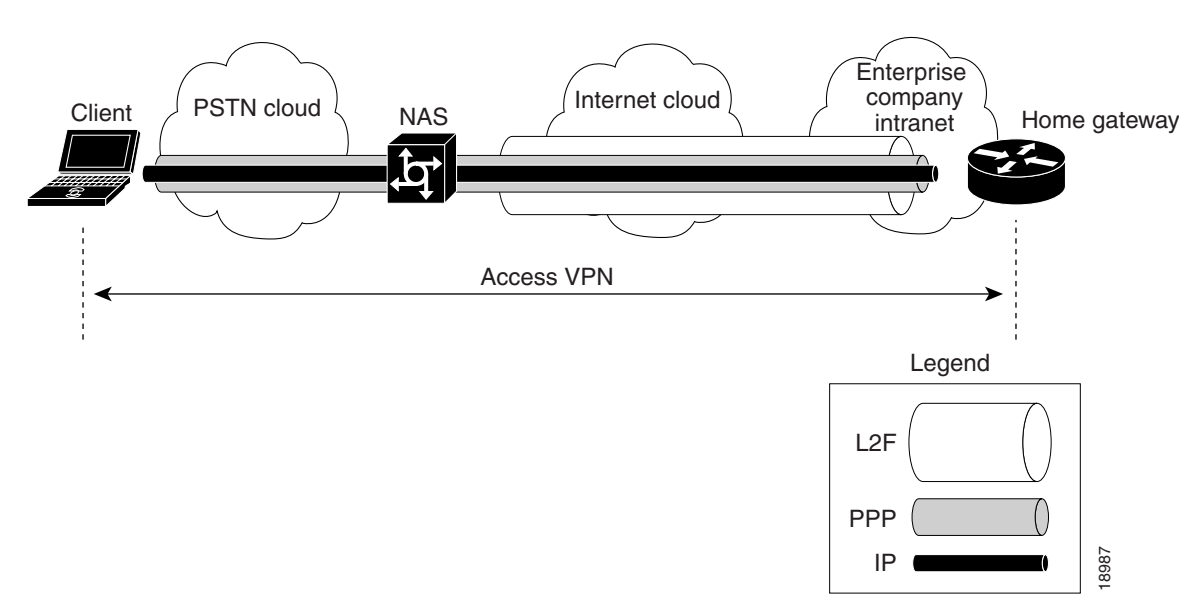

<span id="page-5-0"></span>*Figure 71 End-to-End Access VPN Protocol Flow: L2F, PPP, and IP*

The following sections give a functional description of the sequence of events that establish a VPN using L2F as the tunneling protocol:

- **•** [Protocol Negotiation Sequence](#page-5-1)
- **•** [L2F Tunnel Authentication Process](#page-7-0)

The "[Protocol Negotiation Sequence](#page-5-1)" section provides an overview of the negotiation events that take place as the VPN is established. The "[L2F Tunnel Authentication Process](#page-7-0)" section provides a detailed description of how the NAS and tunnel server establish the L2F tunnel.

### <span id="page-5-1"></span>**Protocol Negotiation Sequence**

A user who wants to connect to the customer tunnel server first establishes a PPP connection to the ISP NAS. The NAS then establishes an L2F tunnel with the tunnel server. Finally, the tunnel server authenticates the client username and password and establishes the PPP connection with the client.

[Figure 72](#page-6-0) shows the sequence of protocol negotiation events between the ISP NAS and the customer tunnel server.

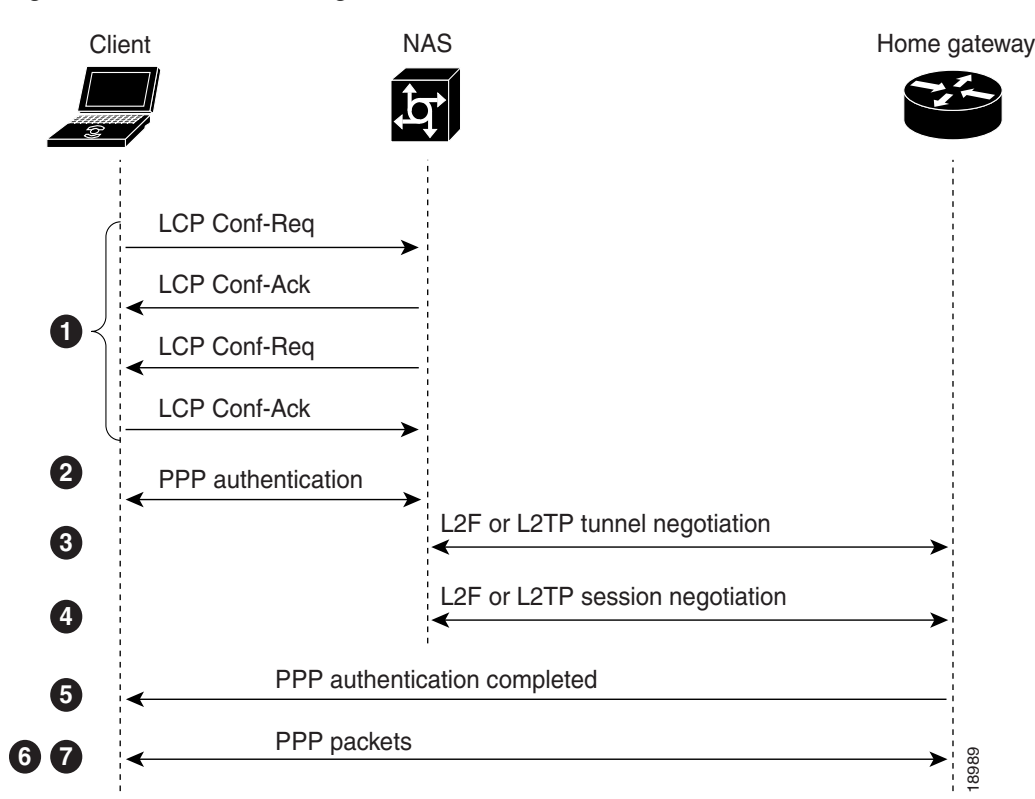

<span id="page-6-0"></span>*Figure 72 Protocol Negotiation Events Between Access VPN Devices*

The following explains the sequence of events shown in [Figure 72](#page-6-0):

- **1.** The user client and the NAS conduct a standard PPP Link Control Protocol (LCP) negotiation.
- **2.** The NAS begins PPP authentication by sending a Challenge Handshake Authentication Protocol (CHAP) challenge to the client.
- **3.** The client replies with a CHAP response.
- **4.** When the NAS receives the CHAP response, either the phone number that the user dialed in from (when using Dialed Number Information Service-based authentication) or the user domain name (when using authentication based on domain name) matches a configuration on either the NAS or its AAA server.

This configuration instructs the NAS to create a VPN to forward the PPP session to the tunnel server by using an L2F tunnel.

Because this is the first L2F session with the tunnel server, the NAS and the tunnel server exchange L2F\_CONF packets, which prepare them to create the tunnel. Then they exchange L2F\_OPEN packets, which open the L2F tunnel.

**5.** Once the L2F tunnel is open, the NAS and tunnel server exchange L2F session packets. The NAS sends an L2F\_OPEN (Mid) packet to the tunnel server that includes the client information from the LCP negotiation, the CHAP challenge, and the CHAP response.

The tunnel server forces this information on to a virtual access interface that it has created for the client and responds to the NAS with an L2F\_OPEN (Mid) packet.

**6.** The tunnel server authenticates the CHAP challenge and response (using either local or remote AAA) and sends a CHAP Auth-OK packet to the client. This completes the three-way CHAP authentication.

**7.** When the client receives the CHAP Auth-OK packet, it can send PPP encapsulated packets to the tunnel server.

The client and the tunnel server can now exchange I/O PPP encapsulated packets. The NAS acts as a transparent PPP frame forwarder.

Subsequent PPP incoming sessions (designated for the same tunnel server) do not repeat the L2F tunnel negotiation because the L2F tunnel is already open.

### <span id="page-7-0"></span>**L2F Tunnel Authentication Process**

When the NAS receives a call from a client that is to be tunneled to a tunnel server, it first sends a challenge to the tunnel server. The tunnel server then sends a combined challenge and response to the NAS. Finally, the NAS responds to the tunnel server challenge, and the two devices open the L2F tunnel.

Before the NAS and tunnel server can authenticate the tunnel, they must have a common "tunnel secret." A tunnel secret is a common shared secret that is configured on both the NAS and the tunnel server. For more information on tunnel secrets, see the "[Configuring VPN Tunnel Authentication Using the L2TP](#page-25-0)  [Tunnel Password](#page-25-0)" section later in this chapter. By combining the tunnel secret with random value algorithms, which are used to encrypt the tunnel secret, the NAS and tunnel server authenticate each other and establish the L2F tunnel.

[Figure 73](#page-7-1) shows the tunnel authentication process.

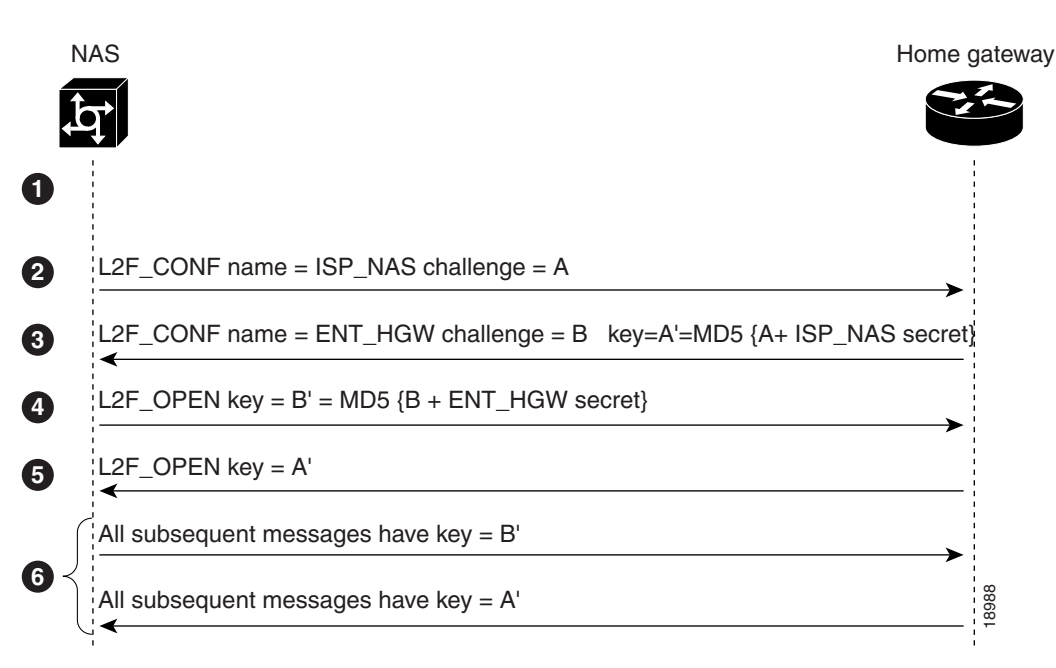

<span id="page-7-1"></span>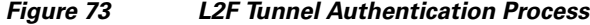

The following explains the sequence of events shown in [Figure 73](#page-7-1):

- **1.** Before the NAS and tunnel server open an L2F tunnel, both devices must have a common tunnel secret in their configurations.
- **2.** The NAS sends an L2F\_CONF packet that contains the NAS name and a random challenge value, A.
- **3.** After the tunnel server receives the L2F\_CONF packet, it sends an L2F\_CONF packet back to the NAS with the tunnel server name and a random challenge value, B. This message also includes a key containing A' (the MD5 of the NAS secret and the value A).
- **4.** When the NAS receives the L2F\_CONF packet, it compares the key A' with the MD5 of the NAS secret and the value A. If the key and value match, the NAS sends an L2F\_OPEN packet to the tunnel server with a key containing B' (the Message Digest 5 (MD5) of the tunnel server secret and the value B).
- **5.** When the tunnel server receives the L2F\_OPEN packet, it compares the key B' with the MD5 of the tunnel server secret and the value B. If the key and value match, the tunnel server sends an L2F\_OPEN packet to the NAS with the key A'.
- **6.** All subsequent messages from the NAS include key = B'; all subsequent messages from the tunnel server include key  $= A'.$

Once the tunnel server authenticates the client, the access VPN is established. The L2F tunnel creates a virtual point-to-point connection between the client and the tunnel server. The NAS acts as a transparent packet forwarder.

When subsequent clients dial in to the NAS, the NAS and tunnel server need not repeat the L2F tunnel negotiation because the L2F tunnel is already open.

## **L2TP Dial-In**

L2TP is an emerging Internet Engineering Task Force (IETF) standard that combines the best features of two existing tunneling protocols: Cisco L2F (L2F) and Microsoft Point-to-Point Tunneling Protocol (PPTP).

L2TP offers the same full-range spectrum of features as L2F, but offers additional functionality. An L2TP-capable tunnel server will work with an existing L2F network access server and will concurrently support upgraded components running L2TP. Tunnel servers do not require reconfiguration each time an individual NAS is upgraded from L2F to L2TP. [Table 30](#page-8-0) offers a comparison of L2F and L2TP feature components.

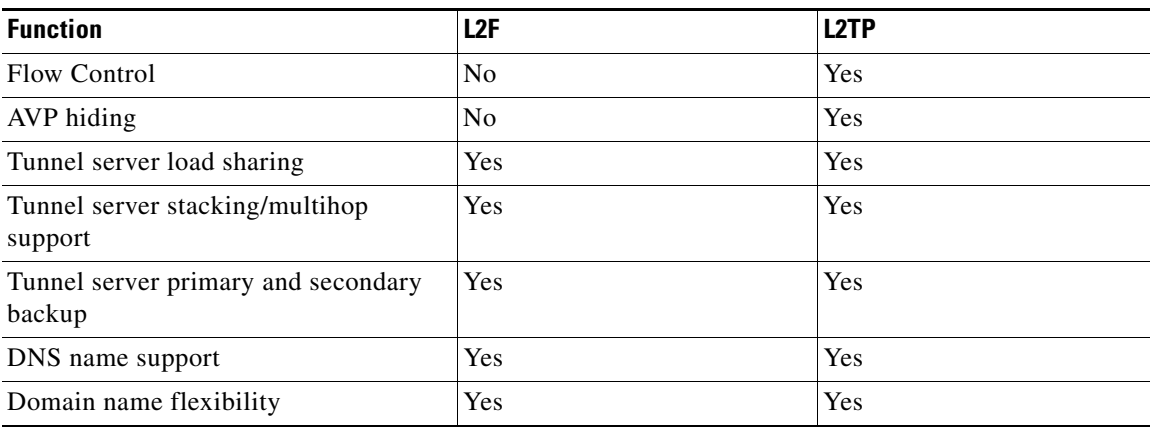

#### <span id="page-8-0"></span>*Table 30 L2F and L2TP Feature Comparison*

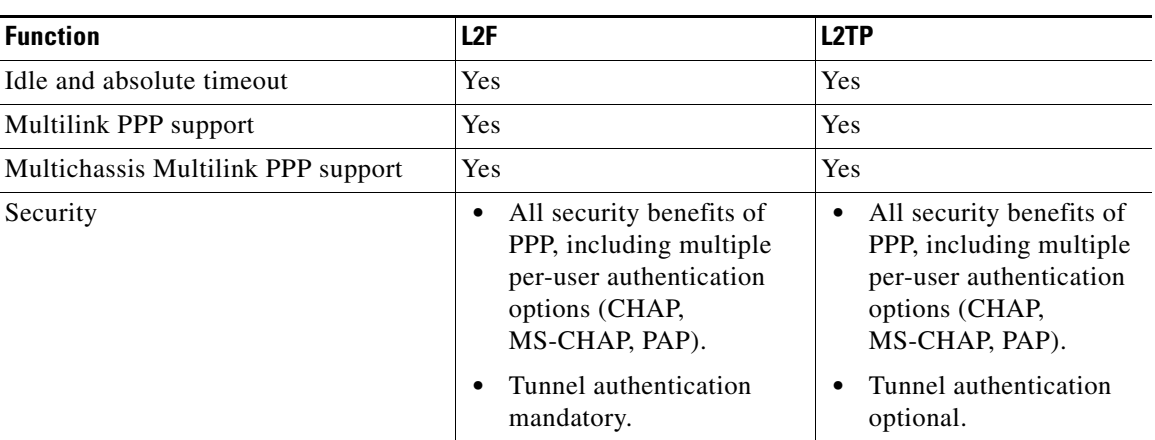

#### *Table 30 L2F and L2TP Feature Comparison (continued)*

Traditional dialup networking services support only registered IP addresses, which limits the types of applications that are implemented over VPNs. L2TP supports multiple protocols and unregistered and privately administered IP addresses over the Internet. This allows the existing access infrastructure, such as the Internet, modems, access servers, and ISDN terminal adapters (TAs), to be used. It also allows customers to outsource dial-out support, thus reducing overhead for hardware maintenance costs and 800 number fees, and allows them to concentrate corporate gateway resources. [Figure 74](#page-9-0) shows the L2TP architecture in a typical dialup environment.

#### <span id="page-9-0"></span>*Figure 74 L2TP Architecture*

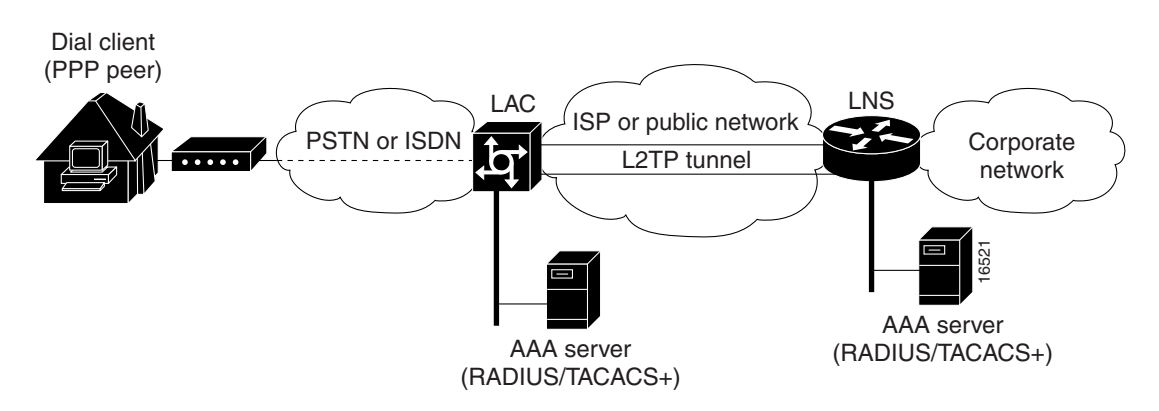

The following sections supply additional detail about the interworkings and Cisco implementation of L2TP. Using L2TP tunneling, an Internet service provider (ISP) or other access service can create a virtual tunnel to link customer remote sites or remote users with corporate home networks. The NAS located at the POP of the ISP exchanges PPP messages with remote users and communicates by way of L2TP requests and responses with the customer tunnel server to set up tunnels. L2TP passes protocol-level packets through the virtual tunnel between endpoints of a point-to-point connection. Frames from remote users are accepted by the POP of the ISP, stripped of any linked framing or transparency bytes, encapsulated in L2TP and forwarded over the appropriate tunnel. The customer tunnel server accepts these L2TP frames, strips the L2TP encapsulation, and processes the incoming frames for the appropriate interface. [Figure 75](#page-10-0) shows the L2TP tunnel detail and how user "lsmith" connects to the tunnel server to access the designated corporate intranet.

<span id="page-10-0"></span>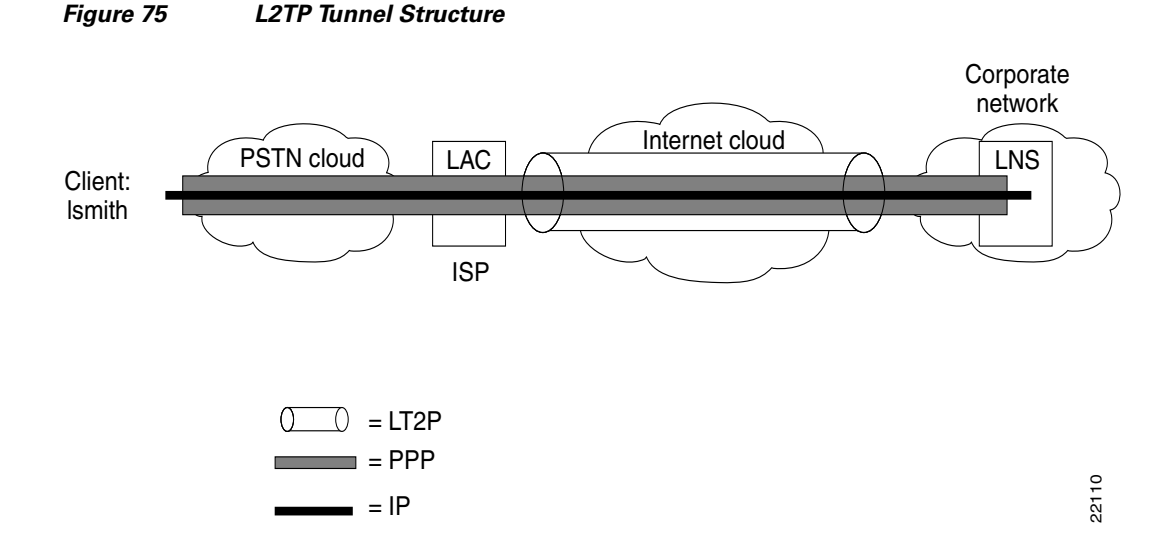

### **Incoming Call Sequence**

I

The following describes the events required to establish a VPN connection between a remote user, a NAS at the ISP POP, and the tunnel server at the home LAN using an L2TP tunnel:

- **1.** The remote user initiates a PPP connection to the ISP, using the analog telephone system or ISDN.
- **2.** The ISP network NAS accepts the connection at the POP, and the PPP link is established.
- **3.** After the end user and NAS negotiate LCP, the NAS partially authenticates the end user with CHAP or PAP. The username, domain name, or Dialed Number Information Service (DNIS) is used to determine whether the user is a VPN client. If the user is not a VPN client, authentication continues, and the client will access the Internet or other contacted service. If the username is a VPN client, the mapping will name a specific endpoint (the tunnel server).
- **4.** The tunnel endpoints, the NAS, and the tunnel server authenticate each other before any sessions are attempted within a tunnel. Alternatively, the tunnel server can accept tunnel creation without any tunnel authentication of the NAS.
- **5.** Once the tunnel exists, an L2TP session is created for the end user.
- **6.** The NAS will propagate the LCP negotiated options and the partially authenticated CHAP/PAP information to the tunnel server. The tunnel server will funnel the negotiated options and authentication information directly to the virtual access interface. If the options configured on the virtual template interface do not match the negotiated options with the NAS, the connection will fail, and a disconnect will be sent to the NAS.

The result is that the exchange process appears to be between the dialup client and the remote tunnel server exclusively, as if no intermediary device (the NAS) is involved. [Figure 76](#page-11-0) offers a pictorial account of the L2TP incoming call sequence with its own corresponding sequence numbers. Note that the sequence numbers in [Figure 76](#page-11-0) are not related to the sequence numbers described in the previous table.

ן

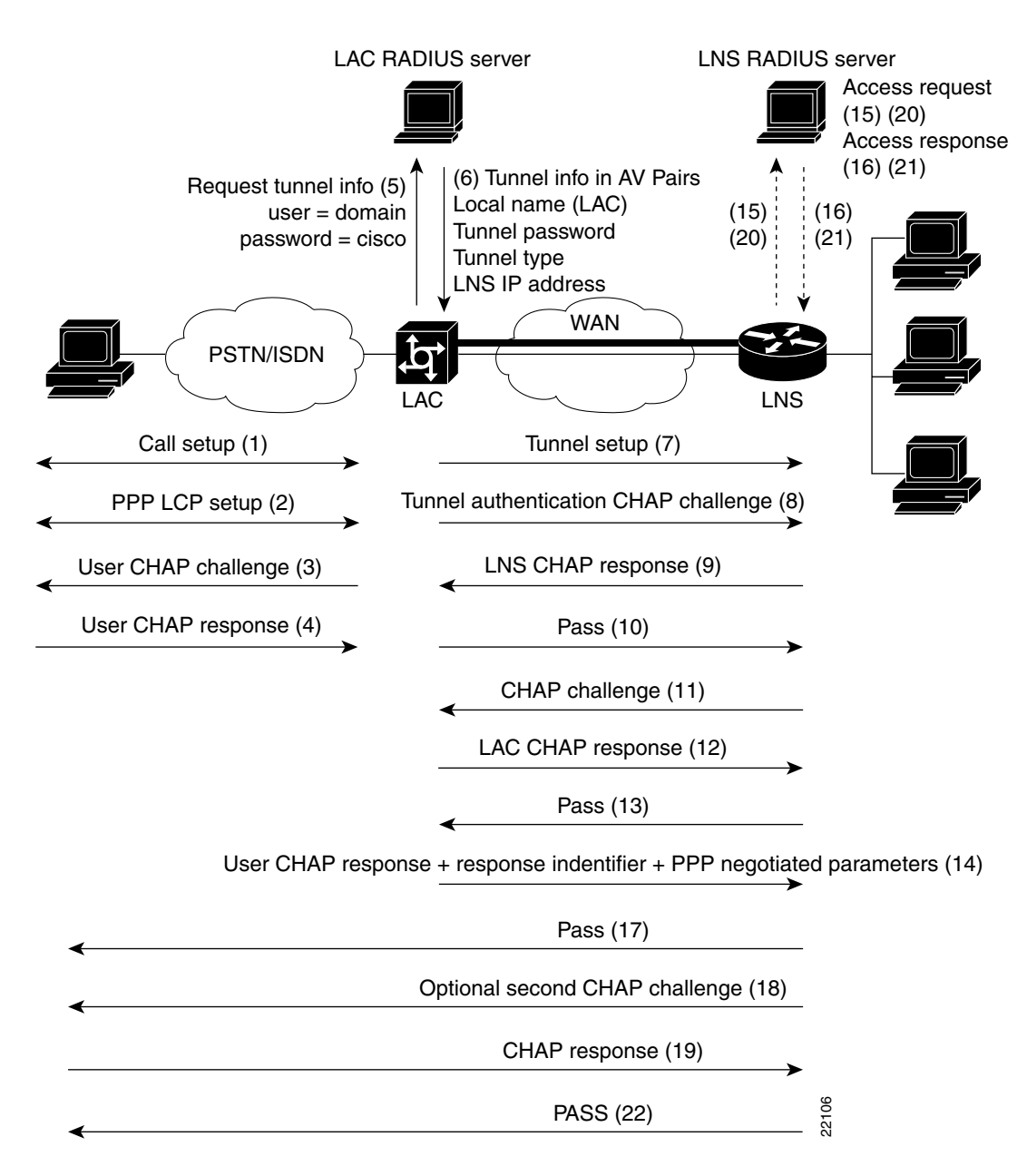

#### <span id="page-11-0"></span>*Figure 76 L2TP Incoming Call Flow*

## **VPN Tunnel Authentication Search Order**

When a call to a NAS is to be tunneled to a tunnel server, the NAS must identify the tunnel server to which the call is to be forwarded. You can configure the router to authenticate users and also to select the outgoing tunnel on the basis of the following criteria:

- **•** The user domain name
- **•** The DNIS information in the incoming calls
- **•** Both the domain name and the DNIS information

#### **VPN Tunnel Lookup Based on Domain Name**

When a NAS is configured to forward VPN calls on the basis of the user domain name, the user must use a username of the form *username***@***domain*. The NAS then compares the user domain name to the domain names it is configured to search for. When the NAS finds a match, it forwards the user call to the proper tunnel server.

#### **VPN Tunnel Lookup Based on DNIS Information**

When a NAS is configured to forward VPN calls on the basis of the user DNIS information, the NAS identifies the user DNIS information, which is provided on ISDN lines, and then forwards the call to the proper tunnel server.

The ability to select a tunnel on the basis of DNIS information provides additional flexibility to network service providers that offer VPN services and to the corporations that use the services. Instead of having to use only the domain name for tunnel selection, tunnel selection can be based on the dialed number.

With this feature, a corporation—which might have only one domain name—can provide multiple specific phone numbers for users to dial in to the NAS at the service provider POP. The service provider can select the tunnel to the appropriate services or portion of the corporate network on the basis of the dialed number.

### **VPN Tunnel Lookup Based on Both Domain Name and DNIS Information**

When a service provider has multiple AAA servers configured, VPN tunnel authorization searches based on domain name can be time consuming and might cause the client session to time out.

To provide more flexibility, service providers can now configure the NAS to perform tunnel authorization searches by domain name only, by DNIS only, or by both in a specified order.

## <span id="page-12-0"></span>**NAS AAA Tunnel Definition Lookup**

Authentication, authorization, and accounting (AAA) tunnel definition lookup allows the NAS to look up tunnel definitions using keywords. Two new Cisco AV pairs are added to support NAS tunnel definition lookup: tunnel type and l2tp-tunnel-password. These AV pairs are configured on the RADIUS server. Descriptions of the values are as follows:

- tunnel type—Indicates that the tunnel type is either L2F or L2TP. This is an optional AV pair and if not defined, reverts to L2F, the default value. If you want to configure an L2TP tunnel, you must use the L2TP AV pair value. This command is case sensitive.
- **•** l2tp-tunnel-password—This value is the secret (password) used for L2TP tunnel authentication and L2TP AV pair hiding. This is an optional AV pair value; however, if it is not defined, the secret will default to the password associated with the local name on the NAS local username-password database. This AV pair is analogous to the **l2tp local secret** command.

For example:

request dialin l2tp ip 172.21.9.13 domain hoser.com l2tp local name dustie l2tp local secret partner

is equivalent to the following RADIUS server configuration:

```
acme.com Password = "cisco"
cisco-avpair = "vpdn: tunnel-id=dustie",
```

```
cisco-avpair = "vpdn: tunnel-type=l2tp",
cisco-avpair = "vpdn: l2tp-tunnel-password=partner',
cisco-avpair = "vpdn: ip-addresses=172.21.9.13"
```
**Note** The password for the domain must be "cisco." This is hard-coded in Cisco IOS software.

## **L2TP Dial-Out**

The L2TP dial-out feature enables tunnel servers to tunnel dial-out VPN calls using L2TP as the tunneling protocol. This feature enables a centralized network to efficiently and inexpensively establish a virtual point-to-point connection with any number of remote offices.

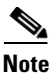

**Note** Cisco routers can carry both dial-in and dial-out calls in the same L2TP tunnels.

L2TP dial-out involves two devices: a tunnel server and a NAS. When the tunnel server wants to perform L2TP dial-out, it negotiates an L2TP tunnel with the NAS. The NAS then places a PPP call to the client(s) that the tunnel server wants to dial out to.

[Figure 77](#page-13-0) shows a typical L2TP dial-out scenario.

<span id="page-13-0"></span>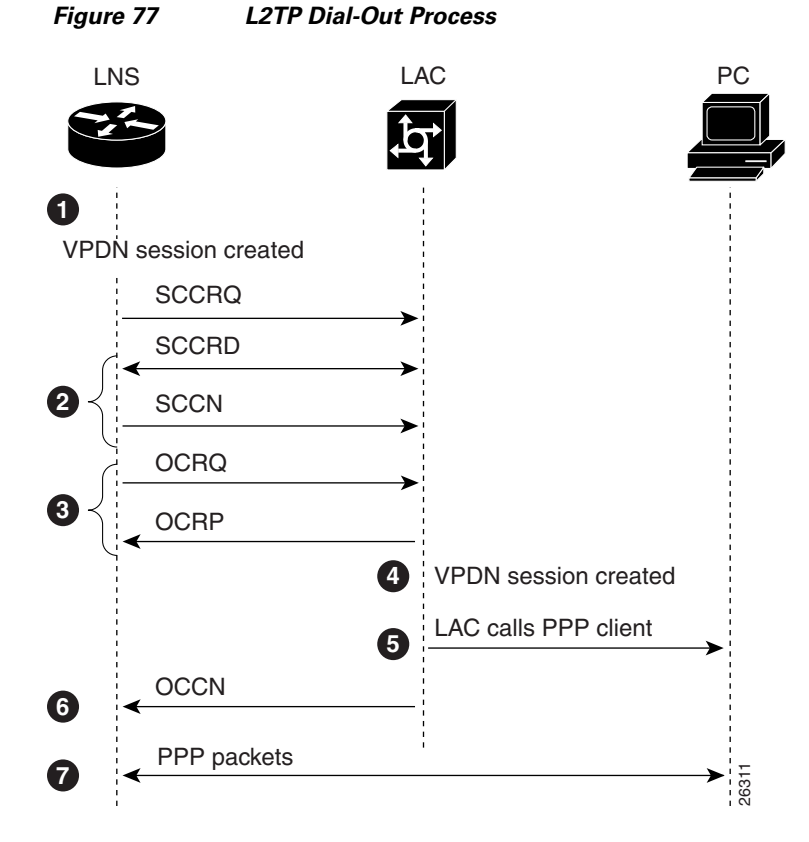

The following explains the sequence of events described in [Figure 77:](#page-13-0)

**1.** The tunnel server receives Layer 3 packets, which are to be dialed out, and forwards them to its dialer interface (either a dialer profile or dial-on-demand routing [DDR]).

The dialer issues a dial call request to the VPN group, and the tunnel server creates a virtual access interface. If the dialer is a dialer profile, this interface becomes a member of the dial pool. If the dialer is DDR, the interface becomes a member of the rotary group.

The VPN group creates a VPN session for this connection and sets it in the pending state.

- **2.** The tunnel server and NAS establish an L2TP tunnel (unless a tunnel is already open).
- **3.** The tunnel server sends an Outgoing Call ReQuest (OCRQ) packet to the NAS, which checks if it has a dial resource available.

If the resource is available, the NAS responds to the tunnel server with an Outgoing Call RePly (OCRP) packet. If the resource is not available, the NAS responds with a Call Disconnect Notification (CDN) packet, and the session is terminated.

- **4.** If the NAS has an available resource, it creates a VPN session and sets it in the pending state.
- **5.** The NAS then initiates a call to the PPP client. When the NAS call connects to the PPP client, the NAS binds the call interface to the appropriate VPN session.
- **6.** The NAS sends an Outgoing Call CoNnected (OCCN) packet to the tunnel server. The tunnel server binds the call to the appropriate VPN session and then brings the virtual access interface up.
- **7.** The dialer on the tunnel server and the PPP client can now exchange PPP packets. The NAS acts as a transparent packet forwarder.

If the dialer interface is a DDR and a virtual profile is configured, the PPP endpoint is the tunnel server virtual-access interface, not the dialer. All Layer 3 routes point to this interface instead of the dialer.

**Note** Large-scale dial-out, Bandwidth Allocation Protocol (BAP), and Dialer Watch are not supported. All configuration must be local on the router.

### **VPN Configuration Modes Overview**

Cisco VPN is configured using the VPN group configuration mode. VPN groups can now support the following:

- **•** One or both of the following tunnel server VPN subgroup configuration modes
	- **–** Accept-dialin
	- **–** Request-dialout
- **•** One or both of the following NAS VPN subgroup configuration modes
	- **–** Request-dialin
	- **–** Accept-dialout
- **•** One of the four VPN subgroup configuration modes

A VPN group can act as either a tunnel server or a NAS, but not both. But individual routers can have both tunnel server VPN groups and NAS VPN groups.

[Table 31](#page-15-0) list four VPDN group configuration commands that correspond to the configuration modes listed above. These command modes are accessed from VPN group mode; therefore, they are generically referred to as VPN subgroups.

ן

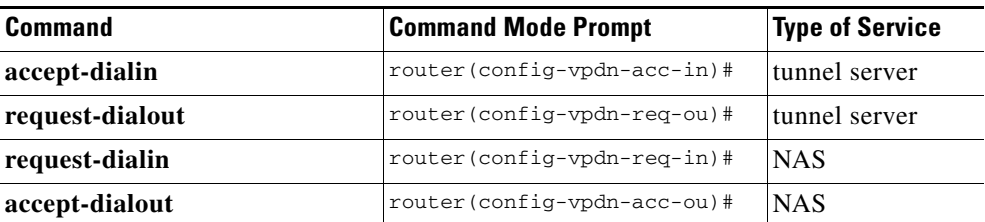

<span id="page-15-0"></span>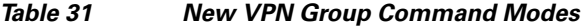

The keywords and arguments for the previous **accept-dialin** and **request-dialin** VPDN group configuration commands are now independent commands. The previous syntax is still supported, but when you display the configuration, the commands will appear in the new format.

For example, to configure a NAS to request dial-in, you could use the old command, as follows:

```
request-dialin l2tp ip 10.1.2.3 domain jgb.com
```
However when you view the configuration, the keywords and arguments are displayed in the new format with individual commands:

```
request dialin
 protocol l2tp
 domain jgb.com
initiate-to ip 10.1.2.3
```
Similarly, the **accept-dialout** and **request-dialout** commands have subgroup commands that are used to specify information such as the tunneling protocol and dialer resource.

[Table 32](#page-15-1) lists the new VPN subgroup commands and which command modes they apply to:

| <b>Command</b>   | <b>VPN Subgroups</b> |
|------------------|----------------------|
| default          | all subgroups        |
| dialer           | accept-dialout       |
| dnis             | request-dialin       |
| domain           | request-dialin       |
| pool-member      | request-dialout      |
| protocol         | all subgroups        |
| rotary-group     | request-dialout      |
| virtual-template | accept-dialin        |

<span id="page-15-1"></span>*Table 32 VPN Subgroup Commands*

The other VPN group commands are dependent on which VPN subgroups exist on the VPN group.

[Table 33](#page-16-1) lists the VPN group commands and which subgroups you need to enable in order for them to be configurable.

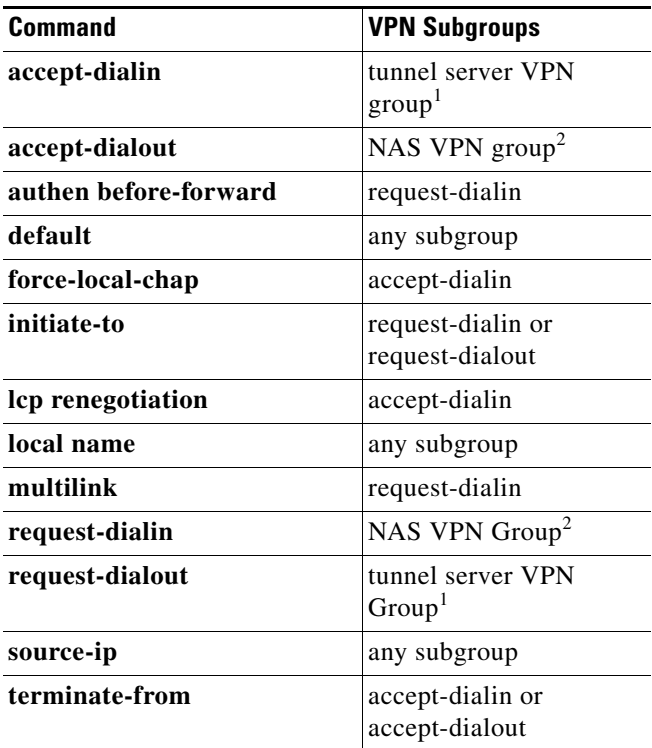

<span id="page-16-1"></span>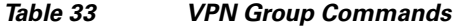

1. Tunnel server VPN groups can be configured for accept-dialin and/or request-dialout.

2. NAS VPN groups can be configured for accept-dialout and/or request-dialin.

# <span id="page-16-0"></span>**Prerequisites for VPNs**

Before configuring a VPN, you must complete the prerequisites described in [Table 34.](#page-16-2) These prerequisites are discussed in the sections that follow.

#### <span id="page-16-2"></span>*Table 34 VPN Prerequisites*

 $\overline{\phantom{a}}$ 

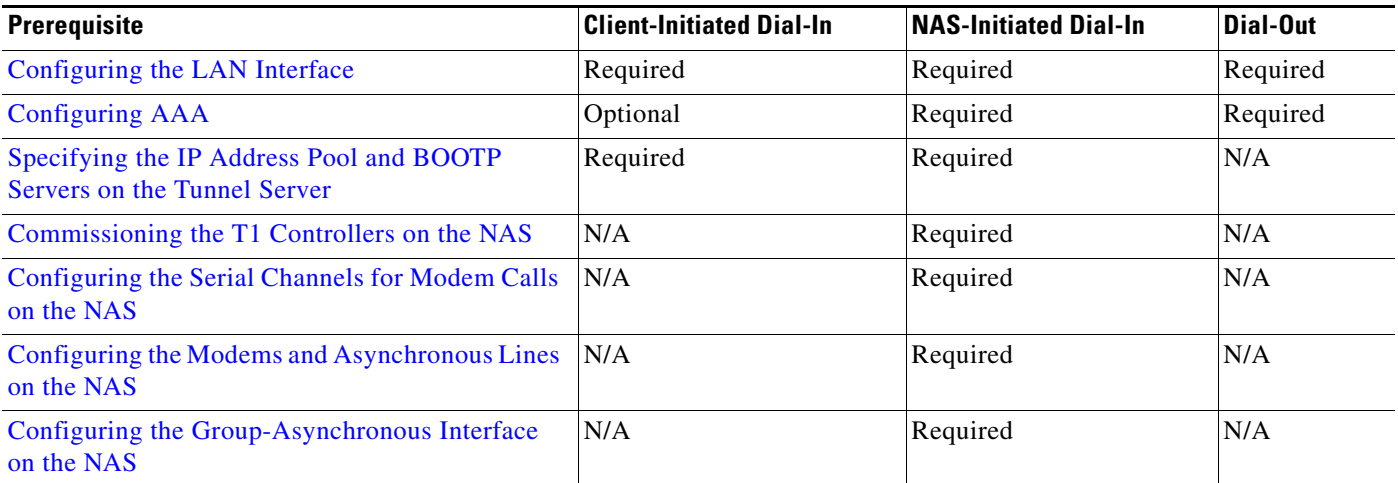

ן

#### *Table 34 VPN Prerequisites*

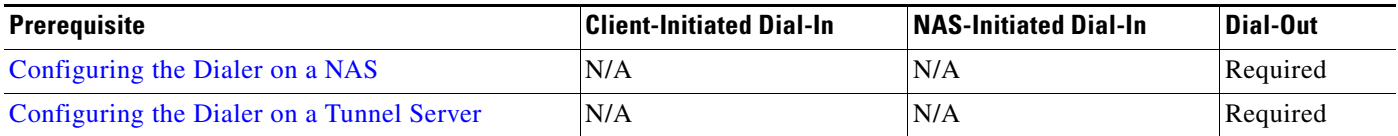

## <span id="page-17-0"></span>**Configuring the LAN Interface**

To assign an IP address to the interface that will be carrying the VPN traffic and that brings up the interface, use the following commands on both the NAS and the tunnel server beginning in global configuration mode:

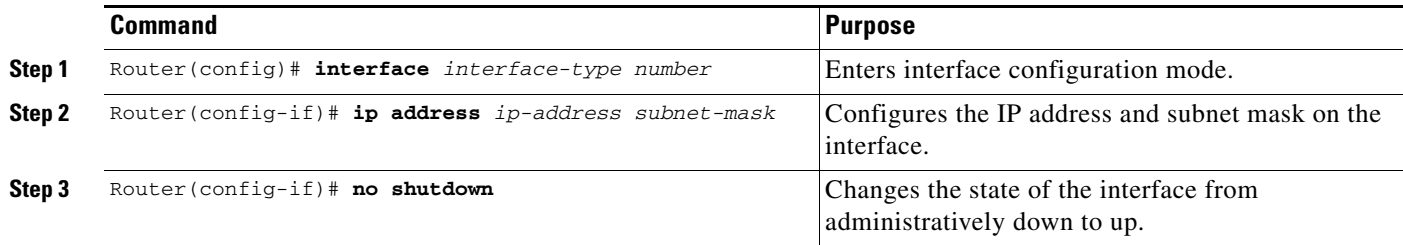

## <span id="page-17-1"></span>**Configuring AAA**

To enable AAA, use the following commands on both the NAS and the tunnel server in global configuration mode. If you use RADIUS or TACACS+ for AAA, you also need to point the router to the AAA server using either the **radius-server host** or the **tacacs-server host** command.

Refer to the *[Cisco IOS Security Configuration Guide](http://www.cisco.com/univercd/cc/td/doc/product/software/ios122/122cgcr/fsecur_c/index.htm)*, Release 12.2, for a complete list of commands and configurable options for security and AAA implementation.

[For information on configuring remote AAA servers, refer to the CiscoSecure ACS documentation at:](http://www.cisco.com/univercd/cc/td/doc/product/access/acs_soft/index.htm)  http://www.cisco.com/univercd/cc/td/doc/product/access/acs\_soft/index.htm.

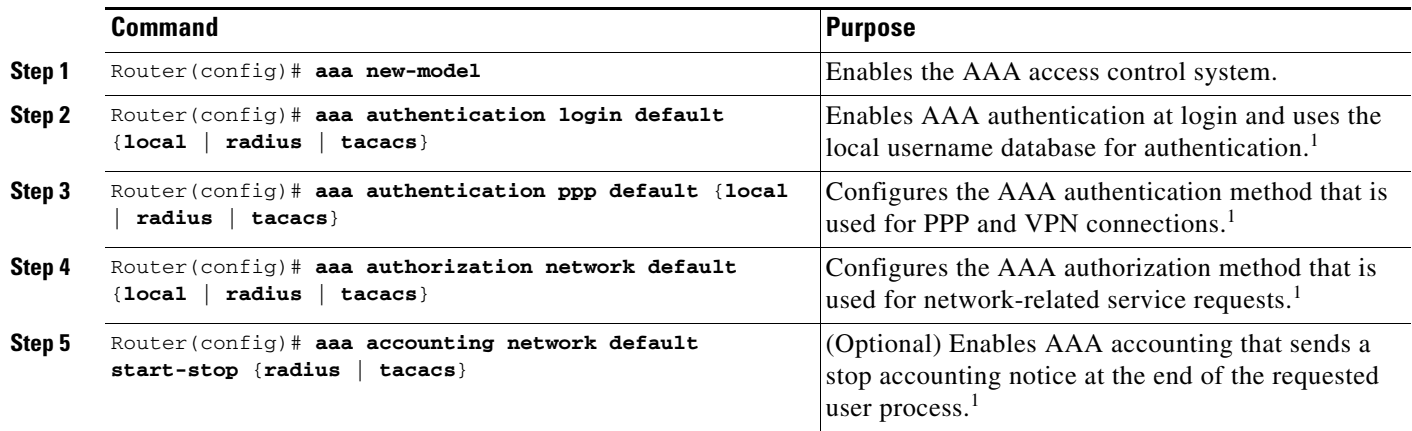

 $\mathsf{l}$ 

 $\mathbf{I}$ 

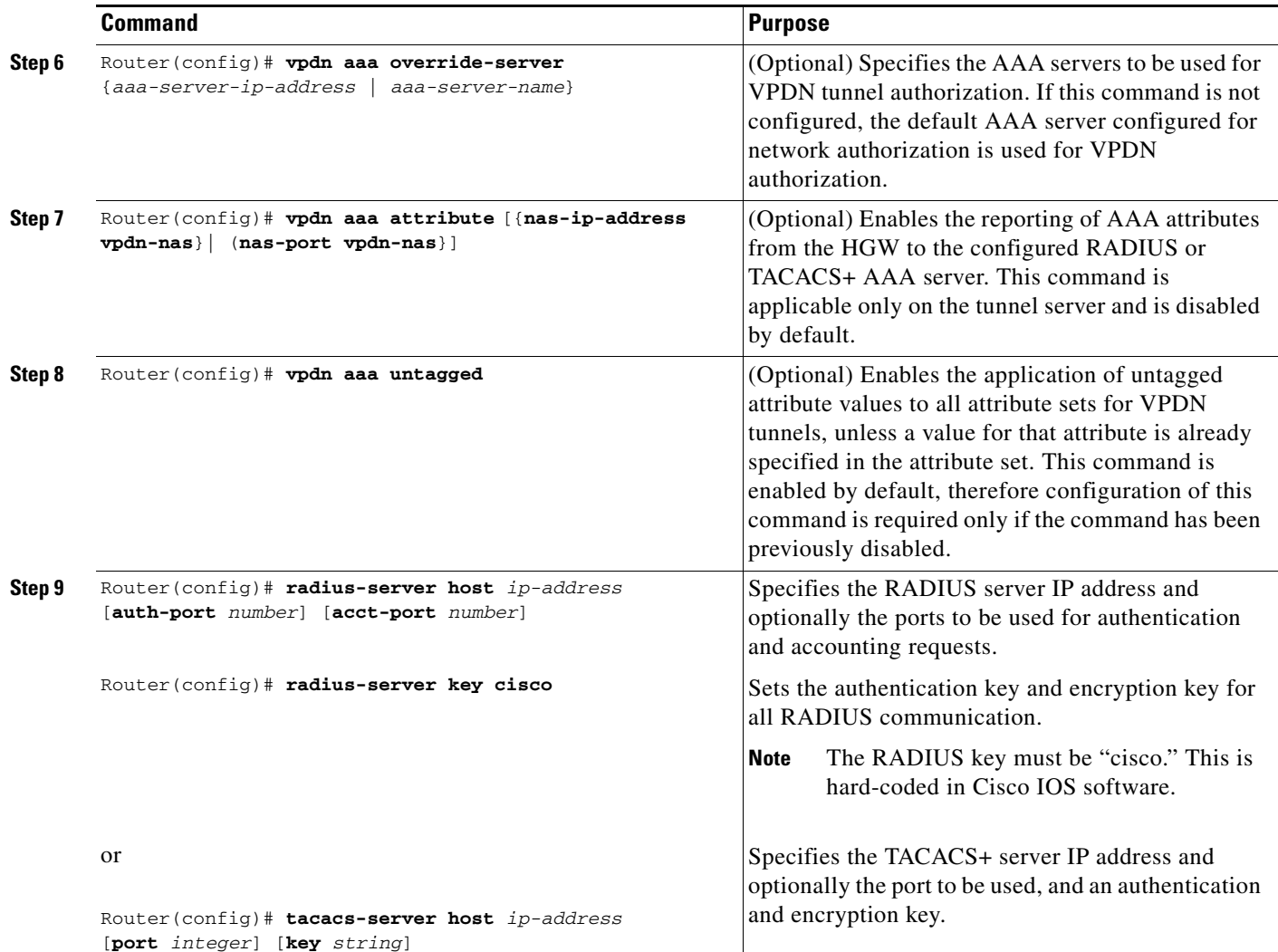

1. If you specify more than one method, AAA will query the servers or databases in the order that they are entered.

ן

## <span id="page-19-0"></span>**Specifying the IP Address Pool and BOOTP Servers on the Tunnel Server**

To specify the IP addresses and the BOOTP servers that will be assigned to VPN clients, use the following commands on the tunnel server in global configuration mode.

The IP address pool is the addresses that the tunnel server assigns to clients. You must configure an IP address pool. You can also provide BOOTP servers. Domain Name System (DNS) servers translate host names to IP addresses. WINS servers, which are specified using the **async-bootp nbns-server** command, provide dynamic NetBIOS names that Windows devices use to communicate without IP addresses.

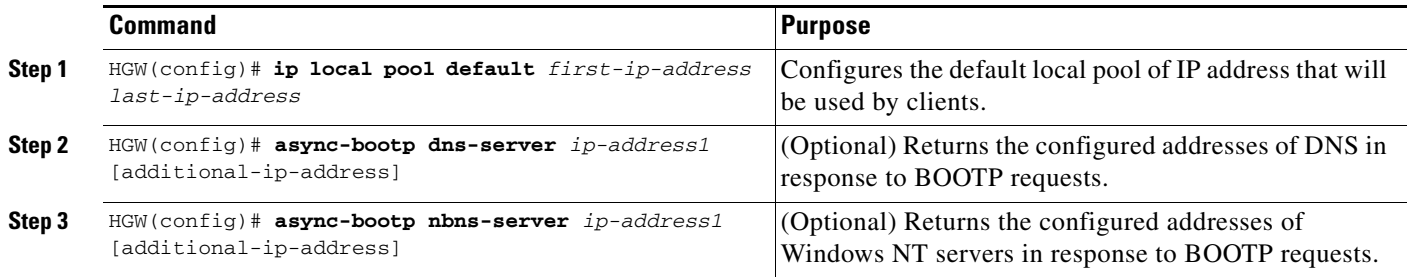

## <span id="page-19-1"></span>**Commissioning the T1 Controllers on the NAS**

To define the ISDN switch type and commission the T1 controllers to allow modem calls to come into the NAS, use the following commands beginning in global configuration mode:

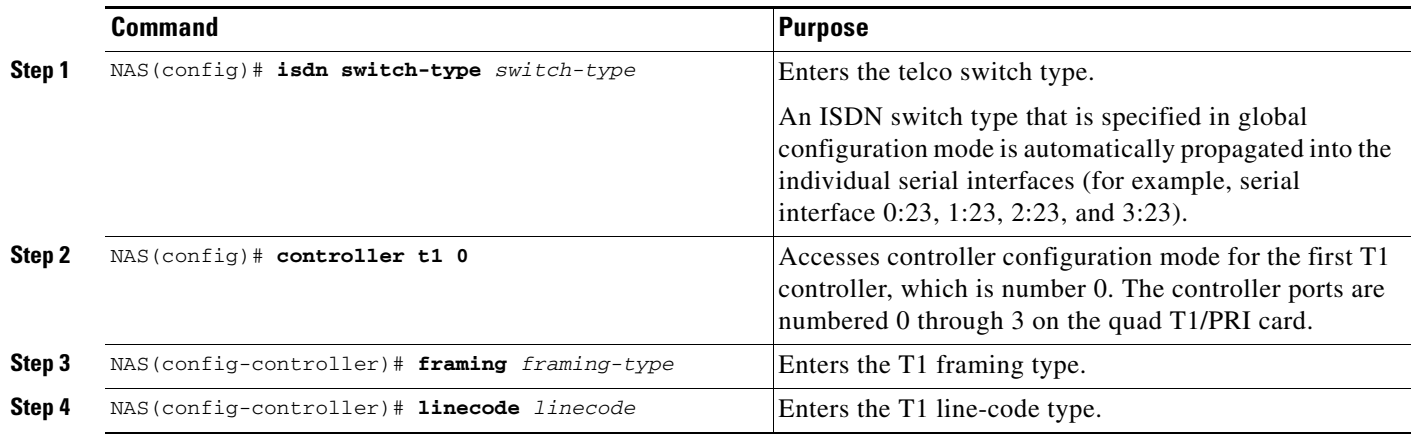

 $\overline{\phantom{a}}$ 

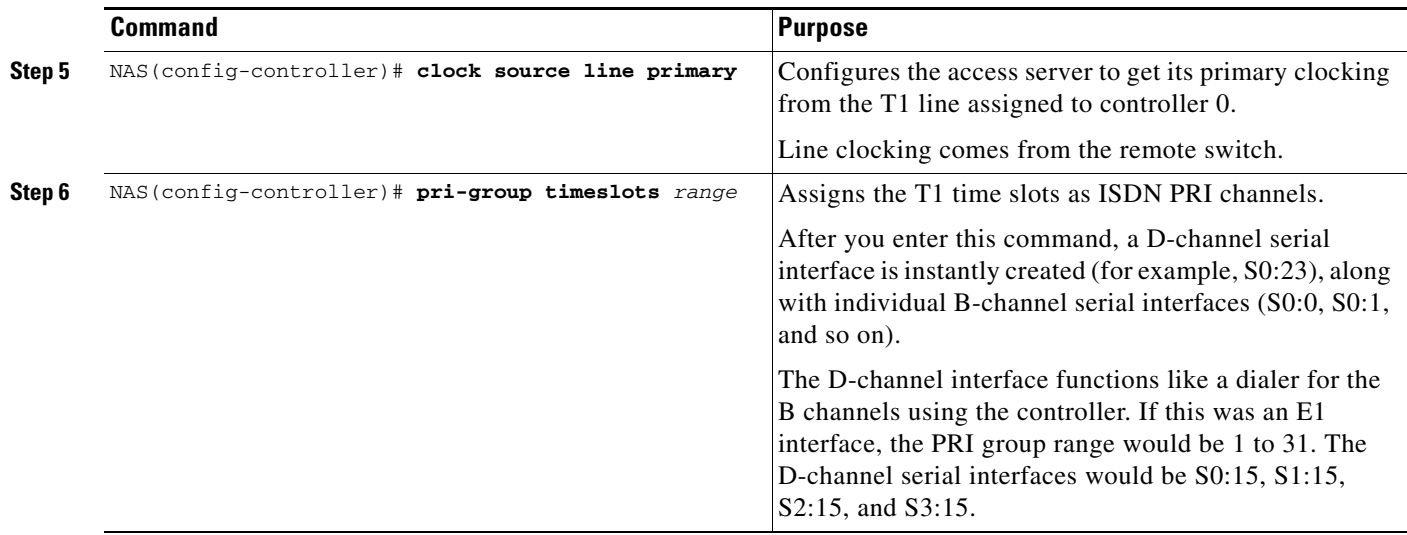

## <span id="page-20-0"></span>**Configuring the Serial Channels for Modem Calls on the NAS**

To configure the D channels (the signaling channels) to allow incoming voice calls to be routed to the integrated MICA technologies modems and to control the behavior of the individual B channels, use the following commands on the NAS beginning in global configuration mode:

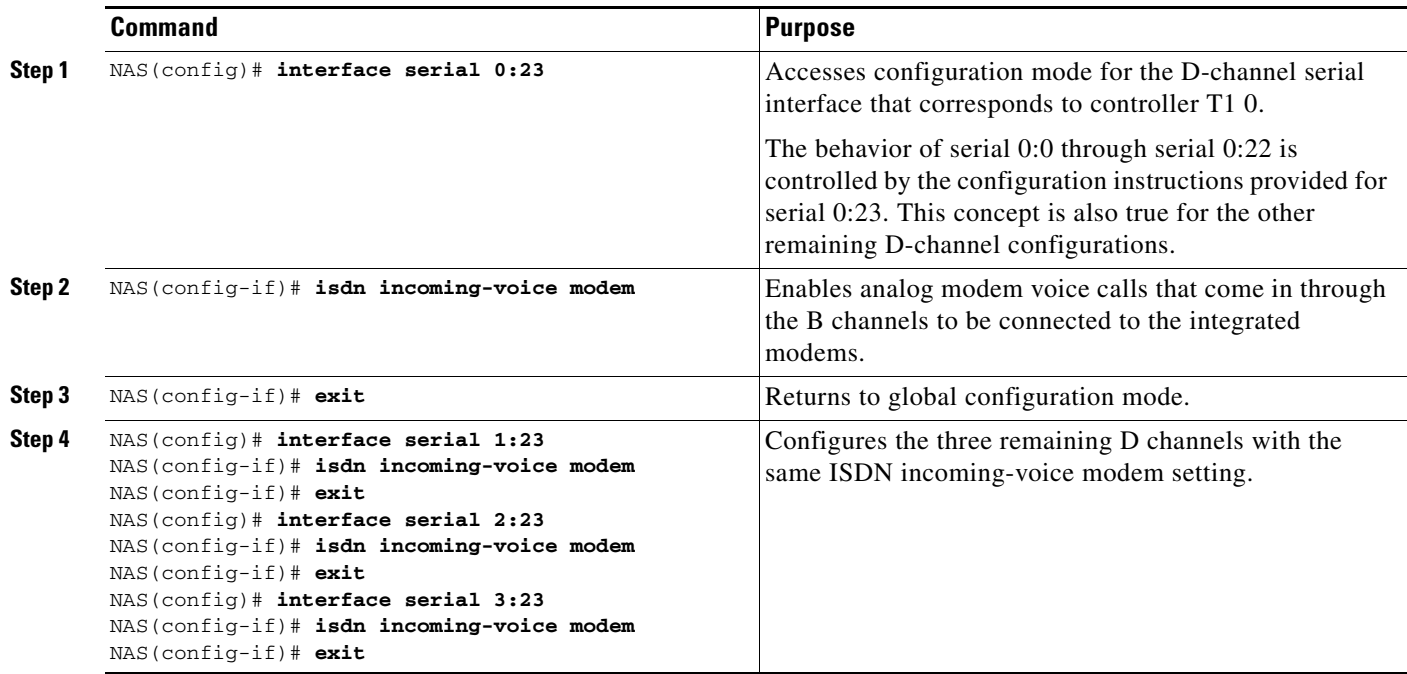

ו

## <span id="page-21-0"></span>**Configuring the Modems and Asynchronous Lines on the NAS**

To define a range of modem lines and to enable PPP clients to dial in, bypass the EXEC facility, and automatically start PPP, use the following commands on the NAS beginning in global configuration mode.

Configure the modems and lines after the ISDN channels are operational. Each modem corresponds with a dedicated asynchronous line inside the NAS. The modem speed of 115200 bps and hardware flow control are default values for integrated modems.

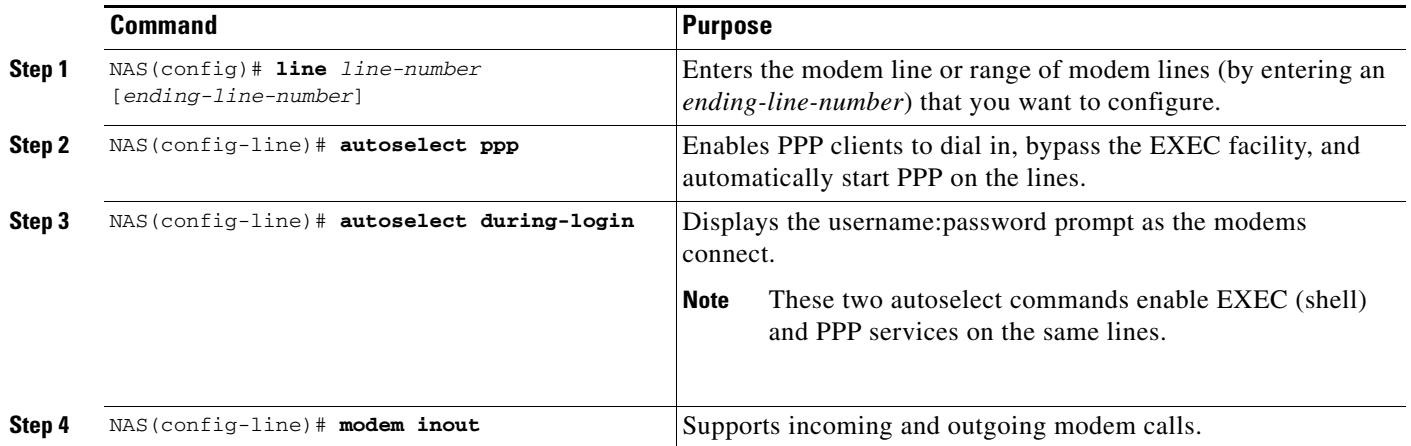

## <span id="page-21-1"></span>**Configuring the Group-Asynchronous Interface on the NAS**

To create a group-asynchronous interface and project protocol characteristics to the asynchronous interfaces, use the following commands on the NAS beginning in global configuration mode.

The group-async interface is a template that controls the configuration of the specified asynchronous interfaces inside the NAS. Asynchronous interfaces are lines running in PPP mode. An asynchronous interface uses the same number as its corresponding line. Configuring all the asynchronous interfaces as an asynchronous group saves you time by reducing the number of configuration steps.

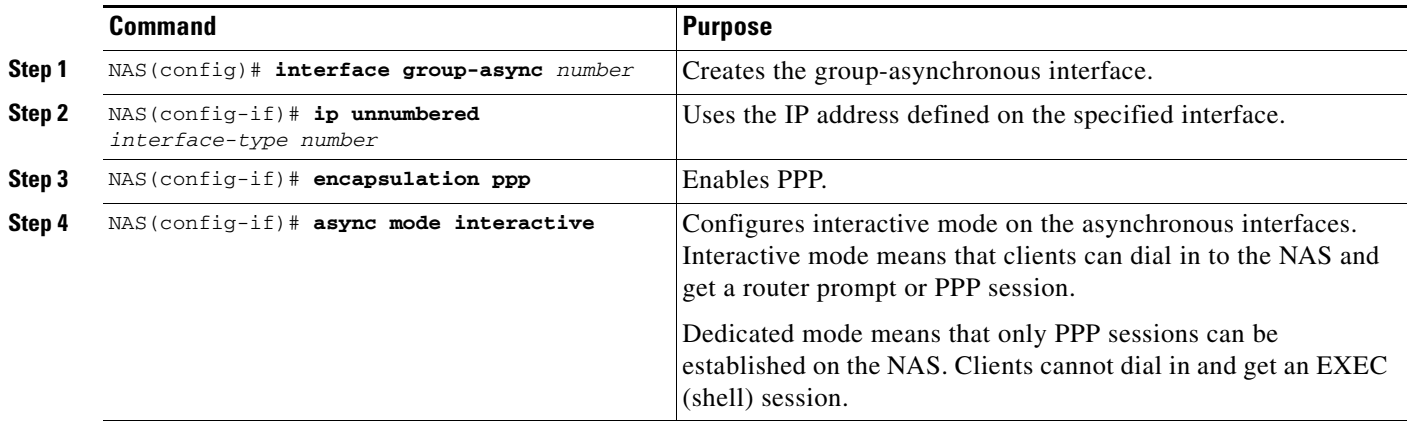

a ka

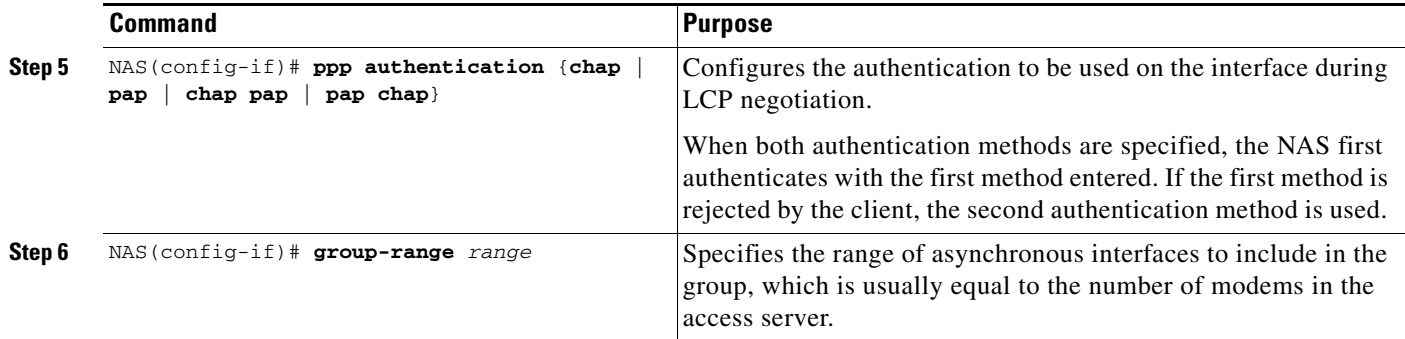

## <span id="page-22-0"></span>**Configuring the Dialer on a NAS**

To configure the dialer on a NAS for L2TP dial-out, use the following commands beginning in global configuration mode:

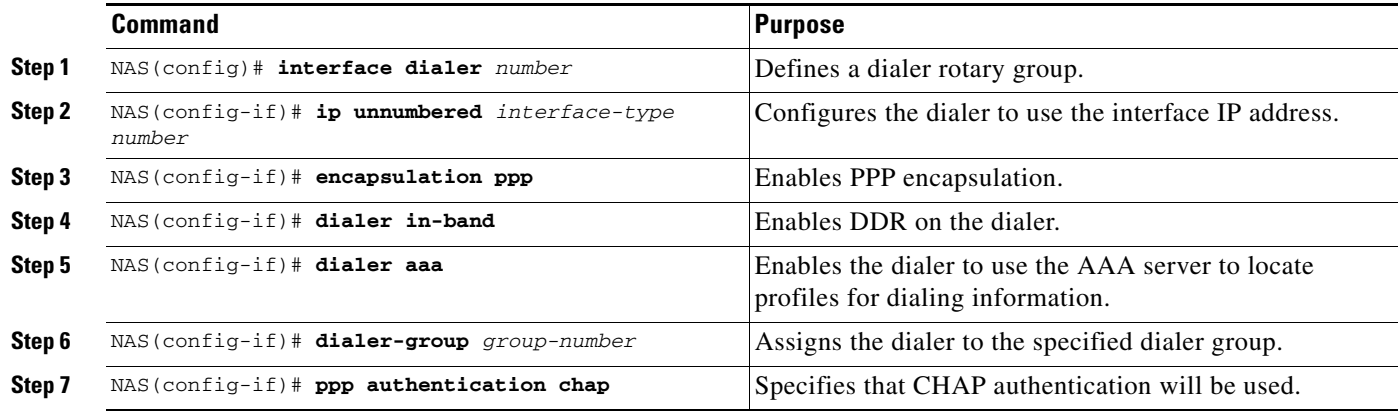

## <span id="page-22-1"></span>**Configuring the Dialer on a Tunnel Server**

 $\overline{\phantom{a}}$ 

To configure the dialer on an a tunnel server for L2TP dial-out, use the following commands beginning in global configuration mode:

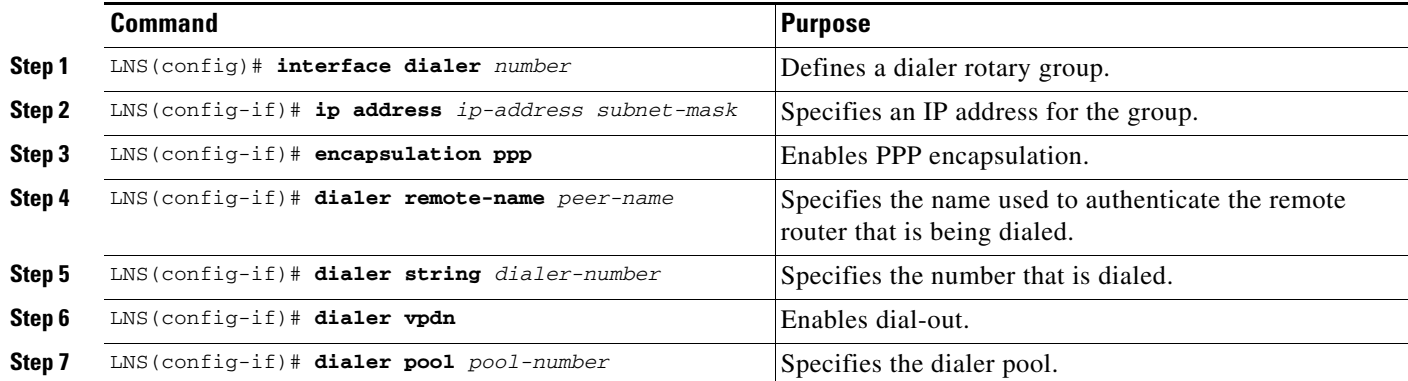

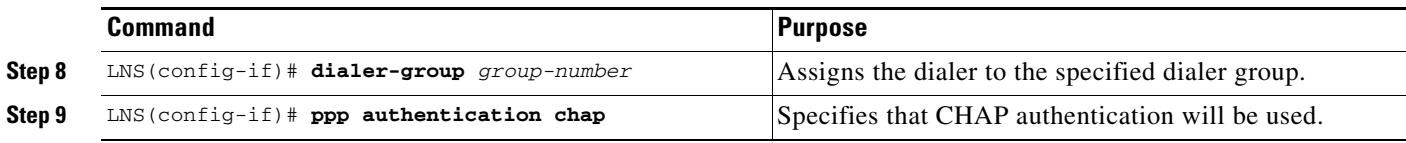

# <span id="page-23-0"></span>**How to Configure a VPN**

Configuration for both dial-in and dial-out VPNs is described in the following sections:

- **•** [Enabling a VPN](#page-23-1)
- **•** [Configuring VPN Tunnel Authentication Using the Host Name or Local Name](#page-25-1)
- **•** [Configuring VPN Tunnel Authentication Using the L2TP Tunnel Password](#page-25-0)
- **•** [Configuring Client-Initiated Dial-In VPN](#page-26-0)
- **•** [Configuring NAS-Initiated Dial-In VPN](#page-27-0)
- **•** [Configuring Dial-Out VPN](#page-29-0)
- **•** [Configuring Advanced VPN Features](#page-30-0)

See the section ["Configuration Examples for VPN"](#page-55-0) later in this chapter for examples of how you can implement VPN in your network.

## <span id="page-23-1"></span>**Enabling a VPN**

To enable a VPN tunnel, use the following command in global configuration mode:

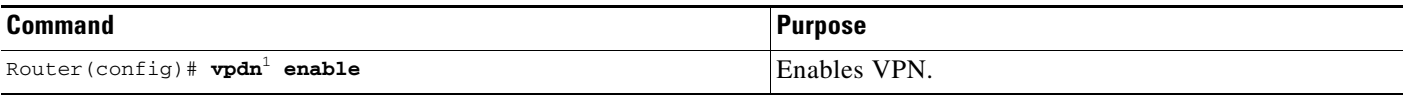

1. The Cisco IOS command syntax uses the more specific term VPDN (virtual private dialup network) instead of VPN.

To disable a VPN tunnel, use the **clear vpdn tunnel** command in EXEC mode. The **no vpdn enable** command does not automatically disable a VPN tunnel.

## **Configuring VPN Tunnel Authentication Configuration**

VPN tunnel authentication enables routers to authenticate the other tunnel endpoint before establishing a VPN tunnel. It is required for L2F tunnels and optional for L2TP tunnels.

### **Disabling VPN Tunnel Authentication for L2TP Tunnels**

To disable VPN tunnel authentication for L2TP tunnels, use the following commands beginning in global configuration mode:

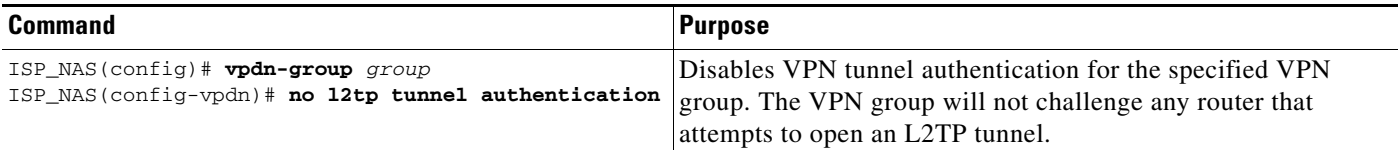

 $\mathbf I$ 

**Note** Before you can configure any **l2tp** VPN group command, you must specify L2TP as the protocol for a VPN subgroup within the VPN group. For more information, see the "[Configuring NAS-Initiated Dial-In](#page-27-0)  [VPN"](#page-27-0) and ["Configuring Dial-Out VPN](#page-29-0)" sections later in this chapter.

VPN tunnel authentication can be performed in the following ways:

- **•** Using local AAA on both the NAS and the tunnel server
- **•** Using RADIUS on the NAS and local AAA on the tunnel server
- **•** Using TACACS+ on the NAS and local AAA on the tunnel server

This section discusses local tunnel authentication. For information on RADIUS and TACACS+, refer to the "[NAS AAA Tunnel Definition Lookup"](#page-12-0) section earlier in this chapter and the *[Cisco IOS Security](http://www.cisco.com/univercd/cc/td/doc/product/software/ios122/122cgcr/fsecur_c/index.htm)  [Configuration Guide](http://www.cisco.com/univercd/cc/td/doc/product/software/ios122/122cgcr/fsecur_c/index.htm)*, Release 12.2.

VPN tunnel authentication requires that a single shared secret—called the *tunnel secret*—be configured on both the NAS and tunnel server. There are two methods for configuring the tunnel secret:

**•** [Configuring VPN Tunnel Authentication Using the Host Name or Local Name](#page-25-1)

The tunnel secret is configured as a password by using the **username** command.

**•** [Configuring VPN Tunnel Authentication Using the L2TP Tunnel Password](#page-25-0)

The tunnel secret is configured by using the **l2tp tunnel password** command.

 $\mathbf I$ 

### <span id="page-25-1"></span>**Configuring VPN Tunnel Authentication Using the Host Name or Local Name**

To configure VPN tunnel authentication using the **hostname** or **local name** commands, use the following commands beginning in global configuration mode:

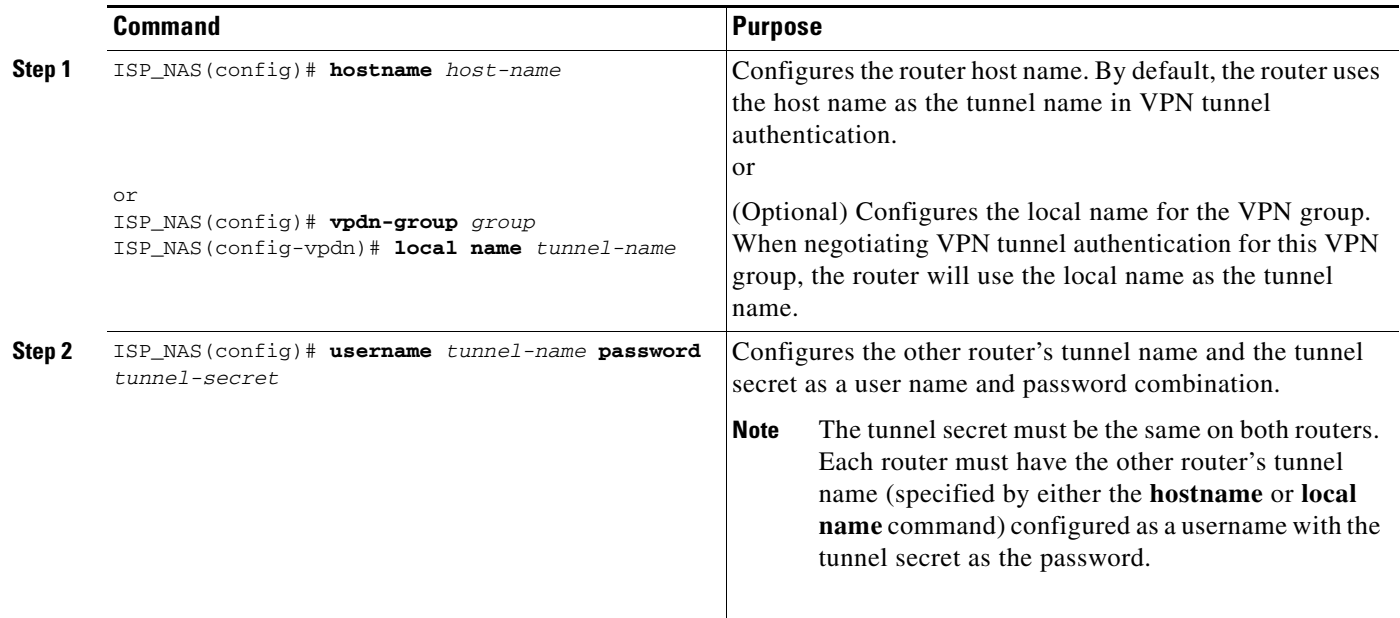

### <span id="page-25-0"></span>**Configuring VPN Tunnel Authentication Using the L2TP Tunnel Password**

To configure VPN tunnel authentication using the **l2tp tunnel password** command, use the following commands beginning in global configuration:

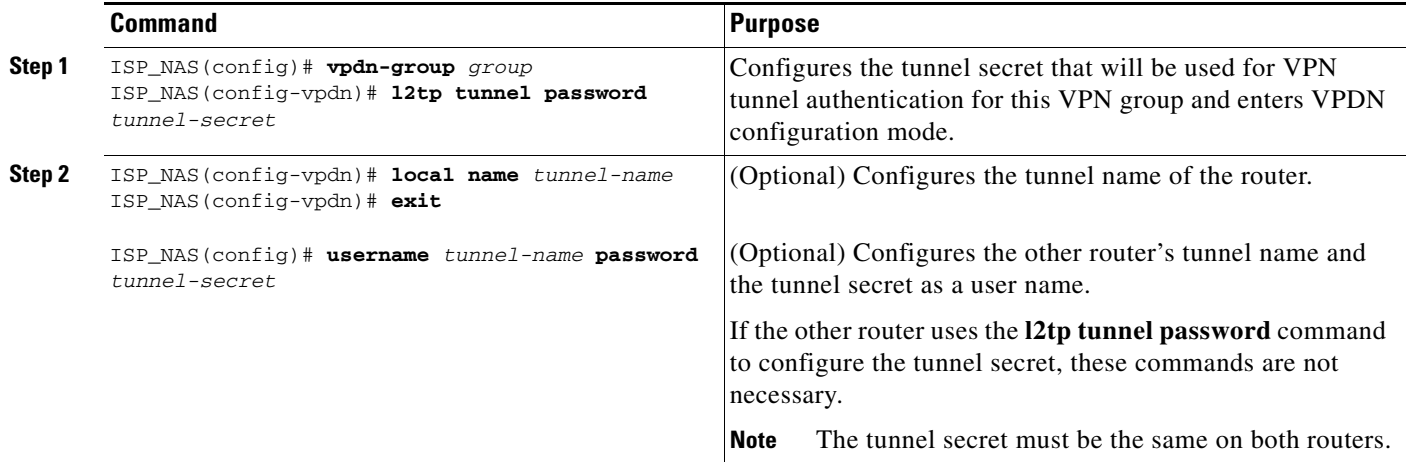

For sample VPN tunnel authentication configurations, see the "[VPN Tunnel Authentication Examples](#page-57-0)" section later in this chapter.

## <span id="page-26-0"></span>**Configuring Client-Initiated Dial-In VPN**

For client-initiated dial-in VPNs, complete the following tasks:

- **•** [Configuring a Tunnel Server to Accept Dial-In](#page-28-0) (Required)
- **•** [Configuring MPPE on the ISA Card](#page-26-1) (Optional)
- **•** [Tuning PPTP](#page-27-1) (Optional)

When configuring PPTP and MPPE, you should consider the following restrictions:

- Only Cisco Express Forwarding (CEF) and process switching are supported. Regular fast switching is not supported.
- **•** PPTP does not support multilink.
- **•** VPDN multihop is not supported.
- **•** Because all PPTP signaling is over TCP, TCP configurations will affect PPTP performance in large-scale environments.
- **•** MPPE is not supported with TACACS.
- **•** Windows clients must use MS-CHAP authentication in order for MPPE to work.
- **•** If you are performing mutual authentication with MS-CHAP and MPPE, both sides of the tunnel must use the same password.
- **•** To use MPPE with AAA, you must use a RADIUS server that supports the Microsoft Vendor specific attribute for MPPE-KEYS. CiscoSecure NT supports MPPE beginning with release 2.6. CiscoSecure UNIX does not support MPPE.

### **Configuring a Tunnel Server to Accept PPTP Tunnels**

To configure a tunnel to accept tunneled PPP connections from a client, use the following commands beginning in global configuration mode:

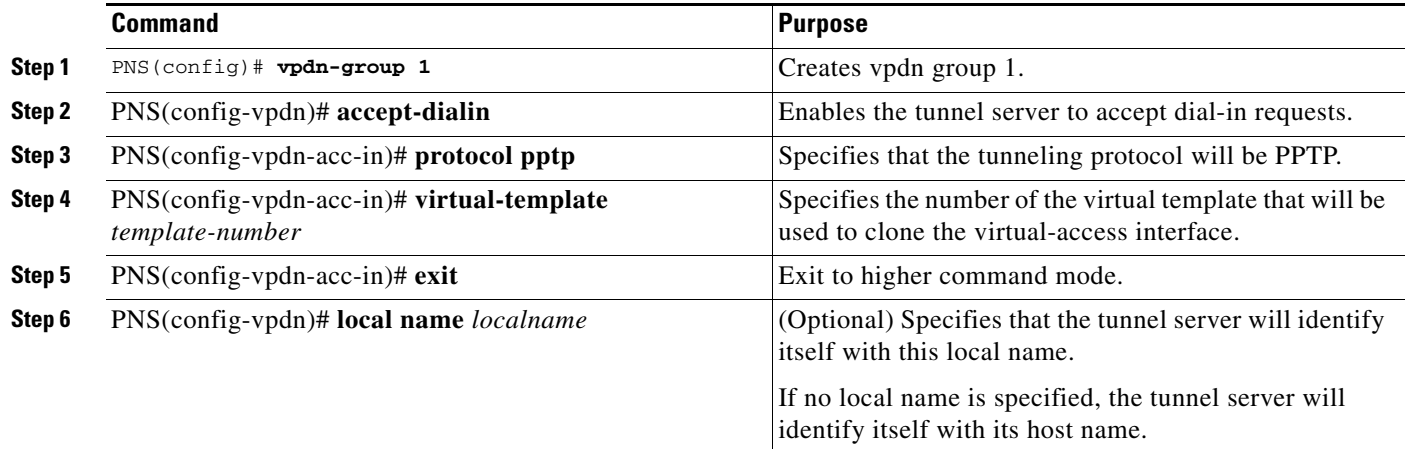

### <span id="page-26-1"></span>**Configuring MPPE on the ISA Card**

I

To offload MPPE encryption from the tunnel server processor to the ISA card, use the following commands beginning in global configuration mode:

ן

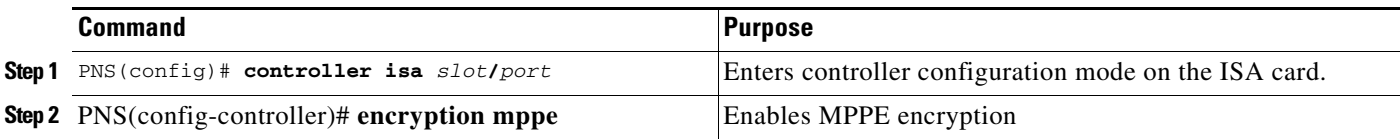

### <span id="page-27-1"></span>**Tuning PPTP**

To tune PPTP, use one or more of the following commands in VPDN configuration mode:

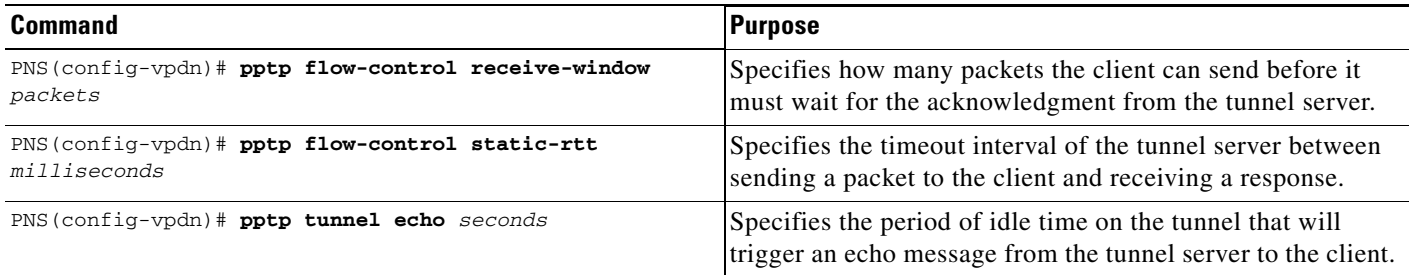

## <span id="page-27-0"></span>**Configuring NAS-Initiated Dial-In VPN**

The following tasks must be completed for NAS-initiated dial-in VPNs:

- **•** [Configuring a NAS to Request Dial-In](#page-27-2) (Required)
- **•** [Configuring a Tunnel Server to Accept Dial-In](#page-28-0) (Required)
- **•** [Creating the Virtual Template on the Network Server](#page-28-1) (Required)

### <span id="page-27-2"></span>**Configuring a NAS to Request Dial-In**

The NAS is a device that is typically (although not always) located at a service provider POP; initial configuration and ongoing management are done by the service provider.

To configure a NAS to accept PPP calls and tunnel them to a tunnel server, use the following commands beginning in global configuration mode:

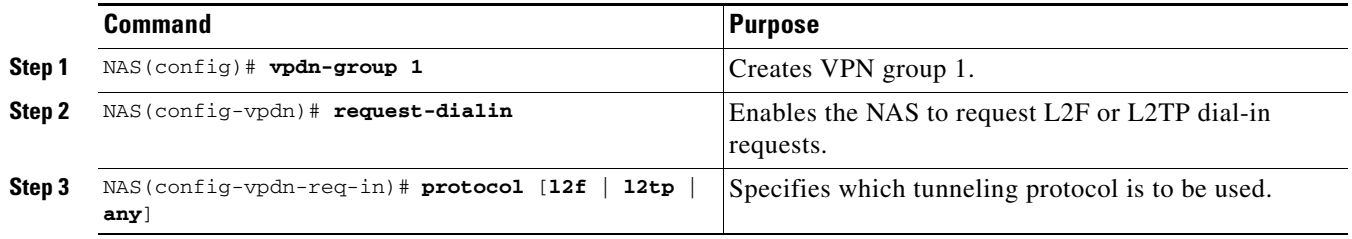

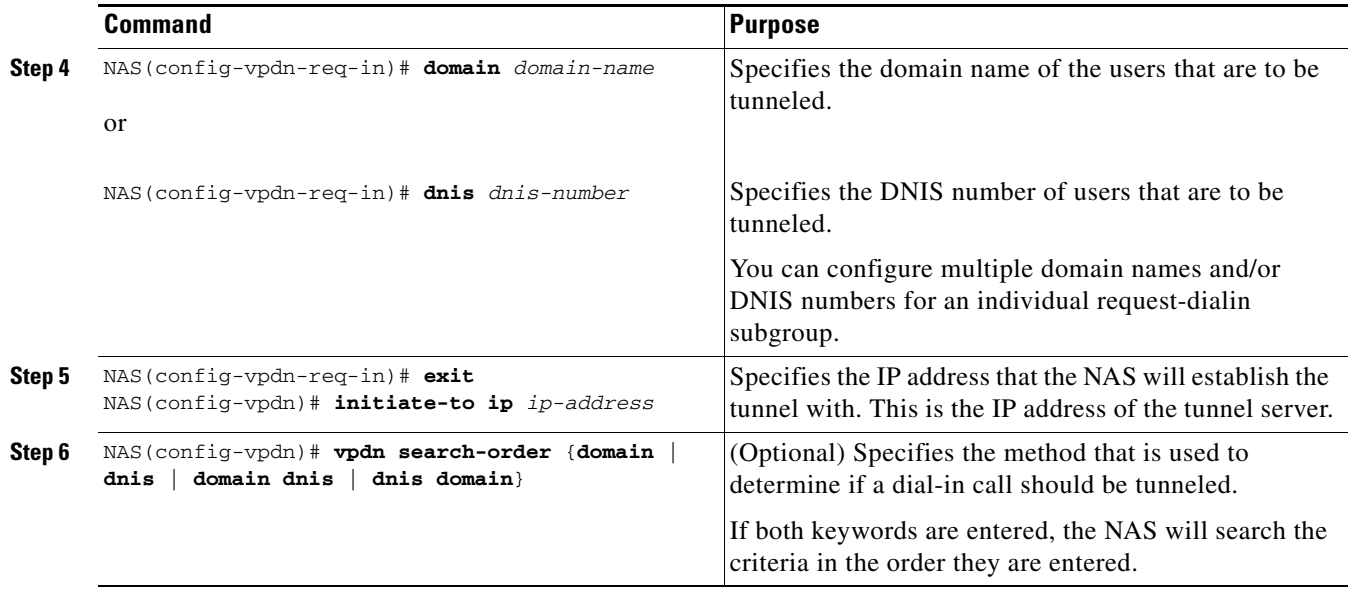

### <span id="page-28-0"></span>**Configuring a Tunnel Server to Accept Dial-In**

To configure a tunnel server to accept tunneled PPP connections from a NAS, use the following commands beginning in global configuration mode.

The tunnel server is the termination point for a VPN tunnel. The tunnel server initiates outgoing calls to and receives incoming calls from the NAS.

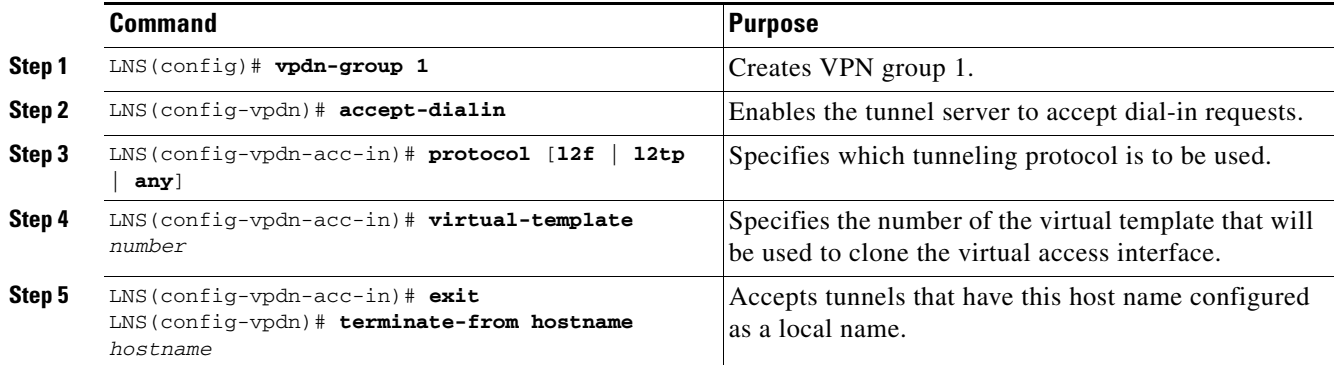

See the section ["Tunnel Server Comprehensive Dial-in Configuration Example"](#page-60-0) later in this chapter for a configuration example.

### <span id="page-28-1"></span>**Creating the Virtual Template on the Network Server**

 $\mathbf I$ 

At this point, you can configure the virtual template interface with configuration parameters you want applied to virtual access interfaces. A virtual template interface is a logical entity configured for a serial interface. The virtual template interface is not tied to any physical interface and is applied dynamically, as needed. Virtual access interfaces are *cloned* from a virtual template interface, used on demand, and then freed when no longer needed.

To create and configure a virtual template interface, use the following commands beginning in global configuration mode:

 $\mathbf I$ 

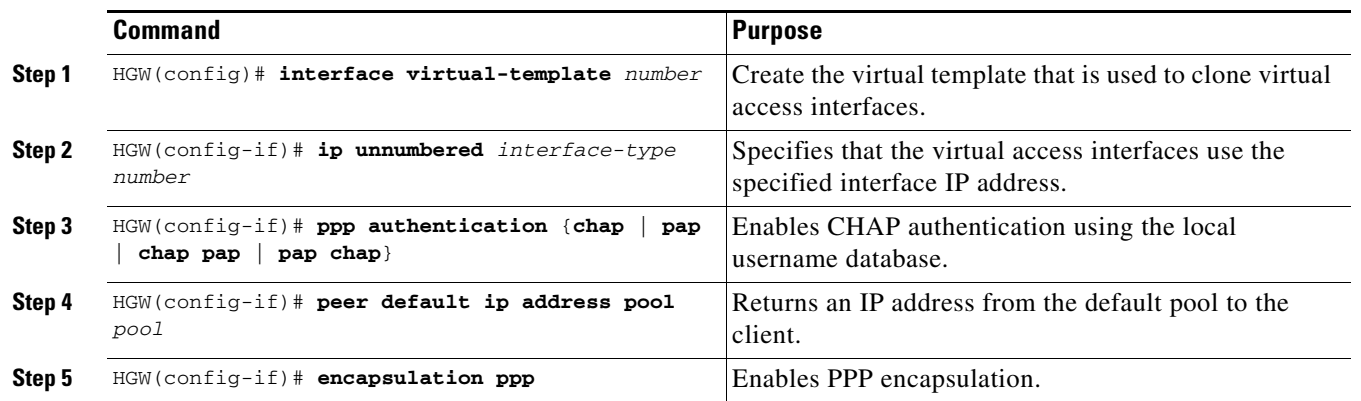

Optionally, you can configure other commands for the virtual template interface. For more information about configuring virtual template interfaces, refer to the "Configuring Virtual Template Interfaces" chapter in this publication.

## <span id="page-29-0"></span>**Configuring Dial-Out VPN**

The following tasks must be completed for dial-out VPNs:

- **•** [Configuring a Tunnel Server to Request Dial-Out](#page-29-1) (Required)
- **•** [Configuring a NAS to Accept Dial-Out](#page-30-1) (Required)

### <span id="page-29-1"></span>**Configuring a Tunnel Server to Request Dial-Out**

To configure a tunnel server to request dial-out tunneled PPP connections to a NAS, use the following commands beginning in global configuration mode:

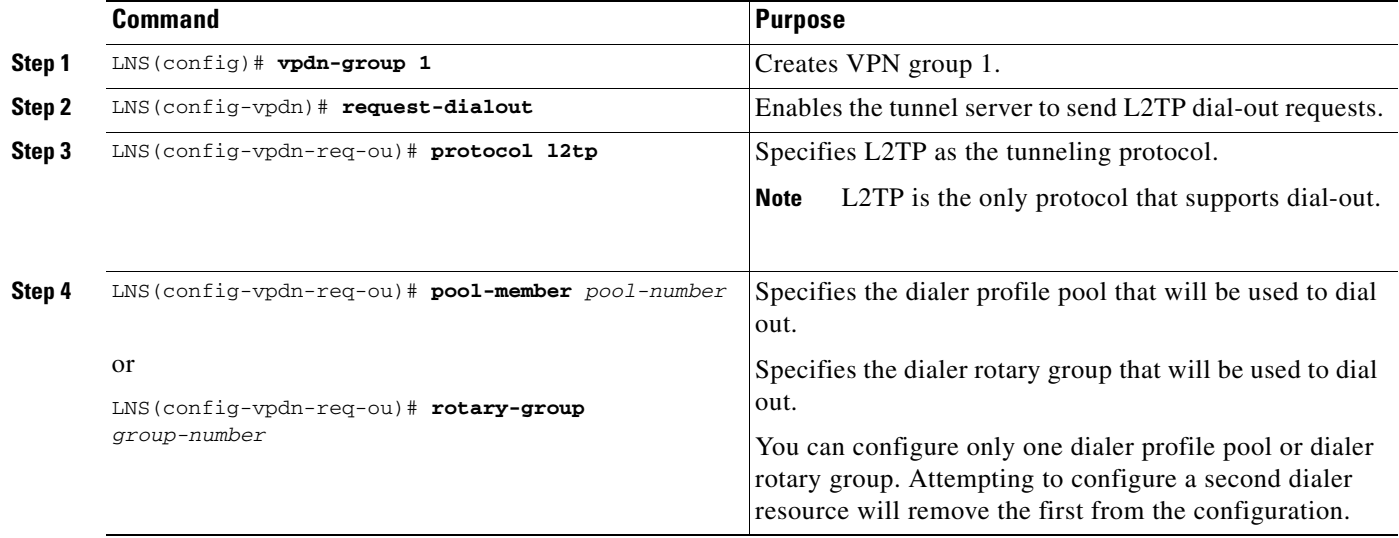

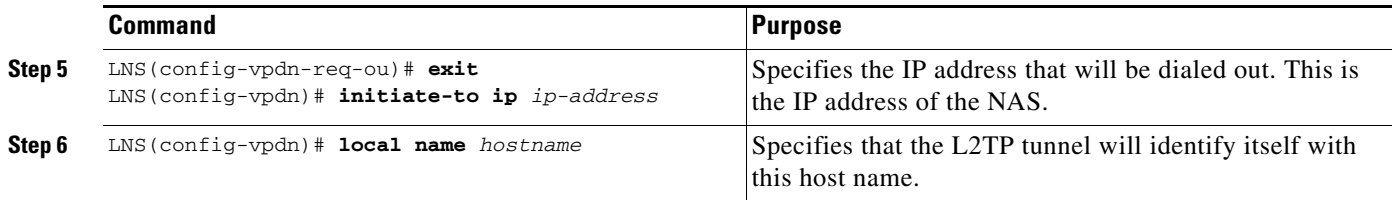

### <span id="page-30-1"></span>**Configuring a NAS to Accept Dial-Out**

To configure a NAS to accept tunneled dial-out connections from a tunnel server, use the following commands beginning in global configuration mode:

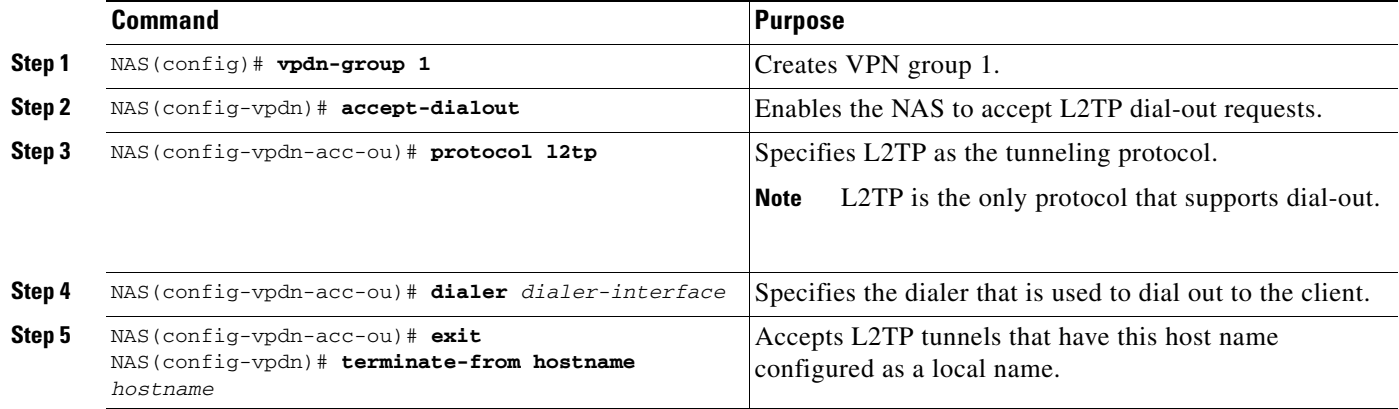

## <span id="page-30-0"></span>**Configuring Advanced VPN Features**

The following optional tasks provide advanced VPN features:

- **•** [Configuring Advanced Remote AAA Features](#page-30-2)
- **•** [Configuring Per-User VPN](#page-31-0)
- **•** [Configuring Preservation of IP ToS Field](#page-32-0)
- **•** [Shutting Down a VPN Tunnel](#page-32-1)
- **•** [Limiting the Number of Allowed Simultaneous VPN Sessions](#page-33-0)
- **•** [Enabling Soft Shutdown of VPN Tunnels](#page-33-1)
- **•** [Configuring Event Logging](#page-34-0)
- **•** [Setting the History Table Size](#page-35-2)

### <span id="page-30-2"></span>**Configuring Advanced Remote AAA Features**

 $\Gamma$ 

This section describes the following two advanced remote AAA features for VPNs:

- **•** [Tunnel Server Load Balancing on the NAS AAA Server](#page-31-1)
- **•** [DNS Name Support](#page-31-2)

#### <span id="page-31-1"></span>**Tunnel Server Load Balancing on the NAS AAA Server**

NAS AAA servers can forward users of the same domain name or DNIS to more than one tunnel server. The NAS AAA server can be configured to balance the load of calls equally among the tunnel servers, or it can designate different priority levels to the tunnel servers.

To configure load balancing on a NAS RADIUS server, configure multiple IP addresses in the vpdn:ip-addresses attribute value (AV) pair. The IP addresses can be separated by either spaces or by commas. The following example shows a profile that will equally balance the load between three tunnel servers.

```
user = terrapin.com{
profile id = 29profile_cycle = 7
radius=Cisco {
check_items= {
2=cisco
}
reply_attributes= {
9,1="vpdn:l2tp-tunnel-password=cisco123"
9,1="vpdn:tunnel-type=l2tp"
9,1="vpdn:ip-addresses=172.16.171.11 172.16.171.12 172.16.171.13"
9,1="vpdn:tunnel-id=tunnel"
}
}
}
```
To specify different priorities for the tunnel servers, separate the IP addresses with a slash. The following AV pair instructs the RADIUS server to equally balance calls between 172.16.171.11 and 172.16.171.12. If both of those tunnel servers are unavailable, the RADIUS server will tunnel calls to 172.16.171.13.

9,1="vpdn:ip-addresses=172.16.171.11 172.16.171.12/172.16.171.13"

#### <span id="page-31-2"></span>**DNS Name Support**

NAS AAA servers can resolve DNS names and translate them into IP addresses. The server will first look up the name in its name cache. If the name is not in the name cache, the server will resolve the name by using a DNS server. The following AV pair instructs the RADIUS server to resolve the DNS name "terrapin" and tunnel calls to the appropriate IP addresses:

```
9,1="vpdn:ip-addresses=terrapin"
```
For detailed information about remote AAA configuration, refer to the CiscoSecure ACS documentation at http://www.cisco.com/univercd/cc/td/doc/product/access/acs\_soft/index.htm.

#### <span id="page-31-0"></span>**Configuring Per-User VPN**

In a VPN that uses remote AAA, when a user dials in, the access server that receives the call forwards information about the user to its remote AAA server. With basic VPN, the access server sends only the user domain name (when performing authentication based on domain name) or the telephone number the user dialed in from (when performing authentication based on DNIS).

Per-user VPN configuration sends the entire structured username to the AAA server the first time the router contacts the AAA server. This enables Cisco IOS software to customize tunnel attributes for individual users who use a common domain name or DNIS.

Without VPN per-user configuration, Cisco IOS software sends only the domain name or DNIS to determine VPN tunnel attribute information. Then, if no VPN tunnel attributes are returned, Cisco IOS software sends the entire username string.

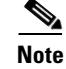

**Note** Per-user VPN configuration supports only RADIUS as the AAA protocol.

To configure per-user VPN, use the following commands beginning in global configuration mode:

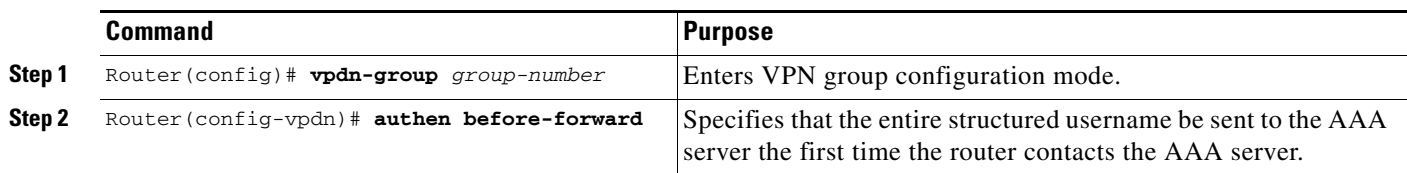

### <span id="page-32-0"></span>**Configuring Preservation of IP ToS Field**

When L2TP data packets are created, they have a type of service (ToS) field of zero, which indicates normal service. This ignores the ToS field of the encapsulated IP packets that are being tunneled.

To preserve quality of service (QoS) for tunneled packets by copying the ToS field of the IP packets' onto the L2TP data packets when they are created at the tunnel server virtual access interface, use the following commands beginning in global configuration mode:

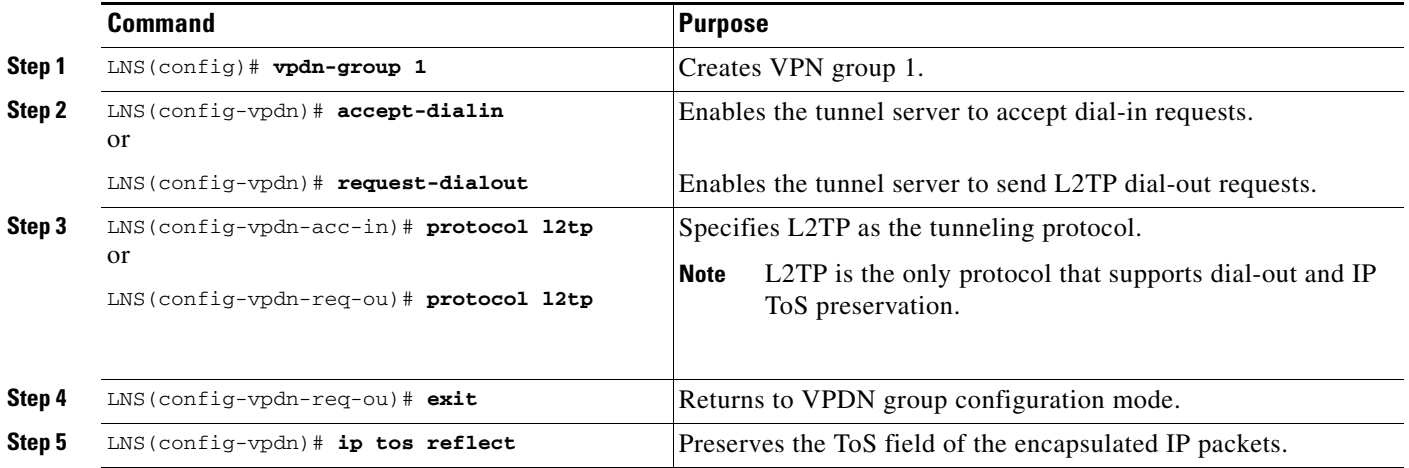

**Note** The tunneled link must carry IP for the ToS field to be preserved. The encapsulated payload of Multilink PPP (MLP) connections is not IP, therefore this task has no effect when MLP is tunneled.

 $\mathbf I$ 

**Note** Proxy PPP dial-in is not supported.

### <span id="page-32-1"></span>**Shutting Down a VPN Tunnel**

To shut down a VPN tunnel, use the following command in privileged EXEC mode:

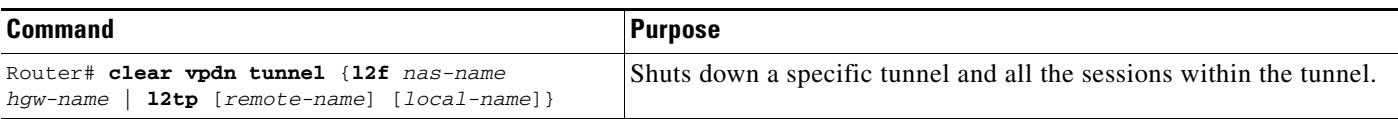

### <span id="page-33-0"></span>**Limiting the Number of Allowed Simultaneous VPN Sessions**

To set a limit for the maximum number of allowed simultaneous VPN sessions, use the following command in global configuration mode:

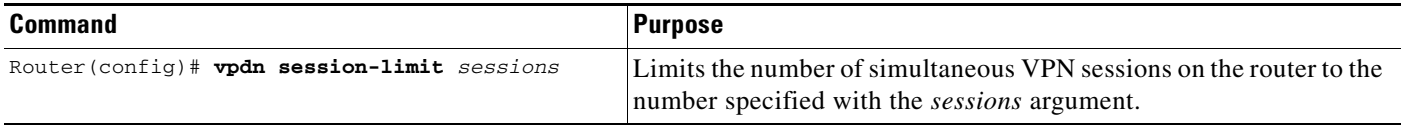

To verify that the **vpdn session-limit** command is working properly, perform the following steps:

```
Note If you use a Telnet session to connect to the NAS, enable the terminal monitor command, which ensures 
        that your EXEC session is receiving the logging and debug output from the NAS. 
Step 1 Enter the vpdn session-limit 1 global configuration command on either the NAS or tunnel server.
Step 2 Establish a VPN session by dialing in to the NAS using an allowed username and password.
Step 3 Attempt to establish another VPN session by dialing in to the NAS using another allowed username and 
        password.
Step 4 A Syslog message similar to the following should appear on the console of the router:
        00:11:17:%VPDN-6-MAX_SESS_EXCD:L2F HGW great_went has exceeded configured local 
        session-limit and rejected user wilson@soam.com
Step 5 Enter the show vpdn history failure command on the router. If you see output similar to the following, 
        the session limit was successful:
        User:wilson@soam.com 
         NAS:cliford-ball, IP address = <math>172.25.52.8</math>, CLID = <math>2</math>Gateway:great_went, IP address = 172.25.52.7, CLID = 13 
         Log time:00:04:21, Error repeat count:1 
         Failure type:Exceeded configured VPDN maximum session limit. 
         Failure reason:
```
#### <span id="page-33-1"></span>**Enabling Soft Shutdown of VPN Tunnels**

To prevent new sessions from being established on a VPN tunnel without disturbing the service of existing sessions, use the following command in global configuration mode:

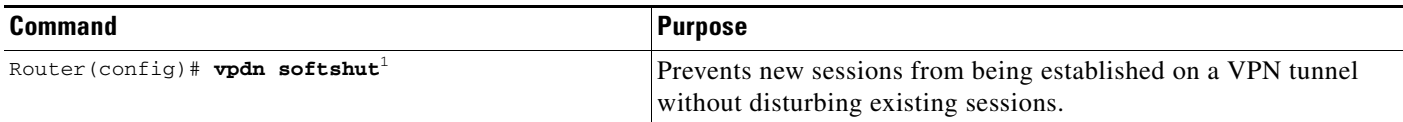

1. When the **vpdn softshut** command is enabled, Multichassis Multilink PPP (MMP) L2F tunnels can still be created and established.

When the **vpdn softshut** command is enabled on a NAS, the potential session will be authorized before it is refused. This authorization ensures that accurate accounting records can be kept.

When the **vpdn softshut** command is enabled on a tunnel server, the reason for the session refusal will be returned to the NAS. This information is recorded in the VPN history failure table.

To verify that the **vpdn softshut** command is working properly, perform the following steps:

- **Step 1** Establish a VPN session by dialing in to the NAS using an allowed username and password.
- **Step 2** Enter the **vpdn softshut** global configuration command on either the NAS or the tunnel server.
- **Step 3** Verify that the original session is still active by entering the **show vpdn** command:

ENT\_HGW# **show vpdn**

wilson@soam.com

% No active L2TP tunnels L2F Tunnel and Session NAS CLID HGW CLID NAS Name HGW Name State 36 1 cliford\_ball great\_went open 172.25.52.8 172.25.52.7 CLID MID Username **Intf** State 36 1 mockingbird@gamehendge.com Vi1 open

- **Step 4** Attempt to establish another VPN session by dialing in to the NAS using another allowed username and password.
- **Step 5** A Syslog message similar to the following should appear on the console of the soft shutdown router: 00:11:17:%VPDN-6-SOFTSHUT:L2F HGW great\_went has turned on softshut and rejected user
- **Step 6** Enter the **show vpdn history failure** command on the soft shutdown router. If you see output similar to the following, the soft shutdown was successful:

```
User:wilson@soam.com
NAS:cliford_ball, IP address = 172.25.52.8, CLID = 2
Gateway:great_went, IP address = 172.25.52.7, CLID = 13
Log time:00:04:21, Error repeat count:1
Failure type:VPDN softshut has been activated.
Failure reason:
```
### <span id="page-34-0"></span>**Configuring Event Logging**

I

The Syslog mechanism provides generic and failure event logging. Generic logging is a mixture of type error, warning, notification, and information logging for VPN. Logging can be done locally or at a remote tunnel destination. Both generic and failure event logging is enabled by default; therefore, if you wish to disable VPN failure events you must specifically configure the router or access server to do so. In order to disable the router to log VPN generic or history events, use the following commands in global configuration mode:

ו

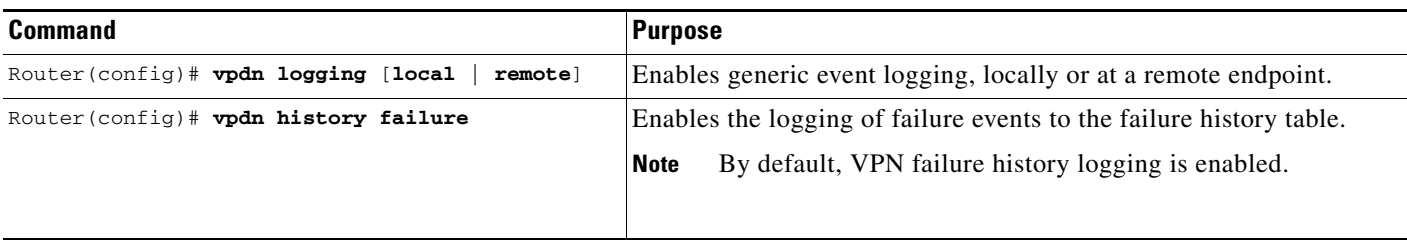

### <span id="page-35-2"></span>**Setting the History Table Size**

You may set the failure history table to a specific number of entries based on the amount of data you wish to track. To set the failure history table, use the following commands in global configuration mode:

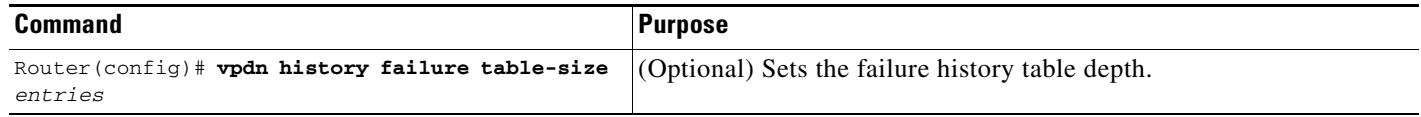

# <span id="page-35-0"></span>**Verifying VPN Sessions**

The following sections detail the procedures used for verifying VPN sessions:

- **•** [Verifying a Client-Initiated VPN](#page-35-1)
- **•** [Verifying a NAS-Initiated VPN](#page-37-0)

## <span id="page-35-1"></span>**Verifying a Client-Initiated VPN**

To verify that a PPTP network functions properly, complete the following verification steps:

- **Step 1** From the client, dial in to the ISP and establish a PPP session.
- **Step 2** From the client, dial in to the tunnel server.
- **Step 3** From the client, ping the tunnel server. From the client desktop:
	- **a.** Click **Start**.
	- **b.** Select **Run**.
	- **c.** Enter **ping** *tunnel-server-ip-address.*
	- **d.** Click **OK**.
	- **e.** Look at the terminal screen and verify that the tunnel server is sending ping reply packets to the client.
- **Step 4** From the tunnel server, enter the **show vpdn** command and verify that the client has established a PPTP session.

PNS# **show vpdn** 

% No active L2TP tunnels

% No active L2F tunnels

PPTP Tunnel and Session Information (Total tunnels=1 sessions=1) LocID RemID Remote Name State Remote Address Port Sessions 13 13 10.1.2.41 estabd 10.1.2.41 1136 1 LocID RemID TunID Intf Username State Last Chg 13 0 13 Vi3 estabd 000030

**Step 5** For more detailed information, enter the **show vpdn session all** or **show vpdn session window** commands. The last line of output from the **show vpdn session all** command indicates the current status of the flow control alarm.

```
PNS# show vpdn session all 
% No active L2TP tunnels
% No active L2F tunnels
PPTP Session Information (Total tunnels=1 sessions=1)
Call id 13 is up on tunnel id 13
Remote tunnel name is 10.1.2.41
Internet Address is 10.1.2.41
 Session username is unknown, state is estabd
Time since change 000106, interface Vi3
Remote call id is 0
10 packets sent, 10 received, 332 bytes sent, 448 received
 Ss 11, Sr 10, Remote Nr 10, peer RWS 16
 0 out of order packets
Flow alarm is clear.
```
The last line of output from the **show vpdn session window** command indicates the current status of the flow control alarm (under the heading "Congestion") and the number of flow control alarms that have gone off during the session (under the heading "Alarms").

```
PNS# show vpdn session window 
% No active L2TP tunnels
% No active L2F tunnels
PPTP Session Information (Total tunnels=1 sessions=1)
LocID RemID TunID ZLB-tx ZLB-rx Congestion Alarms Peer-RWS
13 0 13 0 1 clear 0 16
```
**Step 6** For information on the virtual-access interface, enter the **show ppp mppe virtual-access** *number* command:

PNS# **show ppp mppe virtual-access3** 

```
Interface Virtual-Access3 (current connection)
  Hardware (ISA5/1, flow_id=13) encryption, 40 bit encryption, Stateless mode
  packets encrypted = 0 packets decrypted = 1 
 sent CCP resets = 0 receive CCP resets = 0
  next tx coherency = 0 next rx coherency = 0 
 tx key changes = 0 rx key changes = 0 rx pkt dropped = 0 rx out of order pkt= 0 
  rx missed packets = 0
```
To update the key change information, reissue the **show ppp mppe virtual-access3** command.

PNS# **show ppp mppe virtual-access3** 

 $\mathbf I$ 

Interface Virtual-Access3 (current connection)

**Cisco IOS Dial Technologies Configuration Guide**

```
 Hardware (ISA5/1, flow_id=13) encryption, 40 bit encryption, Stateless mode
 packets encrypted = 0 packets decrypted = 1 
sent CCP resets = 0 receive CCP resets = 0
next tx coherency = 0 next rx coherency = 0tx key changes = 0 rx key changes = 1 rx pkt dropped = 0 rx out of order pkt= 0 
rx missed packets = 0
```
## <span id="page-37-0"></span>**Verifying a NAS-Initiated VPN**

This section describes how to verify that an L2F dial-in scenario functions as shown in [Figure 78](#page-37-1). To verify connectivity, complete the following verification steps:

- [Step 1](#page-37-2): Dialing In to the NAS
- **•** [Step 2](#page-38-0): Pinging the Tunnel Server
- **•** [Step 3](#page-38-1): Displaying Active Call Statistics on the Tunnel Server
- **[Step 4](#page-38-2): Pinging the Client**
- **•** [Step 5](#page-38-3): Verifying That the Virtual-Access Interface Is Up and That LCP Is Open
- **•** [Step 6](#page-39-1): Viewing Active L2F Tunnel Statistics

<span id="page-37-1"></span>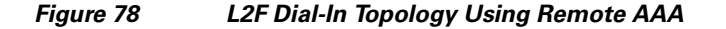

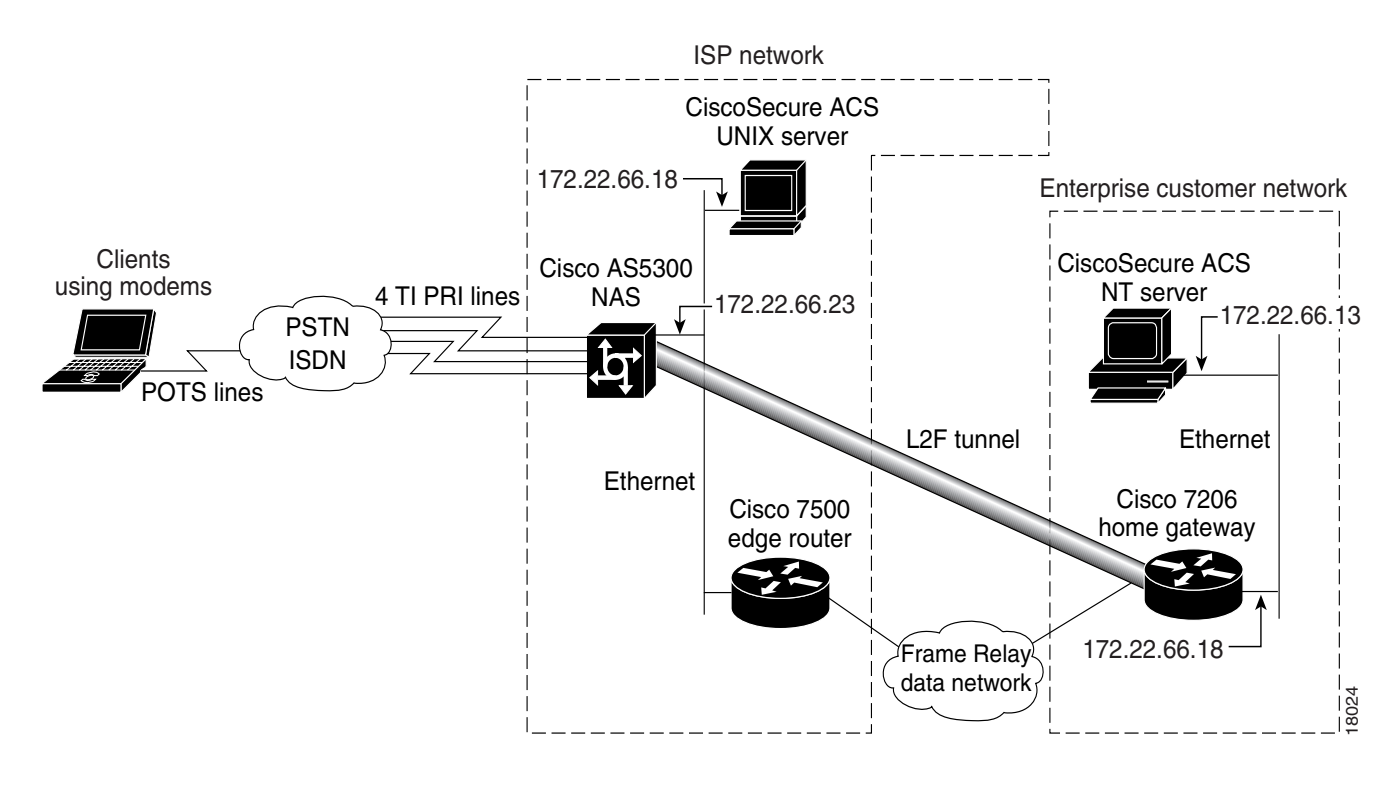

<span id="page-37-2"></span>**Step 1** From the client, dial in to the NAS by using the PRI telephone number assigned to the NAS T1 trunks. Sometimes this telephone number is called the hunt group number.

As the call comes in to the NAS, a LINK-3-UPDOWN message automatically appears on the NAS terminal screen. In the following example, the call comes in to the NAS on asynchronous interface 14. The asynchronous interface is up.

\*Jan 1 21:22:18.410: %LINK-3-UPDOWN: Interface Async14, changed state to up

**Note** No **debug** commands are turned on to display this log message. Start troubleshooting the NAS if you do not see this message 30 seconds after the client first sends the call.

- <span id="page-38-0"></span>**Step 2** From the client, ping the tunnel server. From the client Windows 95 desktop, perform the following steps:
	- **a.** Click **Start**.
	- **b.** Select **Run**.
	- **c.** Enter the **ping** *ip-address* command, where the IP address is the tunnel server address.
	- **d.** Click **OK**.
	- **e.** Look at the terminal screen and verify that the tunnel server is sending ping reply packets to the client.
- <span id="page-38-1"></span>**Step 3** From the tunnel server, enter the **show caller** command and the **show caller user** *name* command to verify that the client received an IP address. The following example shows that Jeremy is using interface virtual-access 1 and IP address 172.30.2.1. The network administrator jane-admin is using console 0.

#### ENT\_HGW# **show caller**

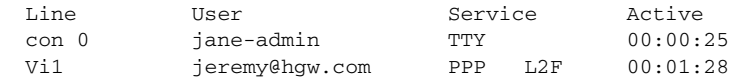

#### ENT\_HGW# **show caller user jeremy@hgw.com**

 User: jeremy@hgw.com, line Vi1, service PPP L2F, active 00:01:35 PPP: LCP Open, CHAP (<- AAA), IPCP IP: Local 172.22.66.25, remote 172.30.2.1 VPDN: NAS ISP\_NAS, MID 1, MID open HGW ENT\_HGW, NAS CLID 36, HGW CLID 1, tunnel open Counts: 105 packets input, 8979 bytes, 0 no buffer 0 input errors, 0 CRC, 0 frame, 0 overrun 18 packets output, 295 bytes, 0 underruns 0 output errors, 0 collisions, 0 interface resets

<span id="page-38-2"></span>**Step 4** From the tunnel server, ping Jeremy's PC at IP address 172.30.2.1:

#### ENT\_HGW# **ping 172.30.2.1**

Type escape sequence to abort. Sending 5, 100-byte ICMP Echos to 172.30.2.1, timeout is 2 seconds: !!!!! Success rate is 100 percent (5/5), round-trip min/avg/max = 128/132/152 ms

<span id="page-38-3"></span>**Step 5** From the tunnel server, enter the **show interface virtual-access 1** command to verify that the interface is up, that LCP is open, and that no errors are reported:

ENT\_HGW# **show interface virtual-access 1** Virtual-Access1 is up, line protocol is up Hardware is Virtual Access interface Interface is unnumbered. Using address of FastEthernet0/0 (172.22.66.25) MTU 1500 bytes, BW 115 Kbit, DLY 100000 usec, reliablility 255/255, txload 1/255, rxload 1/255 Encapsulation PPP, loopback not set, keepalive set (10 sec) DTR is pulsed for 5 seconds on reset

```
 LCP Open
 Open: IPCP
 Last input 00:00:02, output never, output hang never
 Last clearing of "show interface" counters 3d00h
 Queueing strategy: fifo
 Output queue 1/40, 0 drops; input queue 0/75, 0 drops
 5 minute input rate 0 bits/sec, 0 packets/sec
 5 minute output rate 0 bits/sec, 0 packets/sec
    114 packets input, 9563 bytes, 0 no buffer
    Received 0 broadcasts, 0 runts, 0 giants, 0 throttles
    0 input errors, 0 CRC, 0 frame, 0 overrun, 0 ignored, 0 abort
    27 packets output, 864 bytes, 0 underruns
    0 output errors, 0 collisions, 0 interface resets
    0 output buffer failures, 0 output buffers swapped out
    0 carrier transitions
```
<span id="page-39-1"></span>**Step 6** From the tunnel server, display active tunnel statistics by entering the **show vpdn** command and the **show vpdn tunnel all** command:

ENT\_HGW# **show vpdn**

% No active L2TP tunnels L2F Tunnel and Session NAS CLID HGW CLID NAS Name HGW Name State 36 1 ISP\_NAS ENT\_HGW open 172.22.66.23 172.22.66.25 CLID MID Username **Intf** State 36 1 jeremy@hgw.com Vi1 open ENT\_HGW# **show vpdn tunnel all** % No active L2TP tunnels L2F Tunnel NAS name: ISP\_NAS NAS CLID: 36 NAS IP address 172.22.66.23 Gateway name: ENT\_HGW Gateway CLID: 1 Gateway IP address 172.22.66.25 State: open Packets out: 52 Bytes out: 1799 Packets in: 100 Bytes in: 7143

# <span id="page-39-0"></span>**Monitoring and Maintaining VPNs**

To display useful information for monitoring and maintaining VPN sessions, use the following commands in privileged EXEC mode:

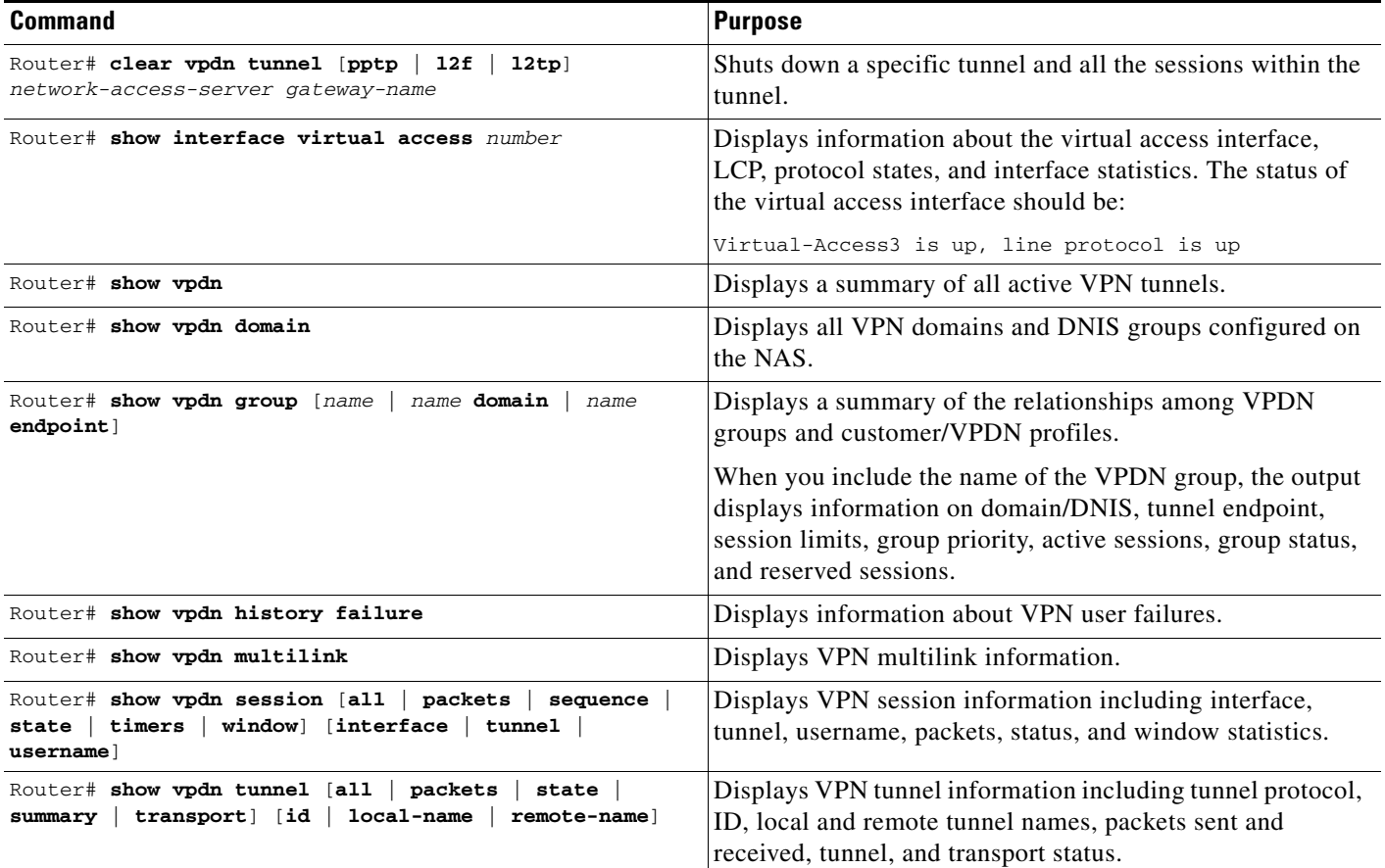

# <span id="page-40-0"></span>**Troubleshooting VPNs**

 $\overline{\phantom{a}}$ 

Troubleshooting components in VPN is not always straightforward because there are multiple technologies and OSI layers involved. To display detailed messages about VPN and VPN-related events, use the following commands in EXEC mode:

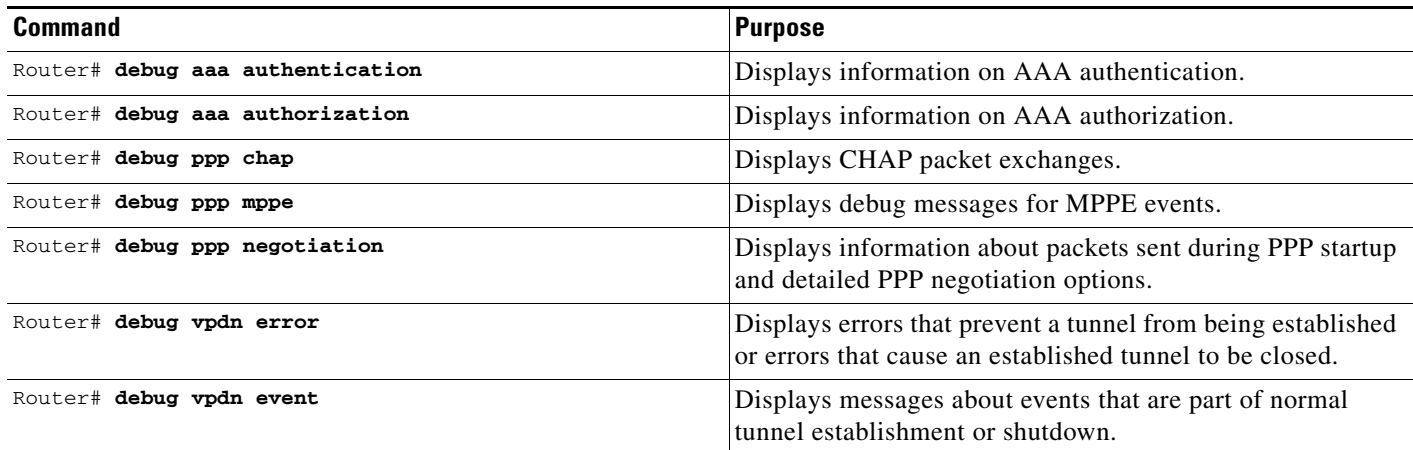

 $\mathsf{l}$ 

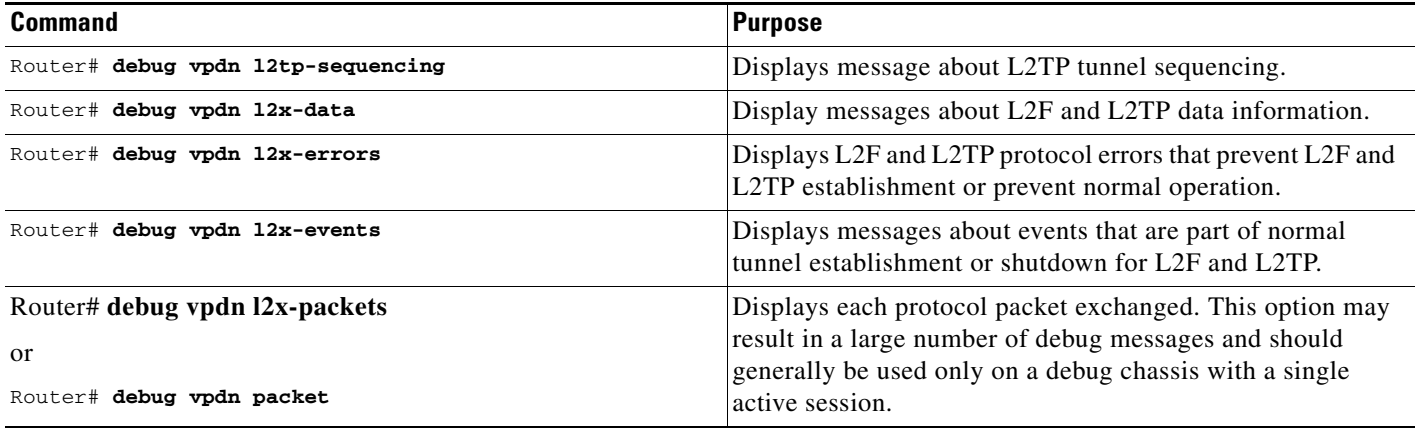

## **Successful Debug Examples**

The following sections provide examples of debug output from successful VPN sessions:

- **•** [L2TP Dial-In Debug Output on NAS Example](#page-41-0)
- **•** [L2TP Dial-In Debug Output on a Tunnel Server Example](#page-42-0)
- **•** [L2TP Dial-Out Debug Output on a NAS Example](#page-43-0)
- **•** [L2TP Dial-Out Debug Output on a Tunnel Server Example](#page-44-0)

[Figure 79](#page-41-1) shows the topology used for the L2TP dial-in debug examples.

#### <span id="page-41-1"></span>*Figure 79 Topology Diagram for L2TP Dial-In Debug Example*

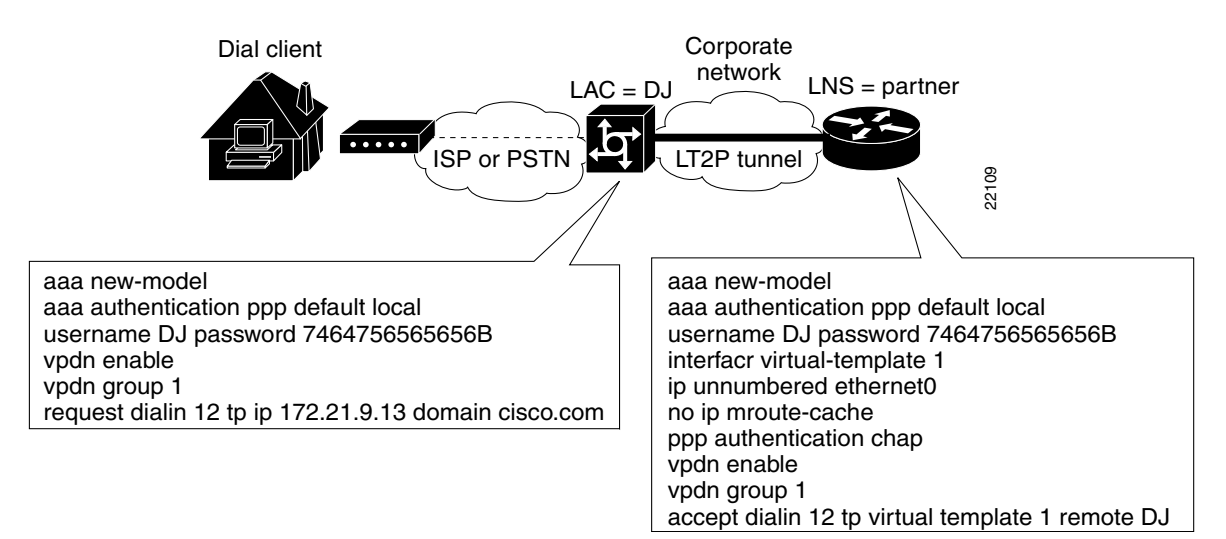

### <span id="page-41-0"></span>**L2TP Dial-In Debug Output on NAS Example**

The following is debug output from a successful L2TP dial-in session on a NAS for the topology shown in [Figure 79:](#page-41-1)

```
DJ# debug vpdn event
```
VPDN events debugging is on

DJ# **debug vpdn l2x-events** L2X protocol events debugging is on DJ# **show debugging** VPN: L2X protocol events debugging is on VPDN events debugging is on  $D,T#$ 20:47:33: %LINK-3-UPDOWN: Interface Async7, changed state to up 20:47:35: As7 VPDN: Looking for tunnel -- hoser.com -- 20:47:35: As7 VPDN: Get tunnel info for hoser.com with NAS DJ, IP 172.21.9.13 20:47:35: As7 VPDN: Forward to address 172.21.9.13 20:47:35: As7 VPDN: Forwarding... 20:47:35: As7 VPDN: Bind interface direction=1 20:47:35: Tnl/Cl 8/1 L2TP: Session FS enabled 20:47:35: Tnl/Cl 8/1 L2TP: Session state change from idle to wait-for-tunnel 20:47:35: As7 8/1 L2TP: Create session 20:47:35: Tnl 8 L2TP: SM State idle 20:47:35: Tnl 8 L2TP: Tunnel state change from idle to wait-ctl-reply 20:47:35: Tnl 8 L2TP: SM State wait-ctl-reply 20:47:35: As7 VPDN: kath@hoser.com is forwarded 20:47:35: Tnl 8 L2TP: Got a challenge from remote peer, DJ 20:47:35: Tnl 8 L2TP: Got a response from remote peer, DJ 20:47:35: Tnl 8 L2TP: Tunnel Authentication success 20:47:35: Tnl 8 L2TP: Tunnel state change from wait-ctl-reply to established 20:47:35: Tnl 8 L2TP: SM State established 20:47:35: As7 8/1 L2TP: Session state change from wait-for-tunnel to wait-reply 20:47:35: As7 8/1 L2TP: Session state change from wait-reply to established 20:47:36: %LINEPROTO-5-UPDOWN: Line protocol on Interface Async7, changed state to up

#### <span id="page-42-0"></span>**L2TP Dial-In Debug Output on a Tunnel Server Example**

 $\mathbf I$ 

The following is debug output from a successful L2TP dial-in session on a tunnel server for the topology shown in [Figure 79:](#page-41-1)

tunnel# **debug vpdn l2x-events** L2X protocol events debugging is on 20:19:17: L2TP: I SCCRQ from DJ tnl 8 20:19:17: L2X: Never heard of DJ 20:19:17: Tnl 7 L2TP: New tunnel created for remote DJ, address 172.21.9.4 20:19:17: Tnl 7 L2TP: Got a challenge in SCCRQ, DJ 20:19:17: Tnl 7 L2TP: Tunnel state change from idle to wait-ctl-reply 20:19:17: Tnl 7 L2TP: Got a Challenge Response in SCCCN from DJ 20:19:17: Tnl 7 L2TP: Tunnel Authentication success 20:19:17: Tnl 7 L2TP: Tunnel state change from wait-ctl-reply to established 20:19:17: Tnl 7 L2TP: SM State established 20:19:17: Tnl/Cl 7/1 L2TP: Session FS enabled 20:19:17: Tnl/Cl 7/1 L2TP: Session state change from idle to wait-for-tunnel 20:19:17: Tnl/Cl 7/1 L2TP: New session created 20:19:17: Tnl/Cl 7/1 L2TP: O ICRP to DJ 8/1 20:19:17: Tnl/Cl 7/1 L2TP: Session state change from wait-for-tunnel to wait-connect 20:19:17: Tnl/Cl 7/1 L2TP: Session state change from wait-connect to established 20:19:17: Vi1 VPDN: Virtual interface created for kath@hoser.com 20:19:17: Vi1 VPDN: Set to Async interface 20:19:17: Vi1 VPDN: Clone from Vtemplate 1 filterPPP=0 blocking 20:19:18: %LINK-3-UPDOWN: Interface Virtual-Access1, changed state to up 20:19:18: Vi1 VPDN: Bind interface direction=2

```
20:19:18: Vi1 VPDN: PPP LCP accepting rcv CONFACK
20:19:19: %LINEPROTO-5-UPDOWN: Line protocol on Interface Virtual-Access1, changed state 
to up
```
### <span id="page-43-0"></span>**L2TP Dial-Out Debug Output on a NAS Example**

The following is sample output from the **debug dialer events** and **show debugging** EXEC commands for a successful dial-out session on a NAS:

#### NAS# **debug dialer events**

```
Dial on demand events debugging is on
```

```
NAS# show debugging
```

```
Dial on demand:
  Dial on demand events debugging is on
VPN:
  L2X protocol events debugging is on
   VPDN events debugging is on
NAS#
*Mar 1 00:05:26.155:%SYS-5-CONFIG_I:Configured from console by console
*Mar 1 00:05:26.899:%SYS-5-CONFIG_I:Configured from console by console
*Mar 1 00:05:36.195:L2TP:I SCCRQ from lns_l2x0 tnl 1
*Mar 1 00:05:36.199:Tnl 1 L2TP:New tunnel created for remote lns_l2x0, address 
10.40.1.150
*Mar 1 00:05:36.203:Tnl 1 L2TP:Got a challenge in SCCRQ, lns_l2x0
*Mar 1 00:05:36.207:Tnl 1 L2TP:O SCCRP to lns_l2x0 tnlid 1
*Mar 1 00:05:36.215:Tnl 1 L2TP:Tunnel state change from idle to wait-ctl-reply
*Mar 1 00:05:36.231:Tnl 1 L2TP:I SCCCN from lns_l2x0 tnl 1 
*Mar 1 00:05:36.235:Tnl 1 L2TP:Got a Challenge Response in SCCCN from lns_l2x0
*Mar 1 00:05:36.239:Tnl 1 L2TP:Tunnel Authentication success
*Mar 1 00:05:36.239:Tnl 1 L2TP:Tunnel state change from wait-ctl-reply to established
*Mar 1 00:05:36.243:Tnl 1 L2TP:SM State established
*Mar 1 00:05:36.251:Tnl 1 L2TP:I OCRQ from lns_l2x0 tnl 1
*Mar 1 00:05:36.255:Tnl/Cl 1/1 L2TP:Session sequencing disabled
*Mar 1 00:05:36.259:Tnl/Cl 1/1 L2TP:Session FS enabled
*Mar 1 00:05:36.259:Tnl/Cl 1/1 L2TP:New session created
*Mar 1 00:05:36.263:12C:Same state, 0
*Mar 1 00:05:36.267:DSES 12C:Session create
*Mar 1 00:05:36.271:L2TP:Send OCRP
*Mar 1 00:05:36.275:Tnl/Cl 1/1 L2TP:Session state change from idle to wait-cs-answer
*Mar 1 00:05:36.279:DSES 0x12C:Building dialer map
*Mar 1 00:05:36.283:Dialout 0x12C:Next hop name is 71014
*Mar 1 00:05:36.287:Serial0:23 DDR:rotor dialout [priority]
*Mar 1 00:05:36.291:Serial0:23 DDR:Dialing cause dialer session 0x12C
*Mar 1 00:05:36.291:Serial0:23 DDR:Attempting to dial 71014
*Mar 1 00:05:36.479:%LINK-3-UPDOWN:Interface Serial0:22, changed state to up
*Mar 1 00:05:36.519:isdn_call_connect:Calling lineaction of Serial0:22
*Mar 1 00:05:36.519:Dialer0:Session free, 12C
*Mar 1 00:05:36.523::0 packets unqueued and discarded
*Mar 1 00:05:36.527:Se0:22 VPDN:Bind interface direction=1
*Mar 1 00:05:36.531:Se0:22 1/1 L2TP:Session state change from wait-cs-answer to 
established
*Mar 1 00:05:36.531:L2TP:Send OCCN
*Mar 1 00:05:36.539:Se0:22 VPDN:bound to vpdn session
*Mar 1 00:05:36.555:Se0:22 1/1 L2TP:O FS failed
     1 00:05:36.555:Se0:22 1/1 L2TP:O FS failed
*Mar 1 00:05:42.515:%ISDN-6-CONNECT:Interface Serial0:22 is now connected to 71014
```
### <span id="page-44-0"></span>**L2TP Dial-Out Debug Output on a Tunnel Server Example**

The following is sample debug output from the **debug vpdn event**, **debug vpdn error**, **debug ppp chap**, **debug ppp negotiation**, and **debug dialer events** commands for a successful dial-out session on a tunnel server:

```
LNS# debug dialer events
Dial on demand events debugging is on
LNS# debug ppp negotiation
PPP protocol negotiation debugging is on
LNS# debug ppp chap
PPP authentication debugging is on
LNS# show debugging
Dial on demand:
  Dial on demand events debugging is on
PPP:
   PPP authentication debugging is on
   PPP protocol negotiation debugging is on
VPN:
   VPDN events debugging is on
   VPDN errors debugging is on
LNS#
*Apr 22 19:48:32.419:%SYS-5-CONFIG_I:Configured from console by console
*Apr 22 19:48:32.743:%SYS-5-CONFIG_I:Configured from console by console
*Apr 22 19:48:33.243:Di0 DDR:dialer fsm_idle()
*Apr 22 19:48:33.271:Vi1 PPP:Phase is DOWN, Setup
*Apr 22 19:48:33.279:Vi1 PPP:Phase is DOWN, Setup
*Apr 22 19:48:33.279:Virtual-Access1 DDR:Dialing cause ip (s=10.60.1.160, d=10.10.1.110)
*Apr 22 19:48:33.279:Virtual-Access1 DDR:Attempting to dial 71014
*Apr 22 19:48:33.279:Tnl/Cl 1/1 L2TP:Session sequencing disabled
*Apr 22 19:48:33.279:Tnl/Cl 1/1 L2TP:Session FS enabled
*Apr 22 19:48:33.283:Tnl/Cl 1/1 L2TP:Session state change from idle to wait-for-tunnel
*Apr 22 19:48:33.283:Tnl/Cl 1/1 L2TP:Create dialout session
*Apr 22 19:48:33.283:Tnl 1 L2TP:SM State idle
*Apr 22 19:48:33.283:Tnl 1 L2TP:O SCCRQ
*Apr 22 19:48:33.283:Tnl 1 L2TP:Tunnel state change from idle to wait-ctl-reply
*Apr 22 19:48:33.283:Tnl 1 L2TP:SM State wait-ctl-reply
*Apr 22 19:48:33.283:Vi1 VPDN:Bind interface direction=2
*Apr 22 19:48:33.307:Tnl 1 L2TP:I SCCRP from lac_l2x0
*Apr 22 19:48:33.307:Tnl 1 L2TP:Got a challenge from remote peer, lac_l2x0
*Apr 22 19:48:33.307:Tnl 1 L2TP:Got a response from remote peer, lac_l2x0
*Apr 22 19:48:33.311:Tnl 1 L2TP:Tunnel Authentication success
*Apr 22 19:48:33.311:Tnl 1 L2TP:Tunnel state change from wait-ctl-reply to established
*Apr 22 19:48:33.311:Tnl 1 L2TP:O SCCCN to lac_l2x0 tnlid 1
*Apr 22 19:48:33.311:Tnl 1 L2TP:SM State established
*Apr 22 19:48:33.311:L2TP:O OCRQ
*Apr 22 19:48:33.311:Vi1 1/1 L2TP:Session state change from wait-for-tunnel to wait-reply
*Apr 22 19:48:33.367:Vi1 1/1 L2TP:I OCRP from lac_l2x0 tnl 1, cl 0
*Apr 22 19:48:33.367:Vi1 1/1 L2TP:Session state change from wait-reply to wait-connect
*Apr 22 19:48:33.631:Vi1 1/1 L2TP:I OCCN from lac_l2x0 tnl 1, cl 1
*Apr 22 19:48:33.631:Vi1 1/1 L2TP:Session state change from wait-connect to established
*Apr 22 19:48:33.631:Vi1 VPDN:Connection is up, start LCP negotiation now
*Apr 22 19:48:33.631:%LINK-3-UPDOWN:Interface Virtual-Access1, changed state to up
*Apr 22 19:48:33.631:Vi1 DDR:dialer_statechange(), state=4Dialer statechange to up 
Virtual-Access1
*Apr 22 19:48:33.631:Vi1 DDR:dialer_out_call_connected()
```
\*Apr 22 19:48:33.631:Vi1 DDR:dialer\_bind\_profile() to Di0 \*Apr 22 19:48:33.631:%DIALER-6-BIND:Interface Virtual-Access1 bound to profile Dialer0Dialer call has been placed Virtual-Access1 \*Apr 22 19:48:33.635:Vi1 PPP:Treating connection as a callout \*Apr 22 19:48:33.635:Vi1 PPP:Phase is ESTABLISHING, Active Open \*Apr 22 19:48:33.635:Vi1 LCP:O CONFREQ [Closed] id 1 len 15 \*Apr 22 19:48:33.635:Vi1 LCP: AuthProto CHAP (0x0305C22305) \*Apr 22 19:48:33.635:Vi1 LCP: MagicNumber 0x50E7EC2A (0x050650E7EC2A) \*Apr 22 19:48:33.663:Vi1 LCP:I CONFREQ [REQsent] id 1 len 15 \*Apr 22 19:48:33.663:Vi1 LCP: AuthProto CHAP (0x0305C22305) \*Apr 22 19:48:33.663:Vi1 LCP: MagicNumber 0x10820474 (0x050610820474) \*Apr 22 19:48:33.663:Vi1 LCP:O CONFACK [REQsent] id 1 len 15 \*Apr 22 19:48:33.663:Vi1 LCP: AuthProto CHAP (0x0305C22305) \*Apr 22 19:48:33.663:Vi1 LCP: MagicNumber 0x10820474 (0x050610820474) \*Apr 22 19:48:33.663:Vi1 LCP:I CONFACK [ACKsent] id 1 len 15 \*Apr 22 19:48:33.663:Vi1 LCP: AuthProto CHAP (0x0305C22305) \*Apr 22 19:48:33.663:Vi1 LCP: MagicNumber 0x50E7EC2A (0x050650E7EC2A) \*Apr 22 19:48:33.663:Vi1 LCP:State is Open \*Apr 22 19:48:33.663:Vi1 PPP:Phase is AUTHENTICATING, by both \*Apr 22 19:48:33.663:Vi1 CHAP:Using alternate hostname lns0 \*Apr 22 19:48:33.663:Vi1 CHAP:O CHALLENGE id 1 len 25 from "lns0" \*Apr 22 19:48:33.679:Vi1 CHAP:I CHALLENGE id 1 len 35 from "user0@foo.com0" \*Apr 22 19:48:33.679:Vi1 AUTH:Started process 0 pid 92 \*Apr 22 19:48:33.679:Vi1 CHAP:Using alternate hostname lns0 \*Apr 22 19:48:33.683:Vi1 CHAP:O RESPONSE id 1 len 25 from "lns0" \*Apr 22 19:48:33.695:Vi1 CHAP:I SUCCESS id 1 len 4 \*Apr 22 19:48:33.699:Vi1 CHAP:I RESPONSE id 1 len 35 from "user0@foo.com0" \*Apr 22 19:48:33.699:Vi1 CHAP:O SUCCESS id 1 len 4 \*Apr 22 19:48:33.699:Vi1 DDR:dialer\_remote\_name() for user0@foo.com0 \*Apr 22 19:48:33.699:Vi1 PPP:Phase is UP \*Apr 22 19:48:33.703:Vi1 IPCP:O CONFREQ [Closed] id 1 len 10 \*Apr 22 19:48:33.703:Vi1 IPCP: Address 10.20.1.150 (0x030614140196) \*Apr 22 19:48:33.703:Vi1 CCP:O CONFREQ [Closed] id 1 len 10 \*Apr 22 19:48:33.703:Vi1 CCP: LZSDCP history 1 check mode SEQ process UNCOMPRESSSED (0x170600010201) \*Apr 22 19:48:33.711:Vi1 IPCP:I CONFREQ [REQsent] id 1 len 10 \*Apr 22 19:48:33.715:Vi1 IPCP: Address 10.20.1.120 (0x030614140178) \*Apr 22 19:48:33.715:Vi1 IPCP:O CONFACK [REQsent] id 1 len 10 \*Apr 22 19:48:33.715:Vi1 IPCP: Address 10.20.1.120 (0x030614140178) \*Apr 22 19:48:33.715:Vi1 CCP:I CONFREQ [REQsent] id 1 len 10 \*Apr 22 19:48:33.715:Vi1 CCP: LZSDCP history 1 check mode SEQ process UNCOMPRESSSED (0x170600010201) \*Apr 22 19:48:33.715:Vi1 CCP:O CONFACK [REQsent] id 1 len 10 \*Apr 22 19:48:33.715:Vi1 CCP: LZSDCP history 1 check mode SEQ process UNCOMPRESSSED (0x170600010201) \*Apr 22 19:48:33.719:Vi1 IPCP:I CONFACK [ACKsent] id 1 len 10 \*Apr 22 19:48:33.719:Vi1 IPCP: Address 10.20.1.150 (0x030614140196) \*Apr 22 19:48:33.719:Vi1 IPCP:State is Open \*Apr 22 19:48:33.719:Vi1 DDR:Dialer protocol up \*Apr 22 19:48:33.719:Dialer0:dialer\_ckt\_swt\_client\_connect:incoming circuit switched call \*Apr 22 19:48:33.719:Di0 IPCP:Install route to 10.20.1.120 \*Apr 22 19:48:33.719:Vi1 CCP:I CONFACK [ACKsent] id 1 len 10 \*Apr 22 19:48:33.719:Vi1 CCP: LZSDCP history 1 check mode SEQ process UNCOMPRESSSED (0x170600010201) \*Apr 22 19:48:33.719:Vi1 CCP:State is Open \*Apr 22 19:48:34.699:%LINEPROTO-5-UPDOWN:Line protocol on Interface Virtual-Access1, changed state to up

## **VPN Troubleshooting Methodology**

This section describes a methodology for troubleshooting the VPN shown in [Figure 80](#page-46-0). First, view the debug output from a successful call. If your debug output does not match the successful output, follow the remaining steps to begin troubleshooting the network. The bolded lines of debug output indicate important information.

The following sections detail the steps involved in VPN troubleshooting:

- **•** [Comparing Your Debug Output to the Successful Debug Output](#page-47-0)
- **•** [Troubleshooting VPN Negotiation](#page-47-1)
- **•** [Troubleshooting PPP Negotiation](#page-51-0)
- **•** [Troubleshooting AAA Negotiation](#page-52-0)

<span id="page-46-0"></span>*Figure 80 Troubleshooting Flow Diagram for Access VPN with Remote AAA*

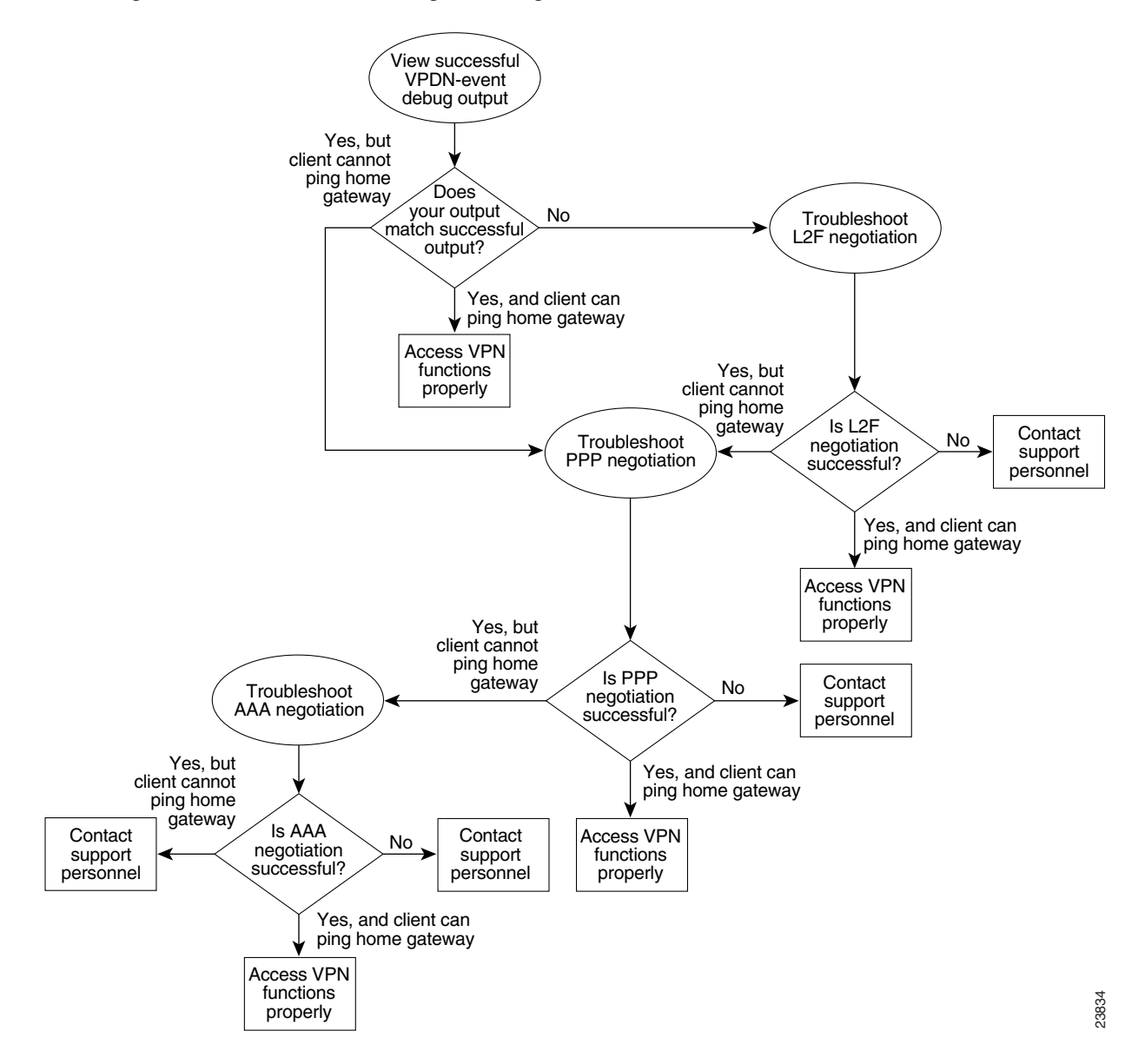

If you are accessing the NAS and tunnel server through a Telnet connection, you need to enable the **terminal monitor** command. This command ensures that your EXEC session is receiving the logging and debug output from the devices.

When you finish troubleshooting, use the **undebug all** command to turn off all debug commands. Isolating debug output helps you efficiently build a network.

#### <span id="page-47-0"></span>**Comparing Your Debug Output to the Successful Debug Output**

Enable the **debug vpdn-event** command on both the NAS and the tunnel server and dial in to the NAS. The following debug output shows successful VPN negotiation on the NAS and tunnel server:

```
NAS#
Jan 7 00:19:35.900: %LINK-3-UPDOWN: Interface Async9, changed state to up
Jan 7 00:19:39.532: sVPDN: Got DNIS string As9
Jan 7 00:19:39.532: As9 VPDN: Looking for tunnel -- hgw.com --
Jan 7 00:19:39.540: As9 VPDN: Get tunnel info for hgw.com with NAS ISP_NAS, 
IP172.22.66.25
Jan 7 00:19:39.540: As9 VPDN: Forward to address 172.22.66.25
Jan 7 00:19:39.540: As9 VPDN: Forwarding...
Jan 7 00:19:39.540: As9 VPDN: Bind interface direction=1
Jan 7 00:19:39.540: As9 VPDN: jeremy@hgw.com is forwarded
Jan 7 00:19:40.540: %LINEPROTO-5-UPDOWN: Line protocol on Interface Async9, changed state 
to up
ENT_HGW#
Jan 7 00:19:39.967: VPDN: Chap authentication succeeded for ISP_NAS
Jan 7 00:19:39.967: Vi1 VPDN: Virtual interface created for jeremy@hgw.com
Jan 7 00:19:39.967: Vi1 VPDN: Set to Async interface
Jan 7 00:19:39.971: Vi1 VPDN: Clone from Vtemplate 1 filterPPP=0 blocking
6w5d: %LINK-3-UPDOWN: Interface Virtual-Access1, changed state to up
```
Jan 7 00:19:40.051: Vi1 VPDN: Bind interface direction=2 Jan 7 00:19:40.051: Vi1 VPDN: PPP LCP accepted rcv CONFACK Jan 7 00:19:40.051: Vi1 VPDN: PPP LCP accepted sent CONFACK 6w5d: %LINEPROTO-5-UPDOWN: Line protocol on Interface Virtual-Access1, changed state to up

If you see the debug output shown but cannot ping the tunnel server, go to the next section, ["Troubleshooting PPP Negotiation.](#page-51-0)"

If you do not see the above debug output, go to the section "[Troubleshooting VPN Negotiation"](#page-47-1) later in this chapter.

#### <span id="page-47-1"></span>**Troubleshooting VPN Negotiation**

The following sections describe several common misconfigurations that prevent successful VPN (either L2F or L2TP) negotiation:

- **•** [Misconfigured NAS Tunnel Secret](#page-48-0)
- **•** [Misconfigured Tunnel Server Tunnel Secret](#page-48-1)
- **•** [Misconfigured Tunnel Name](#page-49-0)
- **•** [Control Packet Problem on the NAS](#page-49-1)

#### <span id="page-48-0"></span>**Misconfigured NAS Tunnel Secret**

The NAS and the tunnel server must both have the same usernames with the same password to authenticate the L2F tunnel. These usernames are called the tunnel secret. In this scenario, these usernames are ISP\_NAS and ENT\_HGW. The password is cisco for both usernames on both systems.

If one of the tunnel secrets on the NAS is incorrect, you will see the following debug output when you dial in to the NAS and the **debug vpdn l2x-errors** command is enabled on the NAS and tunnel server:

```
NAS#
Jan 1 00:26:49.899: %LINK-3-UPDOWN: Interface Async3, changed state to up
Jan 1 00:26:54.643: %LINEPROTO-5-UPDOWN: Line protocol on Interface Async3, cha
nged state to up
Jan 1 00:27:00.559: L2F: Resending L2F_OPEN, time #1
Jan 1 00:27:05.559: L2F: Resending L2F_ECHO, time #1
Jan 1 00:27:05.559: L2F: Resending L2F_OPEN, time #2
Jan 1 00:27:10.559: L2F: Resending L2F_ECHO, time #2
Jan 1 00:27:10.559: L2F: Resending L2F_OPEN, time #3
Jan 1 00:27:15.559: L2F: Resending L2F_ECHO, time #3
Jan 1 00:27:15.559: L2F: Resending L2F_OPEN, time #4
Jan 1 00:27:20.559: L2F: Resending L2F_ECHO, time #4
Jan 1 00:27:20.559: L2F: Resending L2F_OPEN, time #5
Jan 1 00:27:25.559: L2F: Resending L2F_ECHO, time #5
Jan 1 00:27:25.559: L2F: Resend packet (type 2) around too long, time to kill off the 
tunnel
NAS#
ENT_HGW#
Jan 1 00:26:53.645: L2F: Packet has bogus2 key C8353FAB B6369121
5w6d: %VPDN-6-AUTHENFAIL: L2F HGW , authentication failure for tunnel ISP_NAS; Invalid 
key
5w6d: %VPDN-5-UNREACH: L2F NAS 172.22.66.23 is unreachable
```
The phrase "time to kill off the tunnel" in the NAS debug output indicates that the tunnel was not opened. The phrase "Packet has bogus2 key" in the tunnel server debug output indicates that the NAS has an incorrect tunnel secret.

Jan 1 00:27:00.557: L2F: Gateway received tunnel OPEN while in state closed

To avoid this problem, make sure that you configure both the NAS and tunnel server for the same two tunnel secret usernames with the same password.

#### <span id="page-48-1"></span>**Misconfigured Tunnel Server Tunnel Secret**

ENT\_HGW#

If one of the tunnel secret usernames on the tunnel server is incorrect, the following debug output appears when you dial in to the NAS and the **debug vpdn l2x-errors** command is enabled on the NAS and tunnel server:

```
NAS#
Jan 1 00:45:27.123: %LINK-3-UPDOWN: Interface Async7, changed state to up
Jan 1 00:45:30.939: L2F: Packet has bogus1 key B6C656EE 5FAC6B3
Jan 1 00:45:30.939: %VPDN-6-AUTHENFAIL: L2F NAS ISP_NAS, authentication failure
  for tunnel ENT_HGW; Invalid key
Jan 1 00:45:31.935: %LINEPROTO-5-UPDOWN: Line protocol on Interface Async7, cha
nged state to up
Jan 1 00:45:35.559: L2F: Resending L2F_OPEN, time #1
Jan 1 00:45:35.559: L2F: Packet has bogus1 key B6C656EE 5FAC6B3
ENT_HGW#
Jan 1 00:45:30.939: L2F: Tunnel authentication succeeded for ISP_NAS
    Jan 1 00:45:35.559: L2F: Gateway received tunnel OPEN while in state open
Jan 1 00:45:40.559: L2F: Gateway received tunnel OPEN while in state open
```
I

Jan 1 00:45:45.559: L2F: Gateway received tunnel OPEN while in state open Jan 1 00:45:50.559: L2F: Gateway received tunnel OPEN while in state open

Notice how this output is similar to the debug output you see when the NAS has a misconfigured tunnel secret username. This time you see the phrase "Packet has bogus1 key" on the NAS instead of the tunnel server. This phrase tells you that the tunnel server has an incorrect tunnel secret username.

To avoid this problem, make sure that you configure both the NAS and tunnel server for the same two tunnel secret usernames with the same password.

#### <span id="page-49-0"></span>**Misconfigured Tunnel Name**

If the NAS and tunnel server do not have matching tunnel names, they cannot establish an L2F tunnel. On the tunnel server, these tunnel names are configured under the **vpdn-group 1** command by using the **local name** command. On the NAS, these names are configured on the RADIUS server.

The tunnel server must be configured to accept tunnels from the name that the NAS sends it. This is done using the **accept-dialin l2f virtual-template 1 remote ISP\_NAS** command, where **ISP\_NAS** is the name. The name it returns to the NAS is configured using the **local name ENT\_HGW** command, where **ENT\_HGW** is the name. These commands appear in the following running configuration:

```
vpdn-group 1
accept-dialin l2f virtual-template 1 remote ISP_NAS
local name ENT_HGW
```
On the RADIUS server, the tunnel names are configured by adding profiles to the **NAS\_Group** group with the names **ISP\_NAS** and **ENT\_HGW**.

In the following debug output, the NAS attempted to open a tunnel using the name isp. Because the tunnel server did not know this name, it did not open the tunnel. To see the following debug output, enable the **debug vpdn l2x-events** and **debug vpdn l2x-errors** commands on the tunnel server:

ENT\_HGW# Jan 1 01:28:54.207: L2F: L2F CONF received Jan 1 01:28:54.207: L2X: Never heard of isp Jan 1 01:28:54.207: L2F: Couldn't find tunnel named isp

To avoid the problem described, make sure that the tunnel names match on the tunnel server and on the RADIUS server.

#### <span id="page-49-1"></span>**Control Packet Problem on the NAS**

The following example assumes that you suspect an error in parsing control packets. You can use the **debug vpdn packet** command with the **control** keyword to verify control packet information.

ISP\_NAS# **debug vpdn packet control**

20:50:27: %LINK-3-UPDOWN: Interface Async7, changed state to up 20:50:29: Tnl 9 L2TP: O SCCRQ 20:50:29: Tnl 9 L2TP: O SCCRQ, flg TLF, ver 2, len 131, tnl 0, cl 0, ns 0, nr 0 20:50:29: contiguous buffer, size 131 C8 02 00 83 00 00 00 00 00 00 00 00 80 08 00 00 00 00 00 01 80 08 00 00 00 02 01 00 80 0A 00 00 00 03 00 00 00 03 80 0A 00 00 00 04 00 00 00 ... 20:50:29: Tnl 9 L2TP: Parse AVP 0, len 8, flag 0x0x8000 (M) 20:50:29: Tnl 9 L2TP: Parse SCCRP 20:50:29: Tnl 9 L2TP: Parse AVP 2, len 8, flag 0x0x8000 (M) 20:50:29: Tnl 9 L2TP: Protocol Ver 256 20:50:29: Tnl 9 L2TP: Parse AVP 3, len 10, flag 0x0x8000 (M) 20:50:29: Tnl 9 L2TP: Framing Cap 0x0x3 20:50:29: Tnl 9 L2TP: Parse AVP 4, len 10, flag 0x0x8000 (M)

 $\mathbf{r}$ 

```
20:50:29: Tnl 9 L2TP: Bearer Cap 0x0x3
20:50:29: Tnl 9 L2TP: Parse AVP 6, len 8, flag 0x0x0 
20:50:29: Tnl 9 L2TP: Firmware Ver 0x0x1120
20:50:29: Tnl 9 L2TP: Parse AVP 7, len 12, flag 0x0x8000 (M)
20:50:29: Tnl 9 L2TP: Hostname DJ
20:50:29: Tnl 9 L2TP: Parse AVP 8, len 25, flag 0x0x0 
20:50:29: Tnl 9 L2TP: Vendor Name Cisco Systems, Inc.
20:50:29: Tnl 9 L2TP: Parse AVP 9, len 8, flag 0x0x8000 (M)
20:50:29: Tnl 9 L2TP: Assigned Tunnel ID 8
20:50:29: Tnl 9 L2TP: Parse AVP 10, len 8, flag 0x0x8000 (M)
20:50:29: Tnl 9 L2TP: Rx Window Size 4
20:50:29: Tnl 9 L2TP: Parse AVP 11, len 22, flag 0x0x8000 (M)
20:50:29: Tnl 9 L2TP: Chlng D807308D106259C5933C6162ED3A1689
20:50:29: Tnl 9 L2TP: Parse AVP 13, len 22, flag 0x0x8000 (M)
20:50:29: Tnl 9 L2TP: Chlng Resp 9F6A3C70512BD3E2D44DF183C3FFF2D1
20:50:29: Tnl 9 L2TP: No missing AVPs in SCCRP
20:50:29: Tnl 9 L2TP: Clean Queue packet 0
20:50:29: Tnl 9 L2TP: I SCCRP, flg TLF, ver 2, len 153, tnl 9, cl 0, ns 0, nr 1
  contiguous pak, size 153
          C8 02 00 99 00 09 00 00 00 00 00 01 80 08 00 00
          00 00 00 02 80 08 00 00 00 02 01 00 80 0A 00 00
          00 03 00 00 00 03 80 0A 00 00 00 04 00 00 00 ...
20:50:29: Tnl 9 L2TP: I SCCRP from DJ
20:50:29: Tnl 9 L2TP: O SCCCN to DJ tnlid 8
20:50:29: Tnl 9 L2TP: O SCCCN, flg TLF, ver 2, len 42, tnl 8, cl 0, ns 1, nr 1
20:50:29: contiguous buffer, size 42
          C8 02 00 2A 00 08 00 00 00 01 00 01 80 08 00 00
          00 00 00 03 80 16 00 00 00 0D 4B 2F A2 50 30 13
          E3 46 58 D5 35 8B 56 7A E9 85
20:50:29: As7 9/1 L2TP: O ICRQ to DJ 8/0
20:50:29: As7 9/1 L2TP: O ICRQ, flg TLF, ver 2, len 48, tnl 8, cl 0, ns 2, nr 1
20:50:29: contiguous buffer, size 48
          C8 02 00 30 00 08 00 00 00 02 00 01 80 08 00 00
          00 00 00 0A 80 08 00 00 00 0E 00 01 80 0A 00 00
          00 0F 00 00 00 04 80 0A 00 00 00 12 00 00 00 ...
20:50:29: Tnl 9 L2TP: Clean Queue packet 1
20:50:29: Tnl 9 L2TP: Clean Queue packet 2
20:50:29: Tnl 9 L2TP: I ZLB ctrl ack, flg TLF, ver 2, len 12, tnl 9, cl 0, ns 1, nr 2
  contiguous pak, size 12
          C8 02 00 0C 00 09 00 00 00 01 00 02
20:50:30: As7 9/1 L2TP: Parse AVP 0, len 8, flag 0x0x8000 (M)
20:50:30: As7 9/1 L2TP: Parse ICRP
20:50:30: As7 9/1 L2TP: Parse AVP 14, len 8, flag 0x0x8000 (M)
20:50:30: As7 9/1 L2TP: Assigned Call ID 1
20:50:30: As7 9/1 L2TP: No missing AVPs in ICRP
20:50:30: Tnl 9 L2TP: Clean Queue packet 2
20:50:30: As7 9/1 L2TP: I ICRP, flg TLF, ver 2, len 28, tnl 9, cl 1, ns 1, nr 3
  contiguous pak, size 28
          C8 02 00 1C 00 09 00 01 00 01 00 03 80 08 00 00
          00 00 00 0B 80 08 00 00 00 0E 00 01
20:50:30: As7 9/1 L2TP: O ICCN to DJ 8/1
20:50:30: As7 9/1 L2TP: O ICCN, flg TLF, ver 2, len 203, tnl 8, cl 1, ns 3, nr 2
20:50:30: contiguous buffer, size 203
          C8 02 00 CB 00 08 00 01 00 03 00 02 80 08 00 00
          00 00 00 0C 80 0A 00 00 00 18 00 00 DA C0 80 0A
          00 00 00 13 00 00 00 02 00 28 00 00 00 1B 02 ...
20:50:30: Tnl 9 L2TP: Clean Queue packet 3
20:50:30: As7 9/1 L2TP: I ZLB ctrl ack, flg TLF, ver 2, len 12, tnl 9, cl 1, ns 2, nr 4
  contiguous pak, size 12
          C8 02 00 0C 00 09 00 01 00 02 00 04
20:50:30: %LINEPROTO-5-UPDOWN: Line protocol on Interface Async7, changed state to up
```
I

If you fixed the problem in your configuration, return to the section ["Verifying VPN Sessions](#page-35-0)" earlier in this chapter.

If your call still cannot successfully complete L2F negotiation, contact your support personnel.

#### <span id="page-51-0"></span>**Troubleshooting PPP Negotiation**

This section first shows debug output of successful PPP negotiation. The subsequent sections explain several common problems that prevent successful PPP negotiation:

- **•** [Successful PPP Negotiation Debug Output](#page-51-1)
- **•** [Non-Cisco Device Connectivity Problem](#page-51-2)
- **•** [Mismatched Username Example](#page-52-1)

Enable the **debug ppp negotiation** command on the tunnel server and dial in to the NAS.

#### <span id="page-51-1"></span>**Successful PPP Negotiation Debug Output**

The following debug output shows successful PPP negotiation on the tunnel server:

1d02h: %LINK-3-UPDOWN: Interface Virtual-Access1, changed state to up \*Feb 4 14:14:40.505: Vi1 PPP: Treating connection as a dedicated line \*Feb 4 14:14:40.505: Vi1 PPP: Phase is ESTABLISHING, Active Open \*Feb 4 14:14:40.505: Vi1 PPP: Treating connection as a dedicated line \*Feb 4 14:14:40.505: Vi1 PPP: Phase is AUTHENTICATING, by this end \*Feb 4 14:14:40.509: Vi1 PPP: Phase is UP

If your call successfully completed PPP negotiation, but you still cannot ping the tunnel server, go to the section "[Troubleshooting AAA Negotiation](#page-52-0)" later in this chapter.

#### <span id="page-51-2"></span>**Non-Cisco Device Connectivity Problem**

The **debug ppp authentication** and **debug ppp negotiation** commands are enabled to decipher a CHAP negotiation problem. This is due to a connectivity problem between a Cisco and non-Cisco device. Also note that the **service-timestamps** command is enabled on the router. The **service-timestamps** command is helpful to decipher timing and keepalive issues, and we recommend that you always enable this command.

Router# **debug ppp authentication**

PPP authentication debugging is on

Router# **debug ppp negotiation**

```
PPP protocol negotiation debugging is on
3:22:53: ppp: sending CONFREQ, type = 3 (CI_AUTHTYPE), value = C223/5
3:22:53: ppp: sending CONFREQ, type = 5 (CI_MAGICNUMBER), value = C6091F.
3:22:55: ppp: sending CONFREQ, type = 3 (CI_AUTHTYPE), value = C223/5
3:22:55: ppp: sending CONFREQ, type = 5 (CI_MAGICNUMBER), value = C6091F
3:22:55: PPP BRI0: B-Channel 1: received config for type = 0x0 (??)
3:22:55: PPP BRI0: B-Channel 1: rcvd unknown option 0x0 rejected
3:22:55: PPP BRI0: B-Channel 1: received config for type = 0x1 (MRU) value = 0x5
F4 rejected
3:22:55: PPP BRI0: B-Channel 1: received config for type = 0x3 (AUTHTYPE) value
= 0xC223 value = 0x5 acked
3:22:55: PPP BRI0: B-Channel 1: received config for type = 0x11 (MULTILINK_MRRU)
rejected
3:22:55: PPP BRI0: B-Channel 1: received config for type = 0x13 (UNKNOWN)
3:22:55: PPP BRI0: B-Channel 1: rcvd unknown option 0x13 rejected
```

```
3:22:55: ppp: config REJ received, type = 3 (CI_AUTHTYPE), value = C223/5
3:22:55: ppp: sending CONFREQ, type = 3 (CI_AUTHTYPE), value = C223/5
3:22:55: ppp: sending CONFREQ, type = 5 (CI_MAGICNUMBER), value = C6091F
3:22:55: PPP BRI0: B-Channel 1: received config for type = 0x3 (AUTHTYPE) value= 0xC2.
Success rate is 0 percent (0/5)
moog#23 value = 0x5 acked
3:22:55: ppp: config REJ received, type = 3 (CI_AUTHTYPE), value = C223/5
3:22:55: ppp: BRI0: B-Channel 1 closing connection because remote won't authenticate
3:22:55: ppp: sending CONFREQ, type = 3 (CI_AUTHTYPE), value = C223/5
3:22:55: ppp: sending CONFREQ, type = 5 (CI_MAGICNUMBER), value = C6091F
3:22:55: %ISDN-6-DISCONNECT: Interface BRI0: B-Channel 1 disconnected from 0123
5820040 , call lasted 2 seconds
3:22:56: %LINK-3-UPDOWN: Interface BRI0: B-Channel 1, changed state to down
Indication:
```
#### <span id="page-52-1"></span>**Mismatched Username Example**

The following **debug ppp chap** sample output excerpt shows a CHAP authentication failure caused by a configuration mismatch between devices. Verifying and correcting any username and password mismatch should remedy this problem.

Router# **debug ppp chap**

```
ppp: received conf.ig for type = 5 (MAGICNUMBER) value = 1E24718 acked 
PPP BRI0: B-Channel 1: state = ACKSENT fsm_rconfack(C021): rcvd id E6 
ppp: config ACK received, type = 3 (CI_AUTHTYPE), value = C223 
ppp: config ACK received, type = 5 (CI_MAGICNUMBER), value = 28CEF76C 
BRI0: B-Channel 1: PPP AUTH CHAP input code = 1 id = 83 len = 16 
BRI0: B-Channel 1: PPP AUTH CHAP input code = 2 id = 96 len = 28 
BRI0: B-Channel 1: PPP AUTH CHAP input code = 4 id = 83 len = 21 
BRI0: B-Channel 1: Failed CHAP authentication with remote. 
Remote message is: MD compare failed
```
If your call cannot successfully complete PPP negotiation, contact your support personnel.

#### <span id="page-52-0"></span>**Troubleshooting AAA Negotiation**

This section first shows debug output of successful AAA negotiation. The subsequent sections explain several common misconfigurations that prevent successful AAA negotiation:

- **•** [Successful AAA Negotiation](#page-52-2)
- **•** [Incorrect User Password](#page-53-0)
- **•** [Error Contacting RADIUS Server](#page-54-0)
- **•** [Misconfigured AAA Authentication](#page-55-1)

#### <span id="page-52-2"></span>**Successful AAA Negotiation**

Enable the **debug aaa authentication** and **debug aaa authorization** commands on the tunnel server and dial in to the NAS.

The following debug output shows successful AAA negotiation on the tunnel server. This output has been edited to exclude repetitive lines.

```
ENT_HGW#
Jan 7 19:29:44.132: AAA/AUTHEN: create_user (0x612D550C) user='ENT_HGW' ruser='
' port='' rem_addr='' authen_type=CHAP service=PPP priv=1
Jan 7 19:29:44.132: AAA/AUTHEN/START (384300079): port='' list='default' action
```
=SENDAUTH service=PPP Jan 7 19:29:44.132: AAA/AUTHEN/START (384300079): found list default Jan 7 19:29:44.132: AAA/AUTHEN/START (384300079): Method=LOCAL Jan 7 19:29:44.132: AAA/AUTHEN (384300079): status = PASS Jan 7 19:29:44.132: AAA/AUTHEN: create\_user (0x612D550C) user='ISP\_NAS' ruser=' ' port='' rem\_addr='' authen\_type=CHAP service=PPP priv=1 Jan 7 19:29:44.132: AAA/AUTHEN/START (2545876944): port='' list='default' actio n=SENDAUTH service=PPP Jan 7 19:29:44.132: AAA/AUTHEN/START (2545876944): found list default Jan 7 19:29:44.132: AAA/AUTHEN/START (2545876944): Method=LOCAL Jan 7 19:29:44.132: AAA/AUTHEN (2545876944): status = PASS Jan 7 19:29:44.228: AAA/AUTHEN: create\_user (0x612F1F78) user='jeremy@hgw.com' ruser='' port='Virtual-Access1' rem\_addr='408/5550945' authen\_type=CHAP service= PPP priv=1 Jan 7 19:29:44.228: AAA/AUTHEN/START (101773535): port='Virtual-Access1' list='' action=LOGIN service=PPP Jan 7 19:29:44.228: AAA/AUTHEN/START (101773535): using "default" list Jan 7 19:29:44.228: AAA/AUTHEN/START (101773535): Method=LOCAL Jan 7 19:29:44.228: AAA/AUTHEN (101773535): status = ERROR Jan 7 19:29:44.228: AAA/AUTHEN/START (101773535): Method=RADIUS Jan 7 19:29:44.692: AAA/AUTHEN (101773535): status = PASS Jan 7 19:29:44.692: Vi1 AAA/AUTHOR/LCP: Authorize LCP Jan 7 19:29:44.692: AAA/AUTHOR/LCP Vi1 (3630870259): Port='Virtual-Access1' list='' service=NET Jan 7 19:29:44.692: AAA/AUTHOR/LCP: Vi1 (3630870259) user='jeremy@hgw.com' Jan 7 19:29:44.692: AAA/AUTHOR/LCP: Vi1 (3630870259) send AV service=ppp Jan 7 19:29:44.692: AAA/AUTHOR/LCP: Vi1 (3630870259) send AV protocol=lcp Jan 7 19:29:44.692: AAA/AUTHOR/LCP (3630870259) found list "default" Jan 7 19:29:44.692: AAA/AUTHOR/LCP: Vi1 (3630870259) Method=RADIUS Jan 7 19:29:44.692: AAA/AUTHOR (3630870259): Post authorization status = PASS\_REPL Jan 7 19:29:44.696: Vi1 AAA/AUTHOR/FSM: We can start IPCP 6w5d: %LINEPROTO-5-UPDOWN: Line protocol on Interface Virtual-Access1, changed state to up Jan 7 19:29:47.792: Vi1 AAA/AUTHOR/IPCP: Start. Her address 0.0.0.0, we want 172.30.2.1

If the above debug output appears, but you still cannot ping the tunnel server, contact your support personnel and troubleshoot your network backbone.

If you did not see the debug output above, you need to troubleshoot AAA negotiation.

#### <span id="page-53-0"></span>**Incorrect User Password**

If the user password is incorrect (or it is incorrectly configured), the tunnel will be established, but the tunnel server will not authenticate the user. If the user password is incorrect, the following debug output appears on the NAS and tunnel server when you dial in to the NAS and the **debug vpdn l2x-errors** and **debug vpdn l2x-events** commands are enabled:

```
ISP_NAS#
Jan 1 01:00:01.555: %LINK-3-UPDOWN: Interface Async12, changed state to up
Jan 1 01:00:05.299: L2F: Tunnel state closed
Jan 1 01:00:05.299: L2F: MID state closed
Jan 1 01:00:05.299: L2F: Open UDP socket to 172.22.66.25
Jan 1 01:00:05.299: L2F: Tunnel state opening
Jan 1 01:00:05.299: As12 L2F: MID jeremy@hgw.com state waiting_for_tunnel
Jan 1 01:00:05.303: L2F: L2F_CONF received
Jan 1 01:00:05.303: L2F: Removing resend packet (L2F_CONF)
Jan 1 01:00:05.303: ENT_HGW L2F: Tunnel state open
Jan 1 01:00:05.307: L2F: L2F_OPEN received
Jan 1 01:00:05.307: L2F: Removing resend packet (L2F_OPEN)
Jan 1 01:00:05.307: L2F: Building nas2gw_mid0
Jan 1 01:00:05.307: L2F: L2F_CLIENT_INFO: CLID/DNIS 4089548021/5550945
Jan 1 01:00:05.307: L2F: L2F_CLIENT_INFO: NAS-Port Async12
```
Jan 1 01:00:05.307: L2F: L2F\_CLIENT\_INFO: Client-Bandwidth-Kbps 115 Jan 1 01:00:05.307: L2F: L2F\_CLIENT\_INFO: NAS-Rate L2F/26400/28800

Jan 1 01:00:05.307: As12 L2F: MID jeremy@hgw.com state opening Jan 1 01:00:05.307: L2F: Tunnel authentication succeeded for ENT\_HGW Jan 1 01:00:05.391: L2F: L2F\_OPEN received Jan 1 01:00:05.391: L2F: Got a MID management packet Jan 1 01:00:05.391: L2F: Removing resend packet (L2F\_OPEN) Jan 1 01:00:05.391: As12 L2F: MID jeremy@hgw.com state open Jan 1 01:00:05.391: As12 L2F: MID synced NAS/HG Clid=47/12 Mid=1 Jan 1 01:00:05.523: L2F: L2F\_CLOSE received Jan 1 01:00:05.523: %VPDN-6-AUTHENERR: L2F HGW ENT\_HGW cannot locate a AAA server for As12 user jeremy@hgw.com; Authentication failure ENT\_HGW# Jan 1 01:00:05.302: L2F: L2F\_CONF received Jan 1 01:00:05.302: L2F: Creating new tunnel for ISP\_NAS Jan 1 01:00:05.302: L2F: Tunnel state closed Jan 1 01:00:05.302: L2F: Got a tunnel named ISP\_NAS, responding Jan 1 01:00:05.302: L2F: Open UDP socket to 172.22.66.23 Jan 1 01:00:05.302: ISP\_NAS L2F: Tunnel state opening Jan 1 01:00:05.306: L2F: L2F\_OPEN received Jan 1 01:00:05.306: L2F: Removing resend packet (L2F\_CONF) Jan 1 01:00:05.306: ISP\_NAS L2F: Tunnel state open Jan 1 01:00:05.306: L2F: Tunnel authentication succeeded for ISP\_NAS Jan 1 01:00:05.310: L2F: L2F\_OPEN received Jan 1 01:00:05.310: L2F: L2F\_CLIENT\_INFO: CLID/DNIS 4089548021/5550945 Jan 1 01:00:05.310: L2F: L2F\_CLIENT\_INFO: NAS-Port Async12 Jan 1 01:00:05.310: L2F: L2F\_CLIENT\_INFO: Client-Bandwidth-Kbps 115 Jan 1 01:00:05.310: L2F: L2F\_CLIENT\_INFO: NAS-Rate L2F/26400/28800 Jan 1 01:00:05.310: L2F: Got a MID management packet Jan 1 01:00:05.310: L2F: MID state closed Jan 1 01:00:05.310: L2F: Start create mid intf process for jeremy@hgw.com 5w6d: %LINK-3-UPDOWN: Interface Virtual-Access1, changed state to up Jan 1 01:00:05.390: Vi1 L2X: Discarding packet because of no mid/session Jan 1 01:00:05.390: Vi1 L2F: Transfer NAS-Rate L2F/26400/28800 to LCP Jan 1 01:00:05.390: Vi1 L2F: Finish create mid intf for jeremy@hgw.com Jan 1 01:00:05.390: Vi1 L2F: MID jeremy@hgw.com state open 5w6d: %VPDN-6-AUTHENERR: L2F HGW ENT\_HGW cannot locate a AAA server for Vi1 user jeremy@hgw.com; Authentication failure

#### <span id="page-54-0"></span>**Error Contacting RADIUS Server**

If the **aaa authorization** command on the tunnel server is configured with the **default radius none**  keywords, the tunnel server may allow unauthorized access to your network.

This command is an instruction to first use RADIUS for authorization. The tunnel server first contacts the RADIUS server (because of the **radius** keyword). If an error occurs when the tunnel server contacts the RADIUS server, the tunnel server does not authorize the user (because of the **none** keyword).

To see the following debug output, enable the **debug aaa authorization** command on the tunnel server and dial in to the NAS:

```
ENT_HGW#
*Feb 5 17:27:36.166: Vi1 AAA/AUTHOR/LCP: Authorize LCP
*Feb 5 17:27:36.166: AAA/AUTHOR/LCP Vi1 (3192359105): Port='Virtual-Access1' list='' 
service=NET
*Feb 5 17:27:36.166: AAA/AUTHOR/LCP: Vi1 (3192359105) user='jeremy@hgw.com'
*Feb 5 17:27:36.166: AAA/AUTHOR/LCP: Vi1 (3192359105) send AV service=ppp
*Feb 5 17:27:36.166: AAA/AUTHOR/LCP: Vi1 (3192359105) send AV protocol=lcp
*Feb 5 17:27:36.166: AAA/AUTHOR/LCP (3192359105) found list "default"
*Feb 5 17:27:36.166: AAA/AUTHOR/LCP: Vi1 (3192359105) Method=RADIUS
*Feb 5 17:27:36.166: AAA/AUTHOR (3192359105): Post authorization status = ERROR
*Feb 5 17:27:36.166: AAA/AUTHOR/LCP: Vi1 (3192359105) Method=NONE
*Feb 5 17:27:36.166: AAA/AUTHOR (3192359105): Post authorization status = PASS_ADD
*Feb 5 17:27:36.166: Vi1 CHAP: O SUCCESS id 1 len 4
```
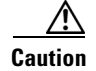

**Caution** Using the **none** keyword can allow unauthorized access to your network. Because of the risk of such errors occurring, we strongly recommend that you do not use the **none** keyword in your **aaa** commands.

#### <span id="page-55-1"></span>**Misconfigured AAA Authentication**

If you reverse the order of the **local** and **radius** keywords in the **aaa authentication ppp** command on the tunnel server, the L2F tunnel cannot be established. The command should be configured as **aaa authentication ppp default local radius**.

If you configure the command as **aaa authentication ppp default radius local**, the tunnel server first tries to authenticate the L2F tunnel using RADIUS. The RADIUS server sends the following message to the tunnel server. To see this message, enable the **debug radius** command.

```
ENT_HGW#
Jan 1 01:34:47.827: RADIUS: SENDPASS not supported (action=4)
```
The RADIUS protocol does not support inbound challenges. This means that RADIUS is designed to authenticate user information, but it is not designed to be authenticated by others. When the tunnel server requests the tunnel secret from the RADIUS server, it responds with the "SENDPASS not supported" message.

To avoid this problem, use the **aaa authentication ppp default local radius** command on the tunnel server.

If your call still cannot successfully complete AAA negotiation, contact your support personnel.

# <span id="page-55-0"></span>**Configuration Examples for VPN**

This section provides the following configuration examples:

- **•** [Client-Initiated Dial-In Configuration Example](#page-55-2)
- **•** [VPN Tunnel Authentication Examples](#page-57-0)
- **•** [NAS Comprehensive Dial-In Configuration Example](#page-58-0)
- **•** [Tunnel Server Comprehensive Dial-in Configuration Example](#page-60-0)
- **•** [NAS Configured for Both Dial-In and Dial-Out Example](#page-60-1)
- **•** [Tunnel Server Configured for Both Dial-In and Dial-Out Example](#page-61-0)
- **•** [RADIUS Profile Examples](#page-61-1)
- **•** [TACACS+ Profile Examples](#page-62-0)

## <span id="page-55-2"></span>**Client-Initiated Dial-In Configuration Example**

The following example shows the running configuration of a tunnel server configured for PPTP using an ISA card to perform 40-bit MPPE encryption. It does not have an AAA configuration.

```
Current configuration
!
version 12.0
service timestamps debug uptime
service timestamps log uptime
no service password-encryption
```
 $\mathbf I$ 

```
!
hostname PNS
!
no logging console guaranteed
enable password lab
!
username tester41 password 0 lab41
!
ip subnet-zero
no ip domain-lookup
!
vpdn enable
!
vpdn-group 1
! Default PPTP VPDN group
 accept-dialin
  protocol pptp
  virtual-template 1
 local name cisco_pns
!
memory check-interval 1
!
controller ISA 5/0
  encryption mppe
!
process-max-time 200
!
interface FastEthernet0/0
  ip address 10.1.1.12 255.255.255.0
 no ip directed-broadcast
 duplex auto
 speed auto
!
interface FastEthernet0/1
 ip address 10.1.2.12 255.255.255.0
 no ip directed-broadcast
 duplex auto
  speed auto
!
interface Serial1/0
 no ip address
 no ip directed-broadcast
  shutdown
  framing c-bit
  cablelength 10
 dsu bandwidth 44210
!
interface Serial1/1
 no ip address
 no ip directed-broadcast
 shutdown
  framing c-bit
 cablelength 10
 dsu bandwidth 44210
!
interface FastEthernet4/0
 no ip address
 no ip directed-broadcast
 shutdown
 duplex half
!
interface Virtual-Template1
  ip unnumbered FastEthernet0/0
 no ip directed-broadcast
```

```
 ip mroute-cache
 no keepalive
 ppp encrypt mppe 40
 ppp authentication ms-chap
!
ip classless
ip route 172.29.1.129 255.255.255.255 1.1.1.1
ip route 172.29.63.9 255.255.255.255 1.1.1.1
no ip http server
!
line con 0
 exec-timeout 0 0
 transport input none
line aux 0
line vty 0 4
 login
!
end
```
## <span id="page-57-0"></span>**VPN Tunnel Authentication Examples**

The following examples shows several possibilities for performing local tunnel authentication. These examples only show the information relevant to tunnel authentication.

#### **Tunnel Secret Configured Using the Local Name Command**

The following examples are for a NAS and tunnel server that configure the tunnel names by using **local name** VPN group commands. The NAS tunnel name is ISP\_NAS, the tunnel server tunnel name is ENT\_HGW, and the tunnel secret is tunnelme.

#### **NAS Configuration**

The NAS tunnel name is specified by the **local name** command. The tunnel server tunnel name and tunnel secret are specified by the **username** command.

```
username ENT_HGW password 7 tunnelme
.
.
.
vpdn-group 1
local name ISP_NAS
```
#### **Tunnel Server Configuration**

The tunnel server tunnel name is specified by the **local name** command. The NAS tunnel name and tunnel secret are specified by the **username** command.

```
username ISP_NAS password 7 tunnelme
.
.
.
vpdn-group 1
local name ENT_HGW
```
### **Tunnel Secret Configured Using the L2TP Tunnel Password Command**

The following example is for a NAS and tunnel server that both configure the tunnel secret using the **l2tp tunnel password** command. Because both routers use this command, they do not need to use either **username** or **local name** commands for tunnel authentication. The tunnel secret is tunnelme.

#### **NAS Configuration**

```
vpdn-group 1
request-dialin
 protocol l2tp
l2tp tunnel password tunnelme
```
#### **Tunnel Server Configuration**

vpdn-group 1 accept-dialin protocol l2tp l2tp tunnel password tunnelme

### **Tunnel Secret Configuration Using Different Tunnel Authentication Methods**

The follow example is for a NAS that uses the **username** command to specify the tunnel secret and a tunnel server that uses the **l2tp tunnel password** command to specify the tunnel secret.

#### **NAS Configuration**

```
username adrian password garf1eld
.
.
.
vpdn-group 1
 local name stella
```
#### **Tunnel Server Configuration**

```
vpdn-group 1
accept--dialin
 protocol l2tp
 local name adrian
 l2tp tunnel password garf1eld
```
## <span id="page-58-0"></span>**NAS Comprehensive Dial-In Configuration Example**

The following example shows a NAS configured to tunnel PPP calls to a tunnel server using L2TP and local authentication and authorization:

```
! Enable AAA authentication and authorization with RADIUS as the default method
aaa new-model
aaa authentication ppp default radius
aaa authorization network default radius
!
username ISP_NAS password 7 tunnelme
username ENT_HGW password 7 tunnelme
!
vpdn enable
!
! Configure VPN to first search on the client domain name and then on the DNIS 
vpdn search-order domain dnis
! Allow a maximum of 10 simultaneous VPN sessions
```

```
vpdn session-limit 10
!
! Configure VPN to initiate VPN dial-in sessions
vpdn-group 1
 request-dialin
! Specify L2TP as the tunneling protocol
  protocol l2TP
! Tunnel clients with the domain name "hgw.com"
   domain hgw.com
! Establish a tunnel with IP address 172.22.66.25
 initiate-to ip 172.22.66.25 
! Identify the tunnel using the name "ISP_NAS"
 local name ISP_NAS
!
! Defines the ISDN switch type as primary-5ess
isdn switch-type primary-5ess
!
! Commissions the T1 controller to allow modem calls in to the NAS
controller T1 0
 framing esf
 clock source line primary
 linecode b8zs
 pri-group timeslots 1-24
!
interface Ethernet0
 ip address 172.22.66.23 255.255.255.192
!
! Configure the Serial channel to allow modem calls in to the NAS
interface Serial0:23
 no ip address
 isdn switch-type primary-5ess
 isdn incoming-voice modem
 no cdp enable
!
!
interface Group-Async1
 ip unnumbered Ethernet0
 encapsulation ppp
 async mode interactive
 no peer default ip address
 ppp authentication chap pap
group-range 1 96
!
ip classless
ip route 0.0.0.0 0.0.0.0 172.22.66.1
!
! Specifies the RADIUS server IP address, authorization port, and accounting port
radius-server host 172.22.66.16 auth-port 1645 acct-port 1646
! Specifies the authentication key to be used with the RADIUS server
radius-server key cisco
!
line con 0
 transport input none
! Configures the modems
line 1 96
 autoselect during-login
 autoselect ppp
 modem InOut
line aux 0
line vty 0 4
!
end
```
## <span id="page-60-0"></span>**Tunnel Server Comprehensive Dial-in Configuration Example**

The following example show a tunnel server configured to accept L2TP tunnels from a NAS using local authentication and authorization:

```
aaa new-model
! Configure AAA to first use the local database and then contact the RADIUS server for 
! PPP authentication
aaa authentication ppp default local radius
! Configure AAA network authorization and accounting by using the RADIUS server
aaa authorization network default radius
aaa accounting network default start-stop radius
!
username ISP_NAS password 7 tunnelme
username ENT_HGW password 7 tunnelme
!
vpdn enable
! Prevent any new VPN sessions from being established without disturbing existing 
! sessions
vpdn softshut
!
! Configure VPN to accept dial-in sessions
vpdn-group 1
  accept-dialin 
! Specify L2TP as the tunneling protocol
  protocol l2tp
! Specify that virtual-access interfaces be cloned from virtual template 1
  virtual-template 1 
! Accept dial-in requests from a router using the tunnel name "ISP_NAS"
 terminate-from hostname ISP_NAS
! Identify the tunnel using the tunnel name "ENT_HGW"
 local name ENT_HGW
!
interface Ethernet0/0
 ip address 172.22.66.25 255.255.255.192
 no ip directed-broadcast
!
interface Virtual-Template1
! Use the IP address of interface Ethernet 0
 ip unnumbered Ethernet0
! Returns an IP address from the default pool to the VPN client
peer default ip address pool default
! Use CHAP to authenticate PPP
 ppp authentication chap
!
ip local pool default 172.30.2.1 172.30.2.96
ip classless
ip route 0.0.0.0 0.0.0.0 172.22.66.1
!
! Specifies the RADIUS server IP address, authorization port, and accounting port
radius-server host 172.22.66.13 auth-port 1645 acct-port 1646
! Specifies the authentication key to be used with the RADIUS server
radius-server key cisco
```
## <span id="page-60-1"></span>**NAS Configured for Both Dial-In and Dial-Out Example**

 $\mathbf I$ 

You can configure a NAS to simultaneously initiate L2TP or L2F dial-in tunnels to a tunnel server and also accept L2TP dial-out tunnels from a tunnel server.

In the following example, the VPN group of a NAS is configured to dial in using L2F and to dial out using L2TP as the tunneling protocol and dialer interface 2. The example only shows the VPN group and dialer configuration:

vpdn-group 1 request-dialin protocol l2f domain jgb.com accept-dialout protocol l2tp dialer 2 local name cerise terminate-from hostname reuben initiate-to ip 172.1.2.3 ! interface Dialer2 ip unnumbered Ethernet0 encapsulation ppp dialer in-band dialer aaa dialer-group 1 ppp authentication chap

### <span id="page-61-0"></span>**Tunnel Server Configured for Both Dial-In and Dial-Out Example**

You can configure a tunnel server to simultaneously receive L2TP or L2F dial-in tunnels from a NAS and also initiate L2TP dial-out tunnels to a NAS.

In the following example, a tunnel server VPN group is configured to dial in using virtual template 1 to clone the virtual access interface and to dial out using dialer pool 1. The example only shows the VPN group and dialer configuration:

```
vpdn-group 1
  accept-dialin 
  protocol l2tp 
  virtual-template 1 
  request-dialout 
  protocol l2tp
   pool-member 1
  local name reuben
  terminate-from hostname cerise
  initiate-to ip 10.3.2.1
!
interface Dialer2
  ip address 172.19.2.3 255.255.128
  encapsulation ppp
  dialer remote-name reuben
  dialer string 5551234
  dialer vpdn
  dialer pool 1
  dialer-group 1
  ppp authentication chap
```
## <span id="page-61-1"></span>**RADIUS Profile Examples**

The following sections show VPN RADIUS profiles configured using CiscoSecure version 2.3.1:

- **•** [RADIUS Domain Profile](#page-62-1)
- **•** [RADIUS User Profile](#page-62-2)

### <span id="page-62-1"></span>**RADIUS Domain Profile**

The following example show a profile that is configured on the NAS RADIUS server to tunnel calls from users who dial-in with the domain name terrapin.com. The NAS will balance calls between the tunnel servers at 172.16.171.11 and 172.16.171.12. If both of those tunnel servers are unavailable, the NAS will tunnel calls to 172.16.171.13.

```
user = terrapin.com{
profile_id = 29
set server current-failed-logins = 0
profile_cycle = 7
radius=Cisco {
check_items= {
2=cisco
}
reply_attributes= {
9,1="vpdn:l2tp-tunnel-password=cisco123"
9,1="vpdn:tunnel-type=l2tp"
9,1="vpdn:ip-addresses=172.16.171.11 172.16.171.12/172.16.171.13"
9,1="vpdn:tunnel-id=tunnel"
}
}
}
```
**Note** check\_items={2=cisco} is a hard-coded password. This password must be "cisco."

### <span id="page-62-2"></span>**RADIUS User Profile**

The following example shows a profile that is configured on the tunnel server RADIUS server to authorize and authenticate user sailor@terrapin.com:

```
user = sailor@terrapin.com{
profile id = 28profile_cycle = 2
radius=Cisco {
check_items= {
2=cisco
}
reply_attributes= {
6=27 = 1}
}
}
```
 $\mathbf I$ 

**Note** check\_items={2=cisco} is a hard-coded password. This password must be "cisco."

## <span id="page-62-0"></span>**TACACS+ Profile Examples**

The following sections show VPN TACACS+ profiles configured using CiscoSecure version 2.2.2:

- **•** [TACACS+ Domain Profile](#page-63-0)
- **•** [TACACS+ User Profile](#page-63-1)
- **•** [TACACS+ Tunnel Profiles](#page-63-2)

### <span id="page-63-0"></span>**TACACS+ Domain Profile**

The following example shows a profile that is configured on the NAS TACACS+ server to tunnel users who dial in with the domain name guava.com:

```
user = guava.com{
profile_id = 83 
profile_cycle = 1 
service=ppp {
protocol=vpdn {
set tunnel-id=isp
set ip-addresses="10.31.1.50"
set nas-password="little"
set gw-password="birdies"
} 
protocol=lcp {
} 
} 
}
```
### <span id="page-63-1"></span>**TACACS+ User Profile**

The following example shows a profile that is configured on the tunnel server TACACS+ to authorize and authenticate user geaner@guava.com:

```
user = geaner@guava.com{
profile_id = 85 
profile_cycle = 1 
password = chap "daisies" 
service=ppp {
protocol=ip {
default attribute=permit
} 
protocol=lcp {
} 
} 
}
```
### <span id="page-63-2"></span>**TACACS+ Tunnel Profiles**

The following examples show a profile that is configured on the tunnel server TACACS+ server to authenticate the tunnel. See the ["Configuring VPN Tunnel Authentication Using the Host Name or Local](#page-25-1)  [Name"](#page-25-1) and ["Configuring VPN Tunnel Authentication Using the L2TP Tunnel Password](#page-25-0)" sections earlier in this chapter for more information on tunnel authentication.

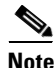

**Note** Only the tunnel server AAA server can perform tunnel authentication. Tunnel authentication must be performed locally by the NAS.

```
user = tunnel-server {
profile_id = 82 
profile_cycle = 1 
password = chap "3stone" 
service=ppp {
protocol=ip {
default attribute=permit
} 
protocol=lcp {
}
```
 $\mathbf I$ 

} }

CCDE, CCENT, Cisco Eos, Cisco Lumin, Cisco Nexus, Cisco StadiumVision, Cisco TelePresence, Cisco WebEx, the Cisco logo, DCE, and Welcome to the Human Network are trademarks; Changing the Way We Work, Live, Play, and Learn and Cisco Store are service marks; and Access Registrar, Aironet, AsyncOS, Bringing the Meeting To You, Catalyst, CCDA, CCDP, CCIE, CCIP, CCNA, CCNP, CCSP, CCVP, Cisco, the Cisco Certified Internetwork Expert logo, Cisco IOS, Cisco Press, Cisco Systems, Cisco Systems Capital, the Cisco Systems logo, Cisco Unity, Collaboration Without Limitation, EtherFast, EtherSwitch, Event Center, Fast Step, Follow Me Browsing, FormShare, GigaDrive, HomeLink, Internet Quotient, IOS, iPhone, iQuick Study, IronPort, the IronPort logo, LightStream, Linksys, MediaTone, MeetingPlace, MeetingPlace Chime Sound, MGX, Networkers, Networking Academy, Network Registrar, PCNow, PIX, PowerPanels, ProConnect, ScriptShare, SenderBase, SMARTnet, Spectrum Expert, StackWise, The Fastest Way to Increase Your Internet Quotient, TransPath, WebEx, and the WebEx logo are registered trademarks of Cisco Systems, Inc. and/or its affiliates in the United States and certain other countries.

All other trademarks mentioned in this document or website are the property of their respective owners. The use of the word partner does not imply a partnership relationship between Cisco and any other company. (0809R)

Any Internet Protocol (IP) addresses used in this document are not intended to be actual addresses. Any examples, command display output, and figures included in the document are shown for illustrative purposes only. Any use of actual IP addresses in illustrative content is unintentional and coincidental.

© 2007-2008 Cisco Systems, Inc. All rights reserved.

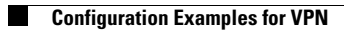

 $\mathsf I$